OTI

# **Table of Contents**

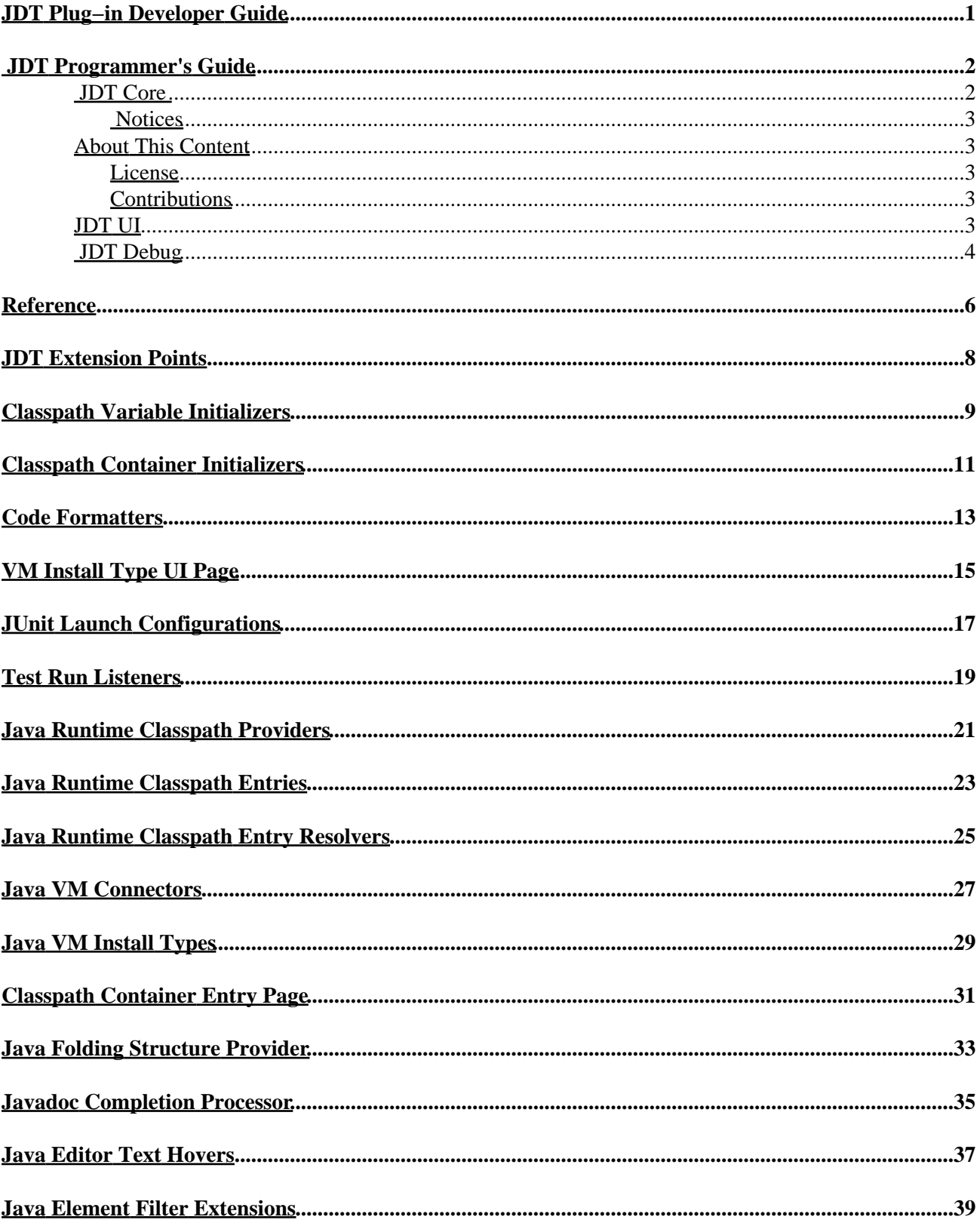

# **Table of Contents**

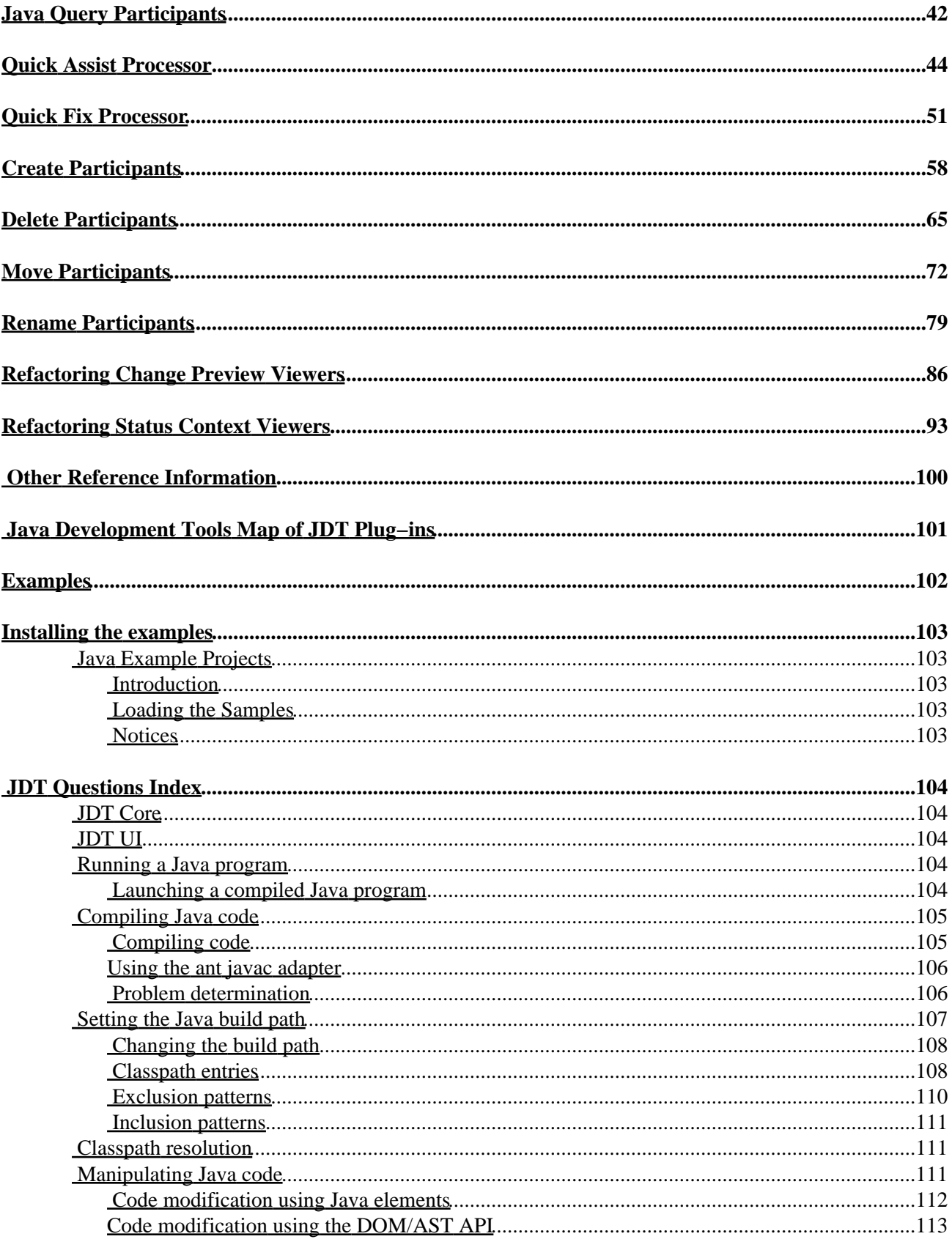

# **Table of Contents**

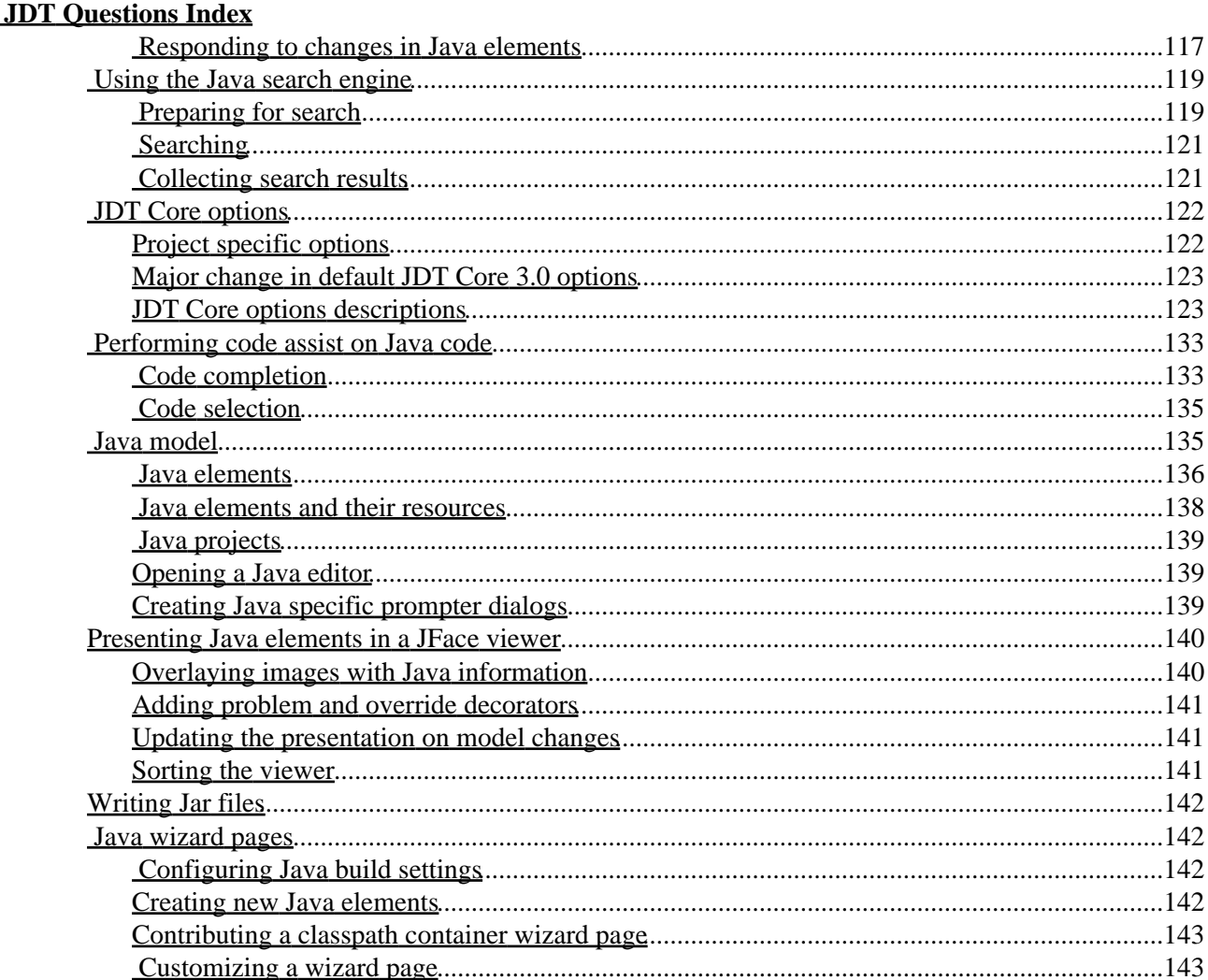

# <span id="page-4-0"></span>**JDT Plug−in Developer Guide**

- [Programmer's Guide](#page-4-1)
- [Reference](#page-8-0)
- [Examples Guide](#page-104-1)
- [Questions Index](#page-106-5)
- <span id="page-4-1"></span>• [Legal](#page-106-6)

# <span id="page-5-0"></span>**JDT Programmer's Guide**

The Eclipse platform is delivered with a full featured Java integrated development environment (IDE). Java development tooling (JDT) allows users to write, compile, test, debug, and edit programs written in the Java programming language.

The JDT makes use of many of the platform extension points and frameworks described in the Platform Plug−in Developer Guide. It's easiest to think of the JDT as a set of plug−ins that add Java specific behavior to the generic platform resource model and contribute Java specific views, editors, and actions to the workbench.

This guide discusses the extension points and API provided by the JDT. We assume that you already understand the concepts of plug−ins, extension points, workspace resources, and the workbench UI.

Given that the JDT supplies a full featured Java IDE, why would you need to use the JDT API? If you are building a plug−in that interacts with Java programs or resources as part of its function, you may need to do one or more of the following things:

- Programmatically manipulate Java resources, such as creating projects, generating Java source code, performing builds, or detecting problems in code.
- Programmatically launch a Java program from the platform
- Provide a new type of VM launcher to support a new family of Java runtimes
- Add new functions and extensions to the Java IDE itself

The JDT is structured into three major components:

- [JDT Core](#page-5-2) − the headless infrastructure for compiling and manipulating Java code.
- [JDT UI](#page-6-4) the user interface extensions that provide the IDE.
- [JDT Debug](#page-7-1) − program launching and debug support specific to the Java programming language.

We'll examine each component's structure and the API it provides.

© Copyright IBM Corporation and others 2000, 2004.

# <span id="page-5-2"></span><span id="page-5-1"></span>**JDT Core**

JDT Core (**org.eclipse.jdt.core**) is the plug−in that defines the core Java elements and API. You should always list this plug−in as a prerequisite when you are developing Java specific features.

JDT Core packages give you access to the Java model objects and headless Java IDE infrastructure. The JDT Core packages include:

- **org.eclipse.jdt.core** − defines the classes that describe the Java model.
- **org.eclipse.jdt.core.compiler** − defines API for the compiler infrastructure.
- **org.eclipse.jdt.core.dom** supports Abstract Syntax Trees (AST) that can be used for examining the structure of a compilation unit down to the statement level.
- **org.eclipse.jdt.core.eval** supports the evaluation of code snippets in a scrapbook or inside the debugger.
- **org.eclipse.jdt.core.jdom** supports a Java Document Object Model (DOM) that can be used for walking the structure of a Java compilation unit.
- **org.eclipse.jdt.core.search** supports searching the workspace's Java model for Java elements match a particular description.
- **org.eclipse.jdt.core.util** provides utility classes for manipulating .class files and Java model elements.

Manipulation of the structure of a compilation unit should be done using  $\text{org}.\text{eclipse}.$  jdt.core.dom instead of org.eclipse.jdt.core.jdom. org.eclipse.jdt.core.jdom will be deprecated in the 2.2. stream and replaced with org.eclipse.jdt.core.dom.

© Copyright IBM Corporation and others 2000, 2004.

# **Notices**

The material in this guide is Copyright (c) IBM Corporation and others 2000, 2004.

[Terms and conditions regarding the use of this guide.](#page-6-5)

# <span id="page-6-5"></span><span id="page-6-0"></span>**About This Content**

20th June, 2002

# <span id="page-6-1"></span>**License**

Eclipse.org makes available all content in this plug−in ("Content"). Unless otherwise indicated below, the Content is provided to you under the terms and conditions of the Common Public License Version 1.0 ("CPL"). A copy of the CPL is available a[t http://www.eclipse.org/legal/cpl−v10.html](http://www.eclipse.org/legal/cpl-v10.html). For purposes of the CPL, "Program" will mean the Content.

# <span id="page-6-2"></span>**Contributions**

If this Content is licensed to you under the terms and conditions of the CPL, any Contributions, as defined in the CPL, uploaded, submitted, or otherwise made available to Eclipse.org, members of Eclipse.org and/or the host of Eclipse.org web site, by you that relate to such Content are provided under the terms and conditions of the CPL and can be made available to others under the terms of the CPL.

If this Content is licensed to you under license terms and conditions other than the CPL ("Other License"), any modifications, enhancements and/or other code and/or documentation ("Modifications") uploaded, submitted, or otherwise made available to Eclipse.org, members of Eclipse.org and/or the host of Eclipse.org, by you that relate to such Content are provided under terms and conditions of the Other License and can be made available to others under the terms of the Other License. In addition, with regard to Modifications for which you are the copyright holder, you are also providing the Modifications under the terms and conditions of the CPL and such Modifications can be made available to others under the terms of the CPL.

# <span id="page-6-4"></span><span id="page-6-3"></span>**JDT UI**

JDT UI (**org.eclipse.jdt.ui**) is the plug−in implementing the Java specific user interface classes that manipulate Java elements. The packages in the JDT UI implement the Java−specific extensions to the workbench. The JDT UI packages include:

• **org.eclipse.jdt.ui** – provides support classes for presenting Java elements in the user interface. This package exposes constants for retrieving Java user interface parts from the workbench registry and for retrieving preference settings from the Java preferences. Programming interfaces

**ITypeHierarchyViewPart** and **IPackagesViewPart** are provided for interacting with Java views.

- **org.eclipse.jdt.ui.actions** provides actions and action groups to populate tool bars, global menu bars and context menus with JDT specific functionality. You should use action groups to populate menus and tool bars instead of adding actions directly. This shields you from missing newly added actions or from using outdated menu structures.
- **org.eclipse.jdt.ui.jarpackager** − provides classes and interfaces to generate a JAR file.
- **org.eclipse.jdt.ui.refactoring** − provides support for running rename refactorings
- **org.eclipse.jdt.ui.text** − provides support classes for presenting Java text.
- **org.eclipse.jdt.ui.text.java** − provides interfaces to implement code completion processors.
- **org.eclipse.jdt.ui.text.java.hover** provides implementations for presenting text hovers in Java editors.
- **org.eclipse.jdt.ui.wizards** − provides wizard pages for creating and configuring Java elements.

© Copyright IBM Corporation and others 2000, 2004.

# <span id="page-7-1"></span><span id="page-7-0"></span>**JDT Debug**

JDT Debug is comprised of several plug−ins that support the running and debugging of Java code.

• org.eclipse.jdt.launching is the plug-in that defines the Java launching and runtime support. You will require this plug−in if you need to launch Java virtual machines programmatically. The JDT launching is closely tied to the platform launching facility, which is described in Launching a program.

The package **org.eclipse.jdt.launching** provides classes for launching Java runtimes from the platform. **JavaRuntime** implements static methods to access registered VMs and compute runtime classpaths and source lookup paths. A family of VM's (such as the JDK) is represented by the **IVMInstallType** class. **IVMInstall** represents particular installations within a family. The **IVMRunner** is used to start a particular Java VM and register its processes with the debug plug−in.

The package **org.eclipse.jdt.launching.sourcelookup** defines classes for locating source code elements in the file system.

• org.eclipse.jdt.debug is the plug-in that defines the Java debug model. You will require this plug-in if you need to programmatically access objects in a program being debugged. The JDT debug model is closely tied to the platform debug model, which is described in Platform debug model.

The package **org.eclipse.jdt.debug.core** supports a Java debug model based on JDI/JDWP that can be used for controlling a Java program under debug.

The package **org.eclipse.jdt.debug.eval** provides infrastructure for evaluating Java expressions and reporting results.

**org.eclipse.jdt.debug.ui** is the plug−in that defines the Java debug UI extensions. Most of the • debugger API is provided by the platform debugger infrastructure described in Debug model presentation and Debug UI utility classes. The Java debug UI API focuses on accessing the prompting source locator and Java launch configuration tabs.

The package **org.eclipse.jdt.debug.ui.launchConfigurations** defines the launch configuration tabs

for local and remote Java applications.

The package **org.eclipse.jdt.debug.ui** implements a simple UI for locating source code by prompting the user.

<span id="page-8-0"></span>© Copyright IBM Corporation and others 2000, 2004.

# <span id="page-9-0"></span>**Reference**

- API Reference
	- ♦ org.eclipse.jdt.core
	- ♦ org.eclipse.jdt.core.compiler
	- ♦ org.eclipse.jdt.core.dom
	- ♦ org.eclipse.jdt.core.dom.rewrite
	- ♦ org.eclipse.jdt.core.eval
	- ♦ org.eclipse.jdt.core.formatter
	- ♦ org.eclipse.jdt.core.jdom
	- ♦ org.eclipse.jdt.core.util
	- ♦ org.eclipse.jdt.core.search
	- ♦ org.eclipse.jdt.debug.core
	- ♦ org.eclipse.jdt.debug.eval
	- ♦ org.eclipse.jdt.debug.ui
	- ♦ org.eclipse.jdt.debug.ui.launchConfigurations
	- ♦ org.eclipse.jdt.launching
	- ♦ org.eclipse.jdt.launching.sourcelookup
	- ♦ org.eclipse.jdt.launching.sourcelookup.containers
	- ♦ org.eclipse.jdt.ui
	- ♦ org.eclipse.jdt.ui.actions
	- ♦ org.eclipse.jdt.ui.jarpackager
	- ♦ org.eclipse.jdt.ui.refactoring
	- ♦ org.eclipse.jdt.ui.text
	- ♦ org.eclipse.jdt.ui.text.folding
	- ♦ org.eclipse.jdt.ui.text.java
	- ♦ org.eclipse.jdt.ui.text.java.hover
	- ♦ org.eclipse.jdt.ui.wizards
	- ♦ org.eclipse.jdt.junit
	- ♦ org.eclipse.ltk.core.refactoring
	- ♦ org.eclipse.ltk.core.refactoring.participants
	- ♦ org.eclipse.ltk.ui.refactoring
- [Extension Points Reference](#page-106-5)
	- ♦ [org.eclipse.jdt.core.classpathVariableInitializer](#page-11-1)
	- ♦ [org.eclipse.jdt.core.classpathContainerInitializer](#page-13-0)
	- ♦ [org.eclipse.jdt.core.codeFormatter](#page-15-0)
	- ♦ [org.eclipse.jdt.debug.ui.vmInstallTypePage](#page-17-0)
	- ♦ [org.eclipse.jdt.junit.junitLaunchConfigs](#page-19-0)
	- ♦ [org.eclipse.jdt.junit.testRunListeners](#page-21-0)
	- ♦ [org.eclipse.jdt.launching.classpathProviders](#page-23-0)
	- ♦ [org.eclipse.jdt.launching.runtimeClasspathEntries](#page-25-0)
	- ♦ [org.eclipse.jdt.launching.runtimeClasspathEntryResolvers](#page-27-0)
	- ♦ [org.eclipse.jdt.launching.vmConnectors](#page-29-0)
	- ♦ [org.eclipse.jdt.launching.vmInstallTypes](#page-31-0)
	- ♦ [org.eclipse.jdt.ui.classpathContainerPage](#page-33-0)
	- ♦ [org.eclipse.jdt.ui.foldingStructureProviders](#page-35-0)
	- ♦ [org.eclipse.jdt.ui.javadocCompletionProcessor](#page-37-0)
	- ♦ [org.eclipse.jdt.ui.javaEditorTextHovers](#page-39-0)
	- ♦ [org.eclipse.jdt.ui.javaElementFilters](#page-41-0)
	- ♦ [org.eclipse.jdt.ui.queryParticipants](#page-44-0)

- ♦ [org.eclipse.jdt.ui.quickAssistProcessors](#page-46-0)
- ♦ [org.eclipse.jdt.ui.quickFixProcessors](#page-53-0)
- ♦ [org.eclipse.ltk.core.refactoring.createParticipants](#page-60-0)
- ♦ [org.eclipse.ltk.core.refactoring.deleteParticipants](#page-67-0)
- ♦ [org.eclipse.ltk.core.refactoring.moveParticipants](#page-74-0)
- ♦ [org.eclipse.ltk.core.refactoring.renameParticipants](#page-81-0)
- ♦ [org.eclipse.ltk.ui.refactoring.changePreviewViewers](#page-88-0)
- ♦ [org.eclipse.ltk.ui.refactoring.statusContextViewers](#page-95-0)
- [Other Reference Information](#page-106-5)
	- ♦ [JDT Plug−ins Map](#page-103-1)

# <span id="page-11-0"></span>**JDT Extension Points**

The following extension points can be used to extend the capabilities of the JDT infrastructure:

- [org.eclipse.jdt.core.classpathVariableInitializer](#page-11-1)
- [org.eclipse.jdt.core.classpathContainerInitializer](#page-13-0)
- [org.eclipse.jdt.core.codeFormatter](#page-15-0)
- [org.eclipse.jdt.debug.ui.vmInstallTypePage](#page-17-0)
- [org.eclipse.jdt.junit.junitLaunchConfigs](#page-19-0)
- [org.eclipse.jdt.junit.testRunListeners](#page-21-0)
- [org.eclipse.jdt.launching.classpathProviders](#page-23-0)
- [org.eclipse.jdt.launching.runtimeClasspathEntries](#page-25-0)
- [org.eclipse.jdt.launching.runtimeClasspathEntryResolvers](#page-27-0)
- [org.eclipse.jdt.launching.vmConnectors](#page-29-0)
- [org.eclipse.jdt.launching.vmInstallTypes](#page-31-0)
- [org.eclipse.jdt.ui.classpathContainerPage](#page-33-0)
- [org.eclipse.jdt.ui.foldingStructureProviders](#page-35-0)
- [org.eclipse.jdt.ui.javadocCompletionProcessor](#page-37-0)
- [org.eclipse.jdt.ui.javaEditorTextHovers](#page-39-0)
- [org.eclipse.jdt.ui.javaElementFilters](#page-41-0)
- [org.eclipse.jdt.ui.queryParticipants](#page-44-0)
- <u>[org.eclipse.jdt.ui.quickAssistProcessors](#page-46-0)</u>
- [org.eclipse.jdt.ui.quickFixProcessors](#page-53-0)
- [org.eclipse.ltk.core.refactoring.createParticipants](#page-60-0)
- [org.eclipse.ltk.core.refactoring.deleteParticipants](#page-67-0)
- [org.eclipse.ltk.core.refactoring.moveParticipants](#page-74-0)
- [org.eclipse.ltk.core.refactoring.renameParticipants](#page-81-0)
- [org.eclipse.ltk.ui.refactoring.changePreviewViewers](#page-88-0)
- [org.eclipse.ltk.ui.refactoring.statusContextViewers](#page-95-0)

<span id="page-11-1"></span>© Copyright IBM Corporation and others 2000, 2004.

# <span id="page-12-0"></span>**Classpath Variable Initializers**

#### **Identifier:**

org.eclipse.jdt.core.classpathVariableInitializer

**Since:**

2.0

### **Description:**

This extension point allows clients to contribute custom classpath variable initializers, which are used to lazily bind classpath variables.

#### **Configuration Markup:**

<!ELEMENT extension [\(classpathVariableInitializer\\*](#page-12-1))>

<!ATTLIST extension

point CDATA #REQUIRED

id CDATA #IMPLIED

name CDATA #IMPLIED>

- **point** − a fully qualified identifier of the target extension point
- **id** − an optional identifier of the extension instance
- **name** − an optional name of the extension instance

<span id="page-12-1"></span><!ELEMENT classpathVariableInitializer EMPTY>

<!ATTLIST classpathVariableInitializer

variable CDATA #REQUIRED

### class CDATA #REQUIRED>

• **variable** − a unique name identifying the variable for which this initializer will be activated.

• class – the class that implements this variable initializer. This class must implement a public subclass of org.eclipse.jdt.core.ClasspathVariableInitializer with a public 0−argument constructor.

### **Examples:**

Example of a declaration of a ClasspathVariableInitializer for a classpath variable named "FOO":

<extension point=

"org.eclipse.jdt.core.classpathVariableInitializer"

>

<classpathVariableInitializer variable=

"FOO"

class=

"com.example.CPVInitializer"

/>

</extension>

<span id="page-13-0"></span>Copyright (c) 2000, 2004 IBM Corporation and others.

# <span id="page-14-0"></span>**Classpath Container Initializers**

#### **Identifier:**

org.eclipse.jdt.core.classpathContainerInitializer

**Since:**

2.0

### **Description:**

This extension point allows clients to contribute custom classpath container initializers, which are used to lazily bind classpath containers to instances of org.eclipse.jdt.core.IClasspathContainer.

### **Configuration Markup:**

<!ELEMENT extension [\(classpathContainerInitializer\\*](#page-14-1))>

<!ATTLIST extension

point CDATA #REQUIRED

id CDATA #IMPLIED

name CDATA #IMPLIED>

- **point** − a fully qualified identifier of the target extension point
- **id** − an optional identifier of the extension instance
- **name** − an optional name of the extension instance

<span id="page-14-1"></span><!ELEMENT classpathContainerInitializer EMPTY>

<!ATTLIST classpathContainerInitializer

## id CDATA #REQUIRED

### class CDATA #REQUIRED>

- **id** − a unique name identifying all containers for which this initializer will be activated.
- class the class that implements this container initializer. This class must implement a public subclass of org.eclipse.jdt.core.ClasspathContainerInitializer with a public 0−argument constructor.

### **Examples:**

Example of a declaration of a ClasspathContainerInitializer for a classpath container named "JDK":

<extension point=

"org.eclipse.jdt.core.classpathContainerInitializer"

>

<classpathContainerInitializer id=

"JDK"

class=

"com.example.MyInitializer"

/>

</extension>

<span id="page-15-0"></span>Copyright (c) 2000, 2004 IBM Corporation and others.

# <span id="page-16-0"></span>**Code Formatters**

**Identifier:**

org.eclipse.jdt.core.codeFormatter

**Since:**

2.0

**Description:**

This extension point allows clients to contribute new source code formatter implementations.

**Configuration Markup:**

<!ELEMENT extension [\(codeFormatter\\*](#page-16-1))>

<!ATTLIST extension

point CDATA #REQUIRED

id CDATA #IMPLIED

name CDATA #IMPLIED>

- **point** − a fully qualified identifier of the target extension point
- **id** − an optional identifier of the extension instance
- **name** − an optional name of the extension instance

<span id="page-16-1"></span><!ELEMENT codeFormatter EMPTY>

<!ATTLIST codeFormatter

class CDATA #REQUIRED>

• class – the class that defines the code formatter implementation. This class must be a public implementation of org.eclipse.jdt.core.ICodeFormatter with a public 0−argument constructor.

#### **Examples:**

Example of an implementation of ICodeFormatter:

<extension point=

"org.eclipse.jdt.core.codeFormatter"

 $>$ 

<codeFormatter class=

"com.example.MyCodeFormatter"

/>

</extension>

<span id="page-17-0"></span>Copyright (c) 2000, 2004 IBM Corporation and others.

# <span id="page-18-0"></span>**VM Install Type UI Page**

#### **Identifier:**

org.eclipse.jdt.debug.ui.vmInstallTypePage

#### **Description:**

This extension point provides a mechanism for contributing UI that will appear in the JRE tab of the launch configuration dialog. The UI is shown only when a VM of the specified install type is selected in the JRE tab.

#### **Configuration Markup:**

<!ELEMENT extension [\(vmInstallTypePage](#page-18-1)\*)>

<!ATTLIST extension

point CDATA #REQUIRED

id CDATA #IMPLIED

name CDATA #IMPLIED>

- **point** − a fully qualified identifier of the target extension point
- **id** − an optional identifier of the extension instance
- **name** − an optional name of the extension instance

### <span id="page-18-1"></span><!ELEMENT vmInstallTypePage EMPTY>

<!ATTLIST vmInstallTypePage

id CDATA #REQUIRED

vmInstallTypeID CDATA #REQUIRED

class CDATA #REQUIRED>

- **id** − specifies a unique identifier for this vm install type UI page.
- **vmInstallTypeID** specifies VM install type that this UI page is applicable to (corresponds to the id of a VM install type).
- **class** − specifies a fully qualified name of a Java class that implements ILaunchConfigurationTab.

#### **Examples:**

The following is an example of a VM install type page extension point:

<extension point=

"org.eclipse.jdt.debug.ui.vmInstallTypePage"

 $\geq$ 

<vmInstallTypePage id=

"com.example.ExampleVMInstallTypePage"

vmInstallTypeID=

"com.example.ExampleVMInstallTypeIdentifier"

class=

"com.example.ExampleVMInstallTypePage"

 $>$ 

</vmInstallTypePage>

</extension>

In the above example, the contributed page will be shown in the JRE tab of the launch configuration dialog whenever the currently selected JRE has a VM Install type identifier of com.example.ExampleVMInstallTypeIdentifier.

#### **API Information:**

Value of the attribute **class** must be a fully qualified name of a Java class that implements the interface **org.eclipse.debug.ui.ILaunchConfigurationTab**.

<span id="page-19-0"></span>Copyright (c) 2000, 2003 IBM Corporation and others.

# <span id="page-20-0"></span>**JUnit Launch Configurations**

**Identifier:**

org.eclipse.jdt.junit.junitLaunchConfigs

**Since:**

3.0

**Description:**

Extension point to register JUnit based launch configurations that need to be updated during refactorings.

**Configuration Markup:**

<!ELEMENT extension [\(launchConfigType](#page-20-1))>

<!ATTLIST extension

point CDATA #REQUIRED

id CDATA #IMPLIED

name CDATA #IMPLIED>

<span id="page-20-1"></span><!ELEMENT launchConfigType EMPTY>

<!ATTLIST launchConfigType

configTypeID CDATA #REQUIRED>

• **configTypeID** −

### **Examples:**

The following is an example of a JUnit launch config contribution:

<extension point=

"org.eclipse.jdt.junit.junitLaunchConfigs"

>

<launchConfigType configTypeID=

**JUnit Launch Configurations** 17

"com.example.JunitLaunchConfig"

 $>$ 

</extension>

<span id="page-21-0"></span>Copyright (c) 2004 IBM Corporation and others. All rights reserved. This program and the accompanying materials are made available under the terms of the Common Public License v1.0 which accompanies this distribution, and is available a[t http://www.eclipse.org/legal/cpl−v10.html](http://www.eclipse.org/legal/cpl-v10.html)

# <span id="page-22-0"></span>**Test Run Listeners**

**Identifier:**

org.eclipse.jdt.junit.testRunListeners

**Since:**

2.1

**Description:**

Extension point to register additional test run listeners. A test run listeners is notified about the execution of a test run.

**Configuration Markup:**

<!ELEMENT extension [\(testRunListener](#page-22-1))>

<!ATTLIST extension

point CDATA #REQUIRED

id CDATA #IMPLIED

name CDATA #IMPLIED>

a fully qualified identifier of the target extension point

• **id** − a fully qualified identifier of the target extension point

<span id="page-22-1"></span><!ELEMENT testRunListener EMPTY>

<!ATTLIST testRunListener

class CDATA #REQUIRED>

• **class** − Test run class implementing org.eclipse.jdt.junit.ITestRunListener

#### **Examples:**

The following is an example of a test run listener contribution:

<extension point=

"org.eclipse.jdt.junit.testRunListeners"

 $>$ 

<testRunListener class=

"com.example.SampleTestRunListener"

/>

</extension>

**API Information:**

Test run listeners must must implement the org.eclipse.jdt.junit.ITestRunListener interface.

<span id="page-23-0"></span>Copyright (c) 2004 IBM Corporation and others. All rights reserved. This program and the accompanying materials are made available under the terms of the Common Public License v1.0 which accompanies this distribution, and is available a[t http://www.eclipse.org/legal/cpl−v10.html](http://www.eclipse.org/legal/cpl-v10.html)

# <span id="page-24-0"></span>**Java Runtime Classpath Providers**

#### **Identifier:**

org.eclipse.jdt.launching.classpathProviders

**Since:**

2.1

### **Description:**

This extension point allows clients to dynamically compute and resolve classpaths and source lookup paths for Java launch configurations. A Java launch configuration is can be associated with a custom classpath provider via the launch configuration attriubte ATTR\_CLASSPATH\_PROVIDER and a custom source path provider via the attribute ATTR\_SOURCE\_PATH\_PROVIDER. When specified, the launch configuration attribues correspond to the id of a classpath provider extension.

#### **Configuration Markup:**

<!ELEMENT extension [\(classpathProvider\\*](#page-24-1))>

<!ATTLIST extension

point CDATA #REQUIRED

### id CDATA #IMPLIED

### name CDATA #IMPLIED>

- **point** − a fully qualified identifier of the target extension point
- **id** − an optional identifier of the extension instance
- **name** − an optional name of the extension instance

## <span id="page-24-1"></span><!ELEMENT classpathProvider EMPTY>

<!ATTLIST classpathProvider

### id CDATA #REQUIRED

### class CDATA #REQUIRED>

- **id** − a unique identifier that can be used to reference this classpath provider
- class the class that implements this classpath provider. The class must implement IRuntimeClasspathProvider

### **Examples:**

The following is an example of a classpath provider:

<extension point=

"org.eclipse.jdt.launching.classpathProviders"

>

<classpathProvider class=

"com.example.ProviderImplementation"

id=

"com.example.ProviderId"

>

</classpathProvider>

</extension>

#### **Supplied Implementation:**

A default implementation is provided for all launch configurations that do not specify a custom classpath provider.

<span id="page-25-0"></span>Copyright (c) 2000, 2003 IBM Corporation and others.

# <span id="page-26-0"></span>**Java Runtime Classpath Entries**

#### **Identifier:**

org.eclipse.jdt.launching.runtimeClasspathEntries

**Since:**

3.0

#### **Description:**

This in an internal extension point that allows the Java debugger to extend the set of runtime classpath entries used for launching Java applications. Clients are not intended to use this extension point.

#### **Configuration Markup:**

<!ELEMENT extension [\(runtimeClasspathEntry\\*](#page-26-1))>

<!ATTLIST extension

point CDATA #REQUIRED

id CDATA #IMPLIED

name CDATA #IMPLIED>

- **point** − a fully qualified identifier of the target extension point
- **id** − an optional identifier of the extension instance
- **name** − an optional name of the extension instance

<span id="page-26-1"></span><!ELEMENT runtimeClasspathEntry EMPTY>

<!ATTLIST runtimeClasspathEntry

### id CDATA #REQUIRED

### class CDATA #REQUIRED>

- **id** − a unique identifier that can be used to reference this type of runtime classpath entry.
- class the class that implements this runtime classpath entry. The class must implement IRuntimeClasspathEntry2.

#### **Examples:**

The following is an example of a resolver:

<extension point=

"org.eclipse.jdt.launching.runtimeClasspathEntries"

 $>$ 

<runtimeClasspathEntry id=

"com.example.EnvVarEntry"

class=

"com.example.EnvVarClasspathEntry"

 $\geq$ 

</runtimeClasspathEntry>

</extension>

#### **Supplied Implementation:**

An implementations is provided for Java projects, contributed with an identifier of org.eclipse.jdt.launching.classpathentry.project. A Java project classpath entry includes all references on its buildpath.

<span id="page-27-0"></span>Copyright (c) 2000, 2004 IBM Corporation and others.

# <span id="page-28-0"></span>**Java Runtime Classpath Entry Resolvers**

#### **Identifier:**

org.eclipse.jdt.launching.runtimeClasspathEntryResolvers

#### **Description:**

This extension point allows clients to dynamically resolve entries used on the runtime classpath and source lookup path, for corresponding classpath variables and classpath containers.

#### **Configuration Markup:**

<!ELEMENT extension [\(runtimeClasspathEntryResolver](#page-28-1)\*)>

<!ATTLIST extension

point CDATA #REQUIRED

id CDATA #IMPLIED

name CDATA #IMPLIED>

- **point** − a fully qualified identifier of the target extension point
- **id** − an optional identifier of the extension instance
- **name** − an optional name of the extension instance

<span id="page-28-1"></span><!ELEMENT runtimeClasspathEntryResolver EMPTY>

<!ATTLIST runtimeClasspathEntryResolver

id CDATA #REQUIRED

class CDATA #REQUIRED

variable CDATA #IMPLIED

container CDATA #IMPLIED

runtimeClasspathEntryId CDATA #IMPLIED>

- **id** − a unique identifier that can be used to reference this resolver.
- class the class that implements this resolver. The class must implement IRuntimeClasspathEntryResolver.
- variable the name of the classpath variable this resolver is registered for. At least one of variable or container must be specified, and at most one resolver can be registered for a variable or container.
- container the identifier of the classpath container this resolver is registered for. At least one of variable or container must be specified, and at most one resolver can be registered for a variable or container.

• runtimeClasspathEntryId – the identifier of the runtime classpath entry this resolver is associated with

#### **Examples:**

The following is an example of a resolver:

<extension point=

"org.eclipse.jdt.launching.runtimeClasspathEntryResolvers"

 $>$ 

<runtimeClasspathEntryResolver class=

"com.example.ResolverImplementation"

id=

"com.example.ResolverId"

variable=

"CLASSPATH\_VARIABLE"

 $\geq$ 

</runtimeClasspathEntryResolver>

</extension>

**Supplied Implementation:**

Implementations are provided for the standard JRE\_LIB classpath variable and JRE\_CONTAINER classpath container.

<span id="page-29-0"></span>Copyright (c) 2000, 2003 IBM Corporation and others.

# <span id="page-30-0"></span>**Java VM Connectors**

#### **Identifier:**

org.eclipse.jdt.launching.vmConnectors

#### **Description:**

This extension point represents different kinds of connections to remote VMs. Each extension must implement org.eclipse.jdt.launching.IVMConnector. An IVMConnector is responsible for establishing a connection with a remote VM.

#### **Configuration Markup:**

<!ELEMENT extension [\(vmConnector](#page-30-1)\*)>

<!ATTLIST extension

point CDATA #REQUIRED

id CDATA #IMPLIED

name CDATA #IMPLIED>

- **point** − a fully qualified identifier of the target extension point
- **id** − an optional identifier of the extension instance
- **name** − an optional name of the extension instance
- <span id="page-30-1"></span><!ELEMENT vmConnector EMPTY>

<!ATTLIST vmConnector

#### id CDATA #REQUIRED

class CDATA #REQUIRED>

- **id** − a unique identifier that can be used to reference this IVMConnector.
- **class** − the class that implements this connector. The class must implement IVMConnector.

#### **Examples:**

The following is an example of an IVMConnector:

<extension point=

"org.eclipse.jdt.launching.vmConnectors"

 $>$ 

<vmConnector class=

"com.example.ConnectorImplementation"

id=

"com.example.ConnectorId"

 $>$ 

</vmConnector>

</extension>

#### **Supplied Implementation:**

An implementation of a standard socket attach connector is provided.

<span id="page-31-0"></span>Copyright (c) 2000, 2003 IBM Corporation and others.

# <span id="page-32-0"></span>**Java VM Install Types**

#### **Identifier:**

org.eclipse.jdt.launching.vmInstallTypes

#### **Description:**

This extension point represents different kinds of Java runtime environments and development kits. Each extension must implement org.eclipse.jdt.launching.IVMInstallType. An IVMInstallType is responsible for creating and managing a set of instances of its corresponding IVMInstall class. Through creating different IVMInstall objects, an IVMInstallType allows for specific behaviour for various Java VMs. A UI for managing IVMInstalls is provided by the Java Debug UI plug−in.

#### **Configuration Markup:**

<!ELEMENT extension [\(vmInstallType\\*](#page-32-1))>

<!ATTLIST extension

point CDATA #REQUIRED

id CDATA #IMPLIED

name CDATA #IMPLIED>

- **point** − a fully qualified identifier of the target extension point
- **id** − an optional identifier of the extension instance
- **name** − an optional name of the extension instance

### <span id="page-32-1"></span><!ELEMENT vmInstallType EMPTY>

<!ATTLIST vmInstallType

## id CDATA #REQUIRED

### class CDATA #REQUIRED>

- **id** − a unique identifier that can be used to reference this IVMInstallType.
- **class** − the class that implements this VM install type. The class must implement IVMInstallType.

#### **Examples:**

The following is an example of an IVMInstallType for the J9 VM:

<extension point=

"org.eclipse.jdt.launching.vmInstallTypes"

 $>$ 

<vmInstallType class=

"org.eclipse.jdt.internal.launching.j9.J9VMInstallType"

id=

"org.eclipse.jdt.internal.launching.j9.J9Type"

 $\geq$ 

</vmInstallType>

</extension>

#### **Supplied Implementation:**

Abstract implementations of IVMInstall and IVMInstallType are provided. The Java Development Tools Launching Support plug−in defines a VM install type for the standard 1.1.\* and 1.2/1.3/1.4 level **JRE**.

<span id="page-33-0"></span>Copyright (c) 2000, 2003 IBM Corporation and others.

# <span id="page-34-0"></span>**Classpath Container Entry Page**

**Identifier:**

org.eclipse.jdt.ui.classpathContainerPage

#### **Description:**

This extension point allows to add a wizard page to create or edit a classpath container entry.

#### **Configuration Markup:**

<!ELEMENT extension [\(classpathContainerPage\\*](#page-34-1))>

<!ATTLIST extension

point CDATA #REQUIRED

id CDATA #IMPLIED

name CDATA #IMPLIED>

- **point** − a fully qualified identifier of the target extension point
- **id** − an optional identifier of the extension instance
- **name** − an optional name of the extension instance

<span id="page-34-1"></span><!ELEMENT classpathContainerPage EMPTY>

<!ATTLIST classpathContainerPage

id CDATA #REQUIRED

name CDATA #IMPLIED

class CDATA #IMPLIED>

- **id** − identifies the classpath container as defined by org.eclipse.jdt.core.classpathVariableInitializer
- name Name of the classpath container used when selecting a new container. This attribute should be a translated string.
- class the name of the class that implements this container page. The class must be public and implement org.eclipse.jdt.ui.wizards.IClasspathContainerPage with a public 0−argument constructor.

### **Examples:**

The following is an example of a classpath entry container page:

<extension point=

"org.eclipse.jdt.ui.classpathContainerPage"

 $>$ 

<classpathContainerPage id=

"com.example.myplugin.myContainerId"

name=

"JRE System Libraries"

class=

"com.example.NewJDKEntryPage"

 $\geq$ 

```
</classpathContainerPage>
```
</extension>

<span id="page-35-0"></span>Copyright (c) 2001, 2004 IBM Corporation and others.
# **Java Folding Structure Provider**

#### **Identifier:**

org.eclipse.jdt.ui.foldingStructureProviders

**Since:**

3.0

## **Description:**

Contributions to this extension point define folding structures for the Java editor. That is, they define the regions of a Java source file that can be folded away. See org.eclipse.jface.text.source.ProjectionViewer for reference.

Extensions may optionally contribute a preference block which will appear on the Java editor preference page.

## **Configuration Markup:**

<!ELEMENT extension [\(provider\)](#page-36-0)>

<!ATTLIST extension

point CDATA #REQUIRED

id CDATA #IMPLIED

name CDATA #IMPLIED>

<span id="page-36-0"></span><!ELEMENT provider EMPTY>

<!ATTLIST provider

id CDATA #REQUIRED

name CDATA #IMPLIED

class CDATA #REQUIRED

preferencesClass CDATA #IMPLIED>

- **id** − The unique identifier of this provider.
- **name** − The name of this provider. If none is given, the id is used instead.
- **class** − An implementation of org.eclipse.jdt.ui.text.folding.IJavaFoldingStructureProvider
- preferencesClass An implementation of

org.eclipse.jdt.ui.text.folding.IJavaFoldingPreferenceBlock

## **Examples:**

See org.eclipse.jdt.internal.ui.text.folding.DefaultJavaFoldingStructureProvider for an example.

## **Supplied Implementation:**

org.eclipse.jdt.internal.ui.text.folding.DefaultJavaFoldingStructureProvider provides the default folding structure for the Java editor.

org.eclipse.jdt.internal.ui.text.folding.DefaultJavaFoldingPreferenceBlock provides the preference block for the default structure provider.

Copyright (c) 2001, 2004 IBM Corporation and others.

# **Javadoc Completion Processor**

#### **Identifier:**

org.eclipse.jdt.ui.javadocCompletionProcessor

#### **Description:**

This extension point allows to add a Javadoc completion processor to e.g. offer new Javadoc tags.

#### **Configuration Markup:**

<!ELEMENT extension [\(javadocCompletionProcessor\\*](#page-38-0))>

<!ATTLIST extension

point CDATA #REQUIRED

id CDATA #IMPLIED

name CDATA #IMPLIED>

- **point** − a fully qualified identifier of the target extension point
- **id** − an optional identifier of the extension instance
- **name** − an optional name of the extension instance

<span id="page-38-0"></span><!ELEMENT javadocCompletionProcessor EMPTY>

<!ATTLIST javadocCompletionProcessor

id CDATA #REQUIRED

name CDATA #IMPLIED

class CDATA #IMPLIED>

- **id** − Unique identifier for the Javadoc completion processor.
- **name** − Localized name of the Javadoc completion processor.
- class The name of the class that implements this Javadoc completion processor. The class must be public and implement

org.eclipse.jdt.ui.text.java.IJavadocCompletionProcessor with a public 0−argument constructor.

#### **Examples:**

The following is an example of a Javadoc completion processor contribution:

<extension point=

"org.eclipse.jdt.ui.javadocCompletionProcessor"

 $>$ 

<javadocCompletionProcessor id=

"XDocletJavadocProcessor"

name=

"XDoclet Javadoc Processor"

class=

"com.example.XDocletJavadocProcessor"

 $>$ 

</javadocCompletionProcessor>

</extension>

Copyright (c) 2001, 2004 IBM Corporation and others.

# **Java Editor Text Hovers**

#### **Identifier:**

org.eclipse.jdt.ui.javaEditorTextHovers

#### **Description:**

This extension point is used to plug−in text hovers in a Java editor.

#### **Configuration Markup:**

<!ELEMENT extension [\(hover\\*](#page-40-0))>

<!ATTLIST extension

point CDATA #REQUIRED

id CDATA #IMPLIED

name CDATA #IMPLIED>

- **point** − a fully qualified identifier of the target extension point
- **id** − an optional identifier of the extension instance
- **name** − an optional name of the extension instance

<span id="page-40-0"></span><!ELEMENT hover EMPTY>

<!ATTLIST hover

id CDATA #REQUIRED

class CDATA #REQUIRED

label CDATA #IMPLIED

description CDATA #IMPLIED

activate (true | false) "false">

- **id** − the id, typically the same as the fully qualified class name.
- class the fully qualified class name implementing the interface **org.eclipse.jdt.ui.text.java.hover.IJavaEditorTextHover**.
- **label** − the translatable label for this hover.
- **description** − the translatable description for this hover.
- **activate** − if the attribute is set to "true" it will force this plug−in to be loaded on hover activation.

## **Examples:**

The following is an example of a hover definition:

<extension point=

"org.eclipse.jdt.ui.javaEditorTextHover"

 $>$ 

 $\epsilon$ hover id $=$ 

"org.eclipse.example.jdt.internal.debug.ui.JavaDebugHover"

class=

"org.eclipse.example.jdt.internal.debug.ui.JavaDebugHover"

label=

"%javaVariableHover"

 $\rightarrow$ 

</hover>

</extension>

Copyright (c) 2001, 2004 IBM Corporation and others.

# **Java Element Filter Extensions**

#### **Identifier:**

org.eclipse.jdt.ui.javaElementFilters

#### **Description:**

This extension point is used to extend Java UI views with filters.

#### **Configuration Markup:**

<!ELEMENT extension [\(filter\\*](#page-42-0))>

<!ATTLIST extension

point CDATA #REQUIRED

id CDATA #IMPLIED

name CDATA #IMPLIED>

- **point** − a fully qualified identifier of the target extension point
- **id** − an optional identifier of the extension instance
- **name** − an optional name of the extension instance

<span id="page-42-0"></span><!ELEMENT filter EMPTY>

<!ATTLIST filter

id CDATA #IMPLIED

name CDATA #IMPLIED

description CDATA #IMPLIED

- targetId CDATA #IMPLIED
- enabled (true | false)

pattern CDATA #IMPLIED

class CDATA #IMPLIED>

- **id** − a unique id that will be used to identify this filter.
- **name** − a unique name that allows to identify this filter in the UI. This attribute should be a translated string. Though this attribute is not required for pattern filters (i.e. those using the pattern attribute) we suggest to provide a name anyway, otherwise the pattern string itself would be used to represent the filter in the UI.

- **description** − a short description for this filter. This attribute should be a translated string.
- targetId the id of the target where this filter is contributed. If this attribute is missing, then the filter will be contributed to all views which use the org.eclipse.jdt.ui.actions.customFiltersActionGroup. This replaces the deprecated attributed "viewId".
- enabled the filter will be enabled if this attribute is present and its value is "true". Most likely the user will be able to override this setting in the UI.
- **pattern** − elements whose name matches this pattern will be hidden. This attribute is here for backward compatibility and should no longer be used. All views that allow to plug−in a filter also allow to add pattern filters directly via UI.
- **class** − the name of the class used to filter the view. The class must extend org.eclipse.jface.viewers.ViewerFilter. If this attribute is here then the pattern attribute must not provided.

#### **Examples:**

The following is an example of Java element filter definition. It filters out inner classes and is initially selected.

<extension point=

"org.eclipse.jdt.ui.javaElementFilters"

 $>$ 

```
<filter id=
```
"org.eclipse.jdt.ui.PackageExplorer.LibraryFilter"

name=

"%HideReferencedLibraries.label"

description=

"%HideReferencedLibraries.description"

targetId=

"org.eclipse.jdt.ui.PackageExplorer"

class=

"org.eclipse.jdt.internal.ui.filters.LibraryFilter"

enabled=

"false"

 $\,>$ 

</filter>

</extension>

Copyright (c) 2001, 2004 IBM Corporation and others.

# **Java Query Participants**

**Identifier:**

org.eclipse.jdt.ui.queryParticipants

**Since:**

3.0

**Description:**

This extension point allows clients to contribute results to java searches.

**Configuration Markup:**

<!ELEMENT extension [\(queryParticipant](#page-45-0))>

<!ATTLIST extension

point CDATA #REQUIRED

id CDATA #IMPLIED

name CDATA #IMPLIED>

<span id="page-45-0"></span><!ELEMENT queryParticipant EMPTY>

<!ATTLIST queryParticipant

class CDATA #REQUIRED

id CDATA #REQUIRED

nature CDATA #REQUIRED

name CDATA #REQUIRED>

- class The class that implements this query participant. The class must be public and implement org.eclipse.jdt.ui.search.IQueryParticipant with a zero−argument constructor.
- **id** − The unique id of this query participant.
- **nature** − The project nature id this participant should be active for. If the participant should be active for multiple project natures, multiple participants must be defined.
- **name** − A user readeable name for the participant.

## **Examples:**

The following is an example of a query participant contribution:

<extension point=

"org.eclipse.jdt.ui.queryParticipants"

```
>
```
<queryParticipant label=

"Example Query Participant"

nature=

"org.eclipse.jdt.core.javanature"

class=

"org.eclipse.jdt.ui.example.TestParticipant"

 $id=$ 

"org.eclipse.jdt.ui.example.TestParticipant"

 $>$ 

</queryParticipant>

</extension>

#### **API Information:**

The contributed class must implement org.eclipse.jdt.ui.search.IQueryParticipant

**Supplied Implementation:**

none

Copyright (c) 2001, 2004 IBM Corporation and others.

# **Quick Assist Processor**

#### **Identifier:**

org.eclipse.jdt.ui.quickAssistProcessors

#### **Since:**

3.0

## **Description:**

This extension point allows to add a Quick Assist processor to offer new Quick Assists in the Java editor.

## **Configuration Markup:**

<!ELEMENT extension [\(quickAssistProcessor\\*](#page-47-0))>

<!ATTLIST extension

point CDATA #REQUIRED

id CDATA #IMPLIED

name CDATA #IMPLIED>

- **point** − a fully qualified identifier of the target extension point
- **id** − an optional identifier of the extension instance
- **name** − an optional name of the extension instance

<span id="page-47-0"></span><!ELEMENT quickAssistProcessor [\(enablement](#page-97-0))>

<!ATTLIST quickAssistProcessor

id CDATA #REQUIRED

name CDATA #IMPLIED

#### class CDATA #IMPLIED>

- **id** − Unique identifier for the Quick Assist processor
- **name** − Localized name of the Quick Assist processor.
- class the name of the class that implements this Quick Assist processor. The class must be public and implement org.eclipse.jdt.ui.text.java.IQuickAssistProcessor with a public 0−argument constructor.

<!ELEMENT enablement [\(not](#page-97-1) , [and](#page-97-2) , [or](#page-97-3) [, instanceof](#page-97-4) , [test](#page-97-5) [, systemTest](#page-98-0) , [equals](#page-99-0) [, count](#page-99-1) , [with](#page-99-2) , [resolve](#page-100-0) , [adapt](#page-100-1) , [iterate\)](#page-101-0)\*>

A generic root element. The element can be used inside an extension point to define its enablement expression. The children of an enablement expression are combined using the and operator.

<!ELEMENT not [\(not](#page-97-1) [| and](#page-97-2) [| or](#page-97-3) | [instanceof](#page-97-4) | [test](#page-97-5) | [systemTest](#page-98-0) | [equals](#page-99-0) | [count](#page-99-1) | [with](#page-99-2) [| resolve](#page-100-0) | [adapt](#page-100-1) [| iterate](#page-101-0))>

This element represent a NOT operation on the result of evaluating it's sub−element expression.

<!ELEMENT and [\(not](#page-97-1) , [and](#page-97-2) , [or](#page-97-3) [, instanceof](#page-97-4) , [test](#page-97-5) [, systemTest](#page-98-0) [, equals](#page-99-0) [, count](#page-99-1) [, with](#page-99-2) , [resolve](#page-100-0) , [adapt](#page-100-1) , [iterate\)](#page-101-0)\*>

This element represent an AND operation on the result of evaluating all it's sub−elements expressions.

<!ELEMENT or ([not](#page-97-1) [, and](#page-97-2) [, or](#page-97-3) , [instanceof](#page-97-4) [, test](#page-97-5) , [systemTest](#page-98-0) [, equals](#page-99-0) , [count](#page-99-1) [, with](#page-99-2) [, resolve](#page-100-0) [, adapt](#page-100-1) , [iterate\)](#page-101-0)\*>

This element represent an OR operation on the result of evaluating all it's sub−element expressions.

<!ELEMENT instanceof EMPTY>

<!ATTLIST instanceof

value CDATA #REQUIRED>

This element is used to perform an instanceof check of the object in focus. The expression returns EvaluationResult.TRUE if the object's type is a sub type of the type specified by the attribute value. Otherwise EvaluationResult.FALSE is returned.

• **value** − a fully qualified name of a class or interface.

<!ELEMENT test EMPTY>

<!ATTLIST test

Quick Assist Processor 45

## property CDATA #REQUIRED

args CDATA #IMPLIED

value CDATA #IMPLIED>

This element is used to evaluate the property state of the object in focus. The set of testable properties can be extended using the propery tester extension point. The test expression returns

EvaluationResult.NOT\_LOADED if teh property tester doing the actual testing isn't loaded yet.

- **property** − the name of an object's property to test.
- **args** − additional arguments passed to the property tester. Multiple arguments are seperated by commas. Each individual argument is converted into a Java base type using the same rules as defined for the value attribute of the test expression.
- value the expected value of the property. Can be omitted if the property is a boolean property. The test expression is supposed to return EvaluationResult.TRUE if the property matches the value and EvaluationResult.FALSE otherwise. The value attribute is converted into a Java base type using the following rules:
	- ♦ the string "true" is converted into Boolean.TRUE
	- ♦ the string "false" is converted into Boolean.FALSE
	- if the string contains a dot then the interpreter tries to convert the value into a Float object. If ♦ this fails the string is treated as a java.lang.String
	- if the string only consists of numbers then the interpreter converts the value in an Integer ♦ object.
	- ♦ in all other cases the string is treated as a java.lang.String
	- the conversion of the string into a Boolean, Float, or Integer can be suppressed by ♦ surrounding the string with single quotes. For example, the attribute value="'true'" is converted into the string "true"

<!ELEMENT systemTest EMPTY>

# <!ATTLIST systemTest

property CDATA #REQUIRED

value CDATA #REQUIRED>

Tests a system property by calling the System.getProperty method and compares the result with the value specified through the value attribute.

- **property** − the name of an system property to test.
- **value** − the expected value of the property. The value is interpreted as a string value.

<!ELEMENT equals EMPTY>

<!ATTLIST equals

value CDATA #REQUIRED>

This element is used to perform an equals check of the object in focus. The expression returns EvaluationResult.TRUE if the object is equal to the value provided by the attribute value. Otherwise EvaluationResult.FALSE is returned.

• value – the operatand of the equals tests. The value provided as a string is converted into a Java base type using the same rules as for the value attribute of the test expression.

<!ELEMENT count EMPTY>

<!ATTLIST count

value CDATA #REQUIRED>

This element is used to test the number of elements in a collection.

• value – an expression to specify the number of elements in a list. Following wildcard characters can be used: *\**

```
any number of elements
?
       no elements or one element
+
       one or more elements
!
       no elements
integer value
       the list must contain the exact number of elements
```
<!ELEMENT with ([not](#page-97-1) , [and](#page-97-2) , [or](#page-97-3) [, instanceof](#page-97-4) [, test](#page-97-5) [, systemTest](#page-98-0) , [equals](#page-99-0) [, count](#page-99-1) , [with](#page-99-2) , [resolve](#page-100-0) , [adapt](#page-100-1) , [iterate\)](#page-101-0)\*>

<!ATTLIST with

variable CDATA #REQUIRED>

This element changes the object to be inspected for all its child element to the object referneced by the given variable. If the variable can not be resolved then the expression will throw a ExpressionException when

evaluating it. The children of a with expression are combined using the and operator.

• variable – the name of the variable to be used for further inspection. It is up to the evaluator of an extension point to provide the variable in the variable pool.

<!ELEMENT resolve [\(not](#page-97-1) , [and](#page-97-2) , [or](#page-97-3) [, instanceof](#page-97-4) , [test](#page-97-5) [, systemTest](#page-98-0) , [equals](#page-99-0) [, count](#page-99-1) [, with](#page-99-2) , [resolve](#page-100-0) , [adapt](#page-100-1) , [iterate\)](#page-101-0)\*>

<!ATTLIST resolve

variable CDATA #REQUIRED

args CDATA #IMPLIED>

This element changes the object to be inspected for all its child element to the object referneced by the given variable. If the variable can not be resolved then the expression will throw a ExpressionException when evaluating it. The children of a with expression are combined using the and operator.

- variable the name of the variable to be resolved. This variable is then used as the object in focus for child element evaluation. It is up to the evaluator of an extension point to provide a corresponding variable resolver (see IVariableResolver) through the evaluation context passed to the root expression element when evaluating the expression.
- **args** − additional arguments passed to the variable resolver. Multiple arguments are seperated by commas. Each individual argument is converted into a Java base type using the same rules as defined for the value attribute of the test expression.

<!ELEMENT adapt [\(not](#page-97-1) , [and](#page-97-2) , [or](#page-97-3) [, instanceof](#page-97-4) , [test](#page-97-5) [, systemTest](#page-98-0) [, equals](#page-99-0) [, count](#page-99-1) [, with](#page-99-2) , [resolve](#page-100-0) , [adapt](#page-100-1) , [iterate\)](#page-101-0)\*>

<!ATTLIST adapt

type CDATA #REQUIRED>

This element is used to adapt the object in focus to the type specified by the attribute type. The expression returns not loaded if either the adapter or the type referenced isn't loaded yet. It throws a ExpressionException during evaluation if the type name doesn't exist at all. The children of an adapt expression are combined using the and operator.

• **type** − the type to which the object in focus is to be adapted.

<!ELEMENT iterate ([not](#page-97-1) [, and](#page-97-2) , [or](#page-97-3) , [instanceof](#page-97-4) [, test](#page-97-5) , [systemTest](#page-98-0) , [equals](#page-99-0) [, count](#page-99-1) , [with](#page-99-2) [, resolve](#page-100-0) , [adapt](#page-100-1) , [iterate\)](#page-101-0)\*>

<!ATTLIST iterate

operator (or|and)  $>$ 

This element is used to iterate over a variable that is of type java.util.Collection. If the object in focus is not of type java.util.Collection then an ExpressionException will be thrown while evaluating the expression.

• **operator** – either "and" or "or". The operator defines how the child elements will be combined. If not specified, "and" will be used.

#### **Examples:**

The following is an example of a Quick Assist processor contribution:

<extension point=

"org.eclipse.jdt.ui.quickAssistProcessors"

>

<quickAssistProcessor id=

"AdvancedQuickAssistProcessor"

name=

"Advanced Quick Assist Processor"

class=

"com.example.AdvancedQuickAssistProcessor"

```
>
```
</quickAssistProcessor>

</extension>

**API Information:**

The contributed class must implement org.eclipse.jdt.ui.text.java.IQuickAssistProcessor Copyright (c) 2001, 2004 IBM Corporation and others.

# **Quick Fix Processor**

#### **Identifier:**

org.eclipse.jdt.ui.quickFixProcessors

**Since:**

3.0

## **Description:**

This extension point allows to add a Quick Fix processor to offer new Quick Fixes on Java problems.

## **Configuration Markup:**

<!ELEMENT extension [\(quickFixProcessor](#page-54-0)\*)>

<!ATTLIST extension

point CDATA #REQUIRED

id CDATA #IMPLIED

name CDATA #IMPLIED>

- **point** − a fully qualified identifier of the target extension point
- **id** − an optional identifier of the extension instance
- **name** − an optional name of the extension instance

<span id="page-54-0"></span><!ELEMENT quickFixProcessor [\(enablement\)](#page-97-0)>

<!ATTLIST quickFixProcessor

id CDATA #REQUIRED

name CDATA #IMPLIED

#### class CDATA #IMPLIED>

- **id** − Unique identifier for the Quick Fix processor
- **name** − Localized name of the Quick Fix processor.
- class the name of the class that implements this Quick Fix processor. The class must be public and implement org.eclipse.jdt.ui.text.java.IQuickFixProcessor with a public 0−argument constructor.

<!ELEMENT enablement [\(not](#page-97-1) , [and](#page-97-2) , [or](#page-97-3) [, instanceof](#page-97-4) , [test](#page-97-5) [, systemTest](#page-98-0) , [equals](#page-99-0) [, count](#page-99-1) , [with](#page-99-2) , [resolve](#page-100-0) , [adapt](#page-100-1) , [iterate\)](#page-101-0)\*>

A generic root element. The element can be used inside an extension point to define its enablement expression. The children of an enablement expression are combined using the and operator.

<!ELEMENT not [\(not](#page-97-1) [| and](#page-97-2) [| or](#page-97-3) | [instanceof](#page-97-4) | [test](#page-97-5) | [systemTest](#page-98-0) | [equals](#page-99-0) | [count](#page-99-1) | [with](#page-99-2) [| resolve](#page-100-0) | [adapt](#page-100-1) [| iterate](#page-101-0))>

This element represent a NOT operation on the result of evaluating it's sub−element expression.

<!ELEMENT and [\(not](#page-97-1) , [and](#page-97-2) , [or](#page-97-3) [, instanceof](#page-97-4) , [test](#page-97-5) [, systemTest](#page-98-0) [, equals](#page-99-0) [, count](#page-99-1) [, with](#page-99-2) , [resolve](#page-100-0) , [adapt](#page-100-1) , [iterate\)](#page-101-0)\*>

This element represent an AND operation on the result of evaluating all it's sub−elements expressions.

<!ELEMENT or ([not](#page-97-1) [, and](#page-97-2) [, or](#page-97-3) , [instanceof](#page-97-4) [, test](#page-97-5) , [systemTest](#page-98-0) [, equals](#page-99-0) , [count](#page-99-1) [, with](#page-99-2) [, resolve](#page-100-0) [, adapt](#page-100-1) , [iterate\)](#page-101-0)\*>

This element represent an OR operation on the result of evaluating all it's sub−element expressions.

<!ELEMENT instanceof EMPTY>

<!ATTLIST instanceof

value CDATA #REQUIRED>

This element is used to perform an instanceof check of the object in focus. The expression returns EvaluationResult.TRUE if the object's type is a sub type of the type specified by the attribute value. Otherwise EvaluationResult.FALSE is returned.

• **value** − a fully qualified name of a class or interface.

<!ELEMENT test EMPTY>

<!ATTLIST test

Quick Fix Processor 52

## property CDATA #REQUIRED

args CDATA #IMPLIED

value CDATA #IMPLIED>

This element is used to evaluate the property state of the object in focus. The set of testable properties can be extended using the propery tester extension point. The test expression returns

EvaluationResult.NOT\_LOADED if teh property tester doing the actual testing isn't loaded yet.

- **property** − the name of an object's property to test.
- **args** − additional arguments passed to the property tester. Multiple arguments are seperated by commas. Each individual argument is converted into a Java base type using the same rules as defined for the value attribute of the test expression.
- value the expected value of the property. Can be omitted if the property is a boolean property. The test expression is supposed to return EvaluationResult.TRUE if the property matches the value and EvaluationResult.FALSE otherwise. The value attribute is converted into a Java base type using the following rules:
	- ♦ the string "true" is converted into Boolean.TRUE
	- ♦ the string "false" is converted into Boolean.FALSE
	- if the string contains a dot then the interpreter tries to convert the value into a Float object. If ♦ this fails the string is treated as a java.lang.String
	- if the string only consists of numbers then the interpreter converts the value in an Integer ♦ object.
	- ♦ in all other cases the string is treated as a java.lang.String
	- the conversion of the string into a Boolean, Float, or Integer can be suppressed by ♦ surrounding the string with single quotes. For example, the attribute value="'true'" is converted into the string "true"

<!ELEMENT systemTest EMPTY>

# <!ATTLIST systemTest

property CDATA #REQUIRED

value CDATA #REQUIRED>

Tests a system property by calling the System.getProperty method and compares the result with the value specified through the value attribute.

- **property** − the name of an system property to test.
- **value** − the expected value of the property. The value is interpreted as a string value.

<!ELEMENT equals EMPTY>

<!ATTLIST equals

value CDATA #REQUIRED>

This element is used to perform an equals check of the object in focus. The expression returns EvaluationResult.TRUE if the object is equal to the value provided by the attribute value. Otherwise EvaluationResult.FALSE is returned.

• value – the operatand of the equals tests. The value provided as a string is converted into a Java base type using the same rules as for the value attribute of the test expression.

<!ELEMENT count EMPTY>

<!ATTLIST count

value CDATA #REQUIRED>

This element is used to test the number of elements in a collection.

• value – an expression to specify the number of elements in a list. Following wildcard characters can be used: *\**

```
any number of elements
?
       no elements or one element
+
       one or more elements
!
       no elements
integer value
       the list must contain the exact number of elements
```
<!ELEMENT with ([not](#page-97-1) , [and](#page-97-2) , [or](#page-97-3) [, instanceof](#page-97-4) [, test](#page-97-5) [, systemTest](#page-98-0) , [equals](#page-99-0) [, count](#page-99-1) , [with](#page-99-2) , [resolve](#page-100-0) , [adapt](#page-100-1) , [iterate\)](#page-101-0)\*>

<!ATTLIST with

variable CDATA #REQUIRED>

This element changes the object to be inspected for all its child element to the object referneced by the given variable. If the variable can not be resolved then the expression will throw a ExpressionException when

evaluating it. The children of a with expression are combined using the and operator.

• variable – the name of the variable to be used for further inspection. It is up to the evaluator of an extension point to provide the variable in the variable pool.

<!ELEMENT resolve [\(not](#page-97-1) , [and](#page-97-2) , [or](#page-97-3) [, instanceof](#page-97-4) , [test](#page-97-5) [, systemTest](#page-98-0) , [equals](#page-99-0) [, count](#page-99-1) [, with](#page-99-2) , [resolve](#page-100-0) , [adapt](#page-100-1) , [iterate\)](#page-101-0)\*>

<!ATTLIST resolve

variable CDATA #REQUIRED

args CDATA #IMPLIED>

This element changes the object to be inspected for all its child element to the object referneced by the given variable. If the variable can not be resolved then the expression will throw a ExpressionException when evaluating it. The children of a with expression are combined using the and operator.

- variable the name of the variable to be resolved. This variable is then used as the object in focus for child element evaluation. It is up to the evaluator of an extension point to provide a corresponding variable resolver (see IVariableResolver) through the evaluation context passed to the root expression element when evaluating the expression.
- **args** − additional arguments passed to the variable resolver. Multiple arguments are seperated by commas. Each individual argument is converted into a Java base type using the same rules as defined for the value attribute of the test expression.

<!ELEMENT adapt [\(not](#page-97-1) , [and](#page-97-2) , [or](#page-97-3) [, instanceof](#page-97-4) , [test](#page-97-5) [, systemTest](#page-98-0) [, equals](#page-99-0) [, count](#page-99-1) [, with](#page-99-2) , [resolve](#page-100-0) , [adapt](#page-100-1) , [iterate\)](#page-101-0)\*>

<!ATTLIST adapt

type CDATA #REQUIRED>

This element is used to adapt the object in focus to the type specified by the attribute type. The expression returns not loaded if either the adapter or the type referenced isn't loaded yet. It throws a ExpressionException during evaluation if the type name doesn't exist at all. The children of an adapt expression are combined using the and operator.

• **type** − the type to which the object in focus is to be adapted.

<!ELEMENT iterate ([not](#page-97-1) [, and](#page-97-2) , [or](#page-97-3) , [instanceof](#page-97-4) [, test](#page-97-5) , [systemTest](#page-98-0) , [equals](#page-99-0) [, count](#page-99-1) , [with](#page-99-2) [, resolve](#page-100-0) , [adapt](#page-100-1) , [iterate\)](#page-101-0)\*>

<!ATTLIST iterate

operator (or|and)  $>$ 

This element is used to iterate over a variable that is of type java.util.Collection. If the object in focus is not of type java.util.Collection then an ExpressionException will be thrown while evaluating the expression.

• **operator** – either "and" or "or". The operator defines how the child elements will be combined. If not specified, "and" will be used.

#### **Examples:**

The following is an example of a Quick Fix processor contribution:

<extension point=

"org.eclipse.jdt.ui.quickFixProcessors"

 $\geq$ 

<quickFixProcessor id=

"AdvancedQuickFixProcessor"

name=

"Advanced Quick Fix Processor"

class=

"com.example.AdvancedQuickFixProcessor"

```
>
```
</quickFixProcessor>

</extension>

**API Information:**

The contributed class must implement org.eclipse.jdt.ui.text.java.IQuickFixProcessor

Copyright (c) 2001, 2004 IBM Corporation and others.

# **Create Participants**

### **Identifier:**

org.eclipse.ltk.core.refactoring.createParticipants

### **Since:**

3.0

# **Description:**

This extension point is used to define refactoring create participants. The reader of the expression provides the following predefined variables which can be referenced via the <with variable="..."> expression element:

- Object element: the element to be create or a corresponding descriptor
- List<String> affectedNatures: a list containing the natures of the projects affected by the refactoring
- String processorId: the id of the refactoring processor that will own the participant.

The default variable used during expression evaluation is bound to the element variable.

# **Configuration Markup:**

<!ELEMENT extension [\(createParticipant](#page-61-0)\*)>

<!ATTLIST extension

point CDATA #REQUIRED

# id CDATA #IMPLIED

# name CDATA #IMPLIED>

- **point** − a fully qualified identifier of the target extension point
- **id** − an optional identifier of the extension instance
- **name** − an optional name of the extension instance

# <span id="page-61-0"></span><!ELEMENT createParticipant [\(enablement\)](#page-97-0)>

<!ATTLIST createParticipant

id CDATA #REQUIRED

name CDATA #REQUIRED

# class CDATA #REQUIRED>

- **id** − unique identifier for the create participant.
- **name** − a human reabable name of the create participant

• **class** − the name of the class that provides the participant implementation.

<!ELEMENT enablement [\(not](#page-97-1) , [and](#page-97-2) , [or](#page-97-3) [, instanceof](#page-97-4) , [test](#page-97-5) [, systemTest](#page-98-0) , [equals](#page-99-0) [, count](#page-99-1) , [with](#page-99-2) , [resolve](#page-100-0) , [adapt](#page-100-1) , [iterate\)](#page-101-0)\*>

A generic root element. The element can be used inside an extension point to define its enablement expression. The children of an enablement expression are combined using the and operator.

<!ELEMENT not [\(not](#page-97-1) [| and](#page-97-2) [| or](#page-97-3) | [instanceof](#page-97-4) | [test](#page-97-5) | [systemTest](#page-98-0) | [equals](#page-99-0) | [count](#page-99-1) | [with](#page-99-2) [| resolve](#page-100-0) | [adapt](#page-100-1) [| iterate](#page-101-0))>

This element represent a NOT operation on the result of evaluating it's sub−element expression.

<!ELEMENT and [\(not](#page-97-1) , [and](#page-97-2) , [or](#page-97-3) [, instanceof](#page-97-4) , [test](#page-97-5) [, systemTest](#page-98-0) [, equals](#page-99-0) [, count](#page-99-1) [, with](#page-99-2) , [resolve](#page-100-0) , [adapt](#page-100-1) , [iterate\)](#page-101-0)\*>

This element represent an AND operation on the result of evaluating all it's sub−elements expressions.

<!ELEMENT or ([not](#page-97-1) [, and](#page-97-2) [, or](#page-97-3) , [instanceof](#page-97-4) [, test](#page-97-5) , [systemTest](#page-98-0) [, equals](#page-99-0) , [count](#page-99-1) [, with](#page-99-2) [, resolve](#page-100-0) [, adapt](#page-100-1) , [iterate\)](#page-101-0)\*>

This element represent an OR operation on the result of evaluating all it's sub−element expressions.

<!ELEMENT instanceof EMPTY>

<!ATTLIST instanceof

value CDATA #REQUIRED>

This element is used to perform an instanceof check of the object in focus. The expression returns EvaluationResult.TRUE if the object's type is a sub type of the type specified by the attribute value. Otherwise EvaluationResult.FALSE is returned.

• **value** − a fully qualified name of a class or interface.

<!ELEMENT test EMPTY>

<!ATTLIST test

property CDATA #REQUIRED

args CDATA #IMPLIED

value CDATA #IMPLIED>

This element is used to evaluate the property state of the object in focus. The set of testable properties can be extended using the propery tester extension point. The test expression returns EvaluationResult.NOT\_LOADED if teh property tester doing the actual testing isn't loaded yet.

- **property** − the name of an object's property to test.
- **args** − additional arguments passed to the property tester. Multiple arguments are seperated by commas. Each individual argument is converted into a Java base type using the same rules as defined for the value attribute of the test expression.
- value the expected value of the property. Can be omitted if the property is a boolean property. The test expression is supposed to return EvaluationResult.TRUE if the property matches the value and EvaluationResult.FALSE otherwise. The value attribute is converted into a Java base type using the following rules:
	- ♦ the string "true" is converted into Boolean.TRUE
	- ♦ the string "false" is converted into Boolean.FALSE
	- if the string contains a dot then the interpreter tries to convert the value into a Float object. If ♦ this fails the string is treated as a java.lang.String
	- if the string only consists of numbers then the interpreter converts the value in an Integer ♦ object.
	- ♦ in all other cases the string is treated as a java.lang.String
	- the conversion of the string into a Boolean, Float, or Integer can be suppressed by ♦ surrounding the string with single quotes. For example, the attribute value="'true'" is converted into the string "true"

<!ELEMENT systemTest EMPTY>

<!ATTLIST systemTest

property CDATA #REQUIRED

value CDATA #REQUIRED>

Tests a system property by calling the System.getProperty method and compares the result with the value specified through the value attribute.

• **property** − the name of an system property to test.

• **value** − the expected value of the property. The value is interpreted as a string value.

<!ELEMENT equals EMPTY>

<!ATTLIST equals

value CDATA #REQUIRED>

This element is used to perform an equals check of the object in focus. The expression returns EvaluationResult.TRUE if the object is equal to the value provided by the attribute value. Otherwise EvaluationResult.FALSE is returned.

• value – the operatand of the equals tests. The value provided as a string is converted into a Java base type using the same rules as for the value attribute of the test expression.

<!ELEMENT count EMPTY>

<!ATTLIST count

value CDATA #REQUIRED>

This element is used to test the number of elements in a collection.

- value an expression to specify the number of elements in a list. Following wildcard characters can be used:
	- any number of elements
	-
	- no elements or one element
	- *+*

*\**

*?*

- one or more elements
- *!*
	- no elements
- *integer value*
	- the list must contain the exact number of elements

 $\leq$ !ELEMENT with ([not](#page-97-1) , [and](#page-97-2) , [or](#page-97-3) , instance of [, test](#page-97-5) [, systemTest](#page-98-0) , [equals](#page-99-0) [, count](#page-99-1) , [with](#page-99-2) , [resolve](#page-100-0) , [adapt](#page-100-1) , [iterate\)](#page-101-0)\*>

<!ATTLIST with

Create Participants 61

# variable CDATA #REQUIRED>

This element changes the object to be inspected for all its child element to the object referneced by the given variable. If the variable can not be resolved then the expression will throw a ExpressionException when evaluating it. The children of a with expression are combined using the and operator.

• variable – the name of the variable to be used for further inspection. It is up to the evaluator of an extension point to provide the variable in the variable pool.

<!ELEMENT resolve [\(not](#page-97-1) , [and](#page-97-2) , [or](#page-97-3) [, instanceof](#page-97-4) , [test](#page-97-5) [, systemTest](#page-98-0) , [equals](#page-99-0) [, count](#page-99-1) [, with](#page-99-2) , [resolve](#page-100-0) , [adapt](#page-100-1) , [iterate\)](#page-101-0)\*>

## <!ATTLIST resolve

variable CDATA #REQUIRED

# args CDATA #IMPLIED>

This element changes the object to be inspected for all its child element to the object referneced by the given variable. If the variable can not be resolved then the expression will throw a ExpressionException when evaluating it. The children of a with expression are combined using the and operator.

- variable the name of the variable to be resolved. This variable is then used as the object in focus for child element evaluation. It is up to the evaluator of an extension point to provide a corresponding variable resolver (see IVariableResolver) through the evaluation context passed to the root expression element when evaluating the expression.
- **args** − additional arguments passed to the variable resolver. Multiple arguments are seperated by commas. Each individual argument is converted into a Java base type using the same rules as defined for the value attribute of the test expression.

<!ELEMENT adapt [\(not](#page-97-1) , [and](#page-97-2) , [or](#page-97-3) [, instanceof](#page-97-4) , [test](#page-97-5) [, systemTest](#page-98-0) [, equals](#page-99-0) [, count](#page-99-1) [, with](#page-99-2) , [resolve](#page-100-0) , [adapt](#page-100-1) , [iterate\)](#page-101-0)\*>

<!ATTLIST adapt

type CDATA #REQUIRED>

This element is used to adapt the object in focus to the type specified by the attribute type. The expression returns not loaded if either the adapter or the type referenced isn't loaded yet. It throws a ExpressionException during evaluation if the type name doesn't exist at all. The children of an adapt expression are combined using the and operator.

• **type** − the type to which the object in focus is to be adapted.

<!ELEMENT iterate ([not](#page-97-1) [, and](#page-97-2) , [or](#page-97-3) , [instanceof](#page-97-4) [, test](#page-97-5) , [systemTest](#page-98-0) , [equals](#page-99-0) [, count](#page-99-1) , [with](#page-99-2) [, resolve](#page-100-0) , [adapt](#page-100-1) , [iterate\)](#page-101-0)\*>

<!ATTLIST iterate

operator (or  $|$ and)  $>$ 

This element is used to iterate over a variable that is of type java.util.Collection. If the object in focus is not of type java.util.Collection then an ExpressionException will be thrown while evaluating the expression.

• **operator** – either "and" or "or". The operator defines how the child elements will be combined. If not specified, "and" will be used.

#### **Examples:**

The example below defines a create participant. The participant is enabled if one of the project affected by the refactoring has a Java nature and when the element to be created is a folder.

<createParticipant id=

```
"org.myCompany.createParticipant"
```
name=

"%CreateParticipant.name"

class=

"org.myCompany.CreateParticipant"

 $>$ 

<enablement>

 $\langle$ with variable=

"affectedNatures"

 $>$ 

<iterate operator=

"or"

 $>$ 

<equals value=

"org.eclipse.jdt.core.javanature"

/>

</iterate>

</with>

 $\leq$ with variable=

"element"

 $>$ 

<instanceof value=

"org.eclipse.core.resources.IFolder"

 $/$ 

</with>

</enablement>

</createParticipant>

**API Information:**

The contributed class must extend org.eclipse.ltk.core.refactoring.participants.CreateParticipant

Copyright (c) 2001, 2004 IBM Corporation and others.

# **Delete Participants**

### **Identifier:**

org.eclipse.ltk.core.refactoring.deleteParticipants

### **Since:**

3.0

# **Description:**

This extension point is used to define refactoring delete participants. The reader of the expression provides the following predefined variables which can be referenced via the <with variable="..."> expression element:

- Object element: the element to be deleted
- List<String> affectedNatures: a list containing the natures of the projects affected by the refactoring
- String processorId: the id of the refactoring processor that will own the participant.

The default variable used during expression evaluation is bound to the element variable.

## **Configuration Markup:**

<!ELEMENT extension [\(deleteParticipant](#page-68-0)\*)>

<!ATTLIST extension

point CDATA #REQUIRED

# id CDATA #IMPLIED

# name CDATA #IMPLIED>

- **point** − a fully qualified identifier of the target extension point
- **id** − an optional identifier of the extension instance
- **name** − an optional name of the extension instance

# <span id="page-68-0"></span><!ELEMENT deleteParticipant [\(enablement\)](#page-97-0)>

<!ATTLIST deleteParticipant

id CDATA #REQUIRED

name CDATA #REQUIRED

# class CDATA #REQUIRED>

- **id** − unique identifier for the delete participant.
- **name** − a human reabable name of the delete participant

• **class** − the name of the class that provides the participant implementation.

<!ELEMENT enablement [\(not](#page-97-1) , [and](#page-97-2) , [or](#page-97-3) [, instanceof](#page-97-4) , [test](#page-97-5) [, systemTest](#page-98-0) , [equals](#page-99-0) [, count](#page-99-1) , [with](#page-99-2) , [resolve](#page-100-0) , [adapt](#page-100-1) , [iterate\)](#page-101-0)\*>

A generic root element. The element can be used inside an extension point to define its enablement expression. The children of an enablement expression are combined using the and operator.

<!ELEMENT not [\(not](#page-97-1) [| and](#page-97-2) [| or](#page-97-3) | [instanceof](#page-97-4) | [test](#page-97-5) | [systemTest](#page-98-0) | [equals](#page-99-0) | [count](#page-99-1) | [with](#page-99-2) [| resolve](#page-100-0) | [adapt](#page-100-1) [| iterate](#page-101-0))>

This element represent a NOT operation on the result of evaluating it's sub−element expression.

<!ELEMENT and [\(not](#page-97-1) , [and](#page-97-2) , [or](#page-97-3) [, instanceof](#page-97-4) , [test](#page-97-5) [, systemTest](#page-98-0) [, equals](#page-99-0) [, count](#page-99-1) [, with](#page-99-2) , [resolve](#page-100-0) , [adapt](#page-100-1) , [iterate\)](#page-101-0)\*>

This element represent an AND operation on the result of evaluating all it's sub−elements expressions.

<!ELEMENT or ([not](#page-97-1) [, and](#page-97-2) [, or](#page-97-3) , [instanceof](#page-97-4) [, test](#page-97-5) , [systemTest](#page-98-0) [, equals](#page-99-0) , [count](#page-99-1) [, with](#page-99-2) [, resolve](#page-100-0) [, adapt](#page-100-1) , [iterate\)](#page-101-0)\*>

This element represent an OR operation on the result of evaluating all it's sub−element expressions.

<!ELEMENT instanceof EMPTY>

<!ATTLIST instanceof

value CDATA #REQUIRED>

This element is used to perform an instanceof check of the object in focus. The expression returns EvaluationResult.TRUE if the object's type is a sub type of the type specified by the attribute value. Otherwise EvaluationResult.FALSE is returned.

• **value** − a fully qualified name of a class or interface.

<!ELEMENT test EMPTY>

<!ATTLIST test

property CDATA #REQUIRED

args CDATA #IMPLIED

value CDATA #IMPLIED>

This element is used to evaluate the property state of the object in focus. The set of testable properties can be extended using the propery tester extension point. The test expression returns EvaluationResult.NOT\_LOADED if teh property tester doing the actual testing isn't loaded yet.

- **property** − the name of an object's property to test.
- **args** − additional arguments passed to the property tester. Multiple arguments are seperated by commas. Each individual argument is converted into a Java base type using the same rules as defined for the value attribute of the test expression.
- value the expected value of the property. Can be omitted if the property is a boolean property. The test expression is supposed to return EvaluationResult.TRUE if the property matches the value and EvaluationResult.FALSE otherwise. The value attribute is converted into a Java base type using the following rules:
	- ♦ the string "true" is converted into Boolean.TRUE
	- ♦ the string "false" is converted into Boolean.FALSE
	- if the string contains a dot then the interpreter tries to convert the value into a Float object. If ♦ this fails the string is treated as a java.lang.String
	- if the string only consists of numbers then the interpreter converts the value in an Integer ♦ object.
	- ♦ in all other cases the string is treated as a java.lang.String
	- the conversion of the string into a Boolean, Float, or Integer can be suppressed by ♦ surrounding the string with single quotes. For example, the attribute value="'true'" is converted into the string "true"

<!ELEMENT systemTest EMPTY>

<!ATTLIST systemTest

property CDATA #REQUIRED

value CDATA #REQUIRED>

Tests a system property by calling the System.getProperty method and compares the result with the value specified through the value attribute.

• **property** − the name of an system property to test.

• **value** − the expected value of the property. The value is interpreted as a string value.

<!ELEMENT equals EMPTY>

<!ATTLIST equals

value CDATA #REQUIRED>

This element is used to perform an equals check of the object in focus. The expression returns EvaluationResult.TRUE if the object is equal to the value provided by the attribute value. Otherwise EvaluationResult.FALSE is returned.

• value – the operatand of the equals tests. The value provided as a string is converted into a Java base type using the same rules as for the value attribute of the test expression.

<!ELEMENT count EMPTY>

<!ATTLIST count

value CDATA #REQUIRED>

This element is used to test the number of elements in a collection.

- value an expression to specify the number of elements in a list. Following wildcard characters can be used:
	- any number of elements
	-
	- no elements or one element
	- *+*

*\**

*?*

- one or more elements
- *!*
	- no elements
- *integer value*
	- the list must contain the exact number of elements

 $\leq$ !ELEMENT with ([not](#page-97-1) , [and](#page-97-2) , [or](#page-97-3) , instance of [, test](#page-97-5) [, systemTest](#page-98-0) , [equals](#page-99-0) [, count](#page-99-1) , [with](#page-99-2) , [resolve](#page-100-0) , [adapt](#page-100-1) , [iterate\)](#page-101-0)\*>

<!ATTLIST with

Delete Participants 68
#### variable CDATA #REQUIRED>

This element changes the object to be inspected for all its child element to the object referneced by the given variable. If the variable can not be resolved then the expression will throw a ExpressionException when evaluating it. The children of a with expression are combined using the and operator.

• variable – the name of the variable to be used for further inspection. It is up to the evaluator of an extension point to provide the variable in the variable pool.

<!ELEMENT resolve [\(not](#page-97-0) , [and](#page-97-1) , [or](#page-97-2) [, instanceof](#page-97-3) , [test](#page-97-4) [, systemTest](#page-98-0) , [equals](#page-99-0) [, count](#page-99-1) [, with](#page-99-2) , [resolve](#page-100-0) , [adapt](#page-100-1) , [iterate\)](#page-101-0)\*>

#### <!ATTLIST resolve

variable CDATA #REQUIRED

#### args CDATA #IMPLIED>

This element changes the object to be inspected for all its child element to the object referneced by the given variable. If the variable can not be resolved then the expression will throw a ExpressionException when evaluating it. The children of a with expression are combined using the and operator.

- variable the name of the variable to be resolved. This variable is then used as the object in focus for child element evaluation. It is up to the evaluator of an extension point to provide a corresponding variable resolver (see IVariableResolver) through the evaluation context passed to the root expression element when evaluating the expression.
- **args** − additional arguments passed to the variable resolver. Multiple arguments are seperated by commas. Each individual argument is converted into a Java base type using the same rules as defined for the value attribute of the test expression.

<!ELEMENT adapt [\(not](#page-97-0) , [and](#page-97-1) , [or](#page-97-2) [, instanceof](#page-97-3) , [test](#page-97-4) [, systemTest](#page-98-0) [, equals](#page-99-0) [, count](#page-99-1) [, with](#page-99-2) , [resolve](#page-100-0) , [adapt](#page-100-1) , [iterate\)](#page-101-0)\*>

<!ATTLIST adapt

type CDATA #REQUIRED>

This element is used to adapt the object in focus to the type specified by the attribute type. The expression returns not loaded if either the adapter or the type referenced isn't loaded yet. It throws a ExpressionException during evaluation if the type name doesn't exist at all. The children of an adapt expression are combined using the and operator.

• **type** − the type to which the object in focus is to be adapted.

<!ELEMENT iterate ([not](#page-97-0) [, and](#page-97-1) , [or](#page-97-2) , [instanceof](#page-97-3) [, test](#page-97-4) , [systemTest](#page-98-0) , [equals](#page-99-0) [, count](#page-99-1) , [with](#page-99-2) [, resolve](#page-100-0) , [adapt](#page-100-1) , [iterate\)](#page-101-0)\*>

<!ATTLIST iterate

operator (or  $|$ and)  $>$ 

This element is used to iterate over a variable that is of type java.util.Collection. If the object in focus is not of type java.util.Collection then an ExpressionException will be thrown while evaluating the expression.

• **operator** – either "and" or "or". The operator defines how the child elements will be combined. If not specified, "and" will be used.

#### **Examples:**

The example below defines a delete participant. The participant is enabled if one of the project affected by the refactoring has a Java nature and when the element to be deleted is of type ICompilationUnit.

<deleteParticipant id=

```
"org.myCompany.deleteParticipant"
```
name=

"%DeleteParticipant.name"

class=

"org.myCompany.Participant"

 $>$ 

<enablement>

 $\langle$ with variable=

"affectedNatures"

>

<iterate operator=

"or"

 $>$ 

<equals value=

"org.eclipse.jdt.core.javanature"

/>

</iterate>

</with>

 $\leq$ with variable=

"element"

 $>$ 

<instanceof value=

"org.eclipse.jdt.core.ICompilationUnit"

 $/$ 

</with>

</enablement>

</deleteParticipant>

**API Information:**

The contributed class must extend org.eclipse.ltk.core.refactoring.participants.DeleteParticipant

Copyright (c) 2001, 2004 IBM Corporation and others.

All rights reserved. This program and the accompanying materials are made available under the terms of the Common Public License v1.0 which accompanies this distribution, and is available at [http://www.eclipse.org/legal/cpl−v10.html](http://www.eclipse.org/legal/cpl-v10.html)

## **Move Participants**

#### **Identifier:**

org.eclipse.ltk.core.refactoring.moveParticipants

#### **Since:**

3.0

#### **Description:**

This extension point is used to define refactoring move participants. The reader of the expression provides the following predefined variables which can be referenced via the <with variable="..."> expression element:

- Object element: the element to be moved
- List<String> affectedNatures: a list containing the natures of the projects affected by the refactoring
- String processorId: the id of the refactoring processor that will own the participant.

The default variable used during expression evaluation is bound to the element variable.

#### **Configuration Markup:**

<!ELEMENT extension [\(moveParticipant\\*](#page-75-0))>

<!ATTLIST extension

point CDATA #REQUIRED

#### id CDATA #IMPLIED

#### name CDATA #IMPLIED>

- **point** − a fully qualified identifier of the target extension point
- **id** − an optional identifier of the extension instance
- **name** − an optional name of the extension instance

<span id="page-75-0"></span><!ELEMENT moveParticipant [\(enablement](#page-97-5))>

<!ATTLIST moveParticipant

id CDATA #REQUIRED

name CDATA #REQUIRED

```
class CDATA #REQUIRED>
```
- **id** − unique identifier for the move participant.
- **name** − a human reabable name of the move participant

• **class** − the name of the class that provides the participant implementation.

<!ELEMENT enablement [\(not](#page-97-0) , [and](#page-97-1) , [or](#page-97-2) [, instanceof](#page-97-3) , [test](#page-97-4) [, systemTest](#page-98-0) , [equals](#page-99-0) [, count](#page-99-1) , [with](#page-99-2) , [resolve](#page-100-0) , [adapt](#page-100-1) , [iterate\)](#page-101-0)\*>

A generic root element. The element can be used inside an extension point to define its enablement expression. The children of an enablement expression are combined using the and operator.

<!ELEMENT not [\(not](#page-97-0) [| and](#page-97-1) [| or](#page-97-2) | [instanceof](#page-97-3) | [test](#page-97-4) | [systemTest](#page-98-0) | [equals](#page-99-0) | [count](#page-99-1) | [with](#page-99-2) [| resolve](#page-100-0) | [adapt](#page-100-1) [| iterate](#page-101-0))>

This element represent a NOT operation on the result of evaluating it's sub−element expression.

<!ELEMENT and [\(not](#page-97-0) , [and](#page-97-1) , [or](#page-97-2) [, instanceof](#page-97-3) , [test](#page-97-4) [, systemTest](#page-98-0) [, equals](#page-99-0) [, count](#page-99-1) [, with](#page-99-2) , [resolve](#page-100-0) , [adapt](#page-100-1) , [iterate\)](#page-101-0)\*>

This element represent an AND operation on the result of evaluating all it's sub−elements expressions.

<!ELEMENT or ([not](#page-97-0) [, and](#page-97-1) [, or](#page-97-2) , [instanceof](#page-97-3) [, test](#page-97-4) , [systemTest](#page-98-0) [, equals](#page-99-0) , [count](#page-99-1) [, with](#page-99-2) [, resolve](#page-100-0) [, adapt](#page-100-1) , [iterate\)](#page-101-0)\*>

This element represent an OR operation on the result of evaluating all it's sub−element expressions.

<!ELEMENT instanceof EMPTY>

<!ATTLIST instanceof

value CDATA #REQUIRED>

This element is used to perform an instanceof check of the object in focus. The expression returns EvaluationResult.TRUE if the object's type is a sub type of the type specified by the attribute value. Otherwise EvaluationResult.FALSE is returned.

• **value** − a fully qualified name of a class or interface.

<!ELEMENT test EMPTY>

<!ATTLIST test

property CDATA #REQUIRED

args CDATA #IMPLIED

value CDATA #IMPLIED>

This element is used to evaluate the property state of the object in focus. The set of testable properties can be extended using the propery tester extension point. The test expression returns EvaluationResult.NOT\_LOADED if teh property tester doing the actual testing isn't loaded yet.

- **property** − the name of an object's property to test.
- **args** − additional arguments passed to the property tester. Multiple arguments are seperated by commas. Each individual argument is converted into a Java base type using the same rules as defined for the value attribute of the test expression.
- value the expected value of the property. Can be omitted if the property is a boolean property. The test expression is supposed to return EvaluationResult.TRUE if the property matches the value and EvaluationResult.FALSE otherwise. The value attribute is converted into a Java base type using the following rules:
	- ♦ the string "true" is converted into Boolean.TRUE
	- ♦ the string "false" is converted into Boolean.FALSE
	- if the string contains a dot then the interpreter tries to convert the value into a Float object. If ♦ this fails the string is treated as a java.lang.String
	- if the string only consists of numbers then the interpreter converts the value in an Integer ♦ object.
	- ♦ in all other cases the string is treated as a java.lang.String
	- the conversion of the string into a Boolean, Float, or Integer can be suppressed by ♦ surrounding the string with single quotes. For example, the attribute value="'true'" is converted into the string "true"

<!ELEMENT systemTest EMPTY>

<!ATTLIST systemTest

property CDATA #REQUIRED

value CDATA #REQUIRED>

Tests a system property by calling the System.getProperty method and compares the result with the value specified through the value attribute.

• **property** − the name of an system property to test.

• **value** − the expected value of the property. The value is interpreted as a string value.

<!ELEMENT equals EMPTY>

<!ATTLIST equals

value CDATA #REQUIRED>

This element is used to perform an equals check of the object in focus. The expression returns EvaluationResult.TRUE if the object is equal to the value provided by the attribute value. Otherwise EvaluationResult.FALSE is returned.

• value – the operatand of the equals tests. The value provided as a string is converted into a Java base type using the same rules as for the value attribute of the test expression.

<!ELEMENT count EMPTY>

<!ATTLIST count

value CDATA #REQUIRED>

This element is used to test the number of elements in a collection.

- value an expression to specify the number of elements in a list. Following wildcard characters can be used:
	- any number of elements
	-
	- no elements or one element
	- *+*

*\**

*?*

- one or more elements
- *!*
	- no elements
- *integer value*
	- the list must contain the exact number of elements

 $\leq$ !ELEMENT with ([not](#page-97-0) , [and](#page-97-1) , [or](#page-97-2) , instance of [, test](#page-97-4) [, systemTest](#page-98-0) , [equals](#page-99-0) [, count](#page-99-1) , [with](#page-99-2) , [resolve](#page-100-0) , [adapt](#page-100-1) , [iterate\)](#page-101-0)\*>

<!ATTLIST with

Move Participants 75

#### variable CDATA #REQUIRED>

This element changes the object to be inspected for all its child element to the object referneced by the given variable. If the variable can not be resolved then the expression will throw a ExpressionException when evaluating it. The children of a with expression are combined using the and operator.

• variable – the name of the variable to be used for further inspection. It is up to the evaluator of an extension point to provide the variable in the variable pool.

<!ELEMENT resolve [\(not](#page-97-0) , [and](#page-97-1) , [or](#page-97-2) [, instanceof](#page-97-3) , [test](#page-97-4) [, systemTest](#page-98-0) , [equals](#page-99-0) [, count](#page-99-1) [, with](#page-99-2) , [resolve](#page-100-0) , [adapt](#page-100-1) , [iterate\)](#page-101-0)\*>

#### <!ATTLIST resolve

variable CDATA #REQUIRED

#### args CDATA #IMPLIED>

This element changes the object to be inspected for all its child element to the object referneced by the given variable. If the variable can not be resolved then the expression will throw a ExpressionException when evaluating it. The children of a with expression are combined using the and operator.

- variable the name of the variable to be resolved. This variable is then used as the object in focus for child element evaluation. It is up to the evaluator of an extension point to provide a corresponding variable resolver (see IVariableResolver) through the evaluation context passed to the root expression element when evaluating the expression.
- **args** − additional arguments passed to the variable resolver. Multiple arguments are seperated by commas. Each individual argument is converted into a Java base type using the same rules as defined for the value attribute of the test expression.

<!ELEMENT adapt [\(not](#page-97-0) , [and](#page-97-1) , [or](#page-97-2) [, instanceof](#page-97-3) , [test](#page-97-4) [, systemTest](#page-98-0) [, equals](#page-99-0) [, count](#page-99-1) [, with](#page-99-2) , [resolve](#page-100-0) , [adapt](#page-100-1) , [iterate\)](#page-101-0)\*>

<!ATTLIST adapt

type CDATA #REQUIRED>

This element is used to adapt the object in focus to the type specified by the attribute type. The expression returns not loaded if either the adapter or the type referenced isn't loaded yet. It throws a ExpressionException during evaluation if the type name doesn't exist at all. The children of an adapt expression are combined using the and operator.

• **type** − the type to which the object in focus is to be adapted.

<!ELEMENT iterate ([not](#page-97-0) [, and](#page-97-1) , [or](#page-97-2) , [instanceof](#page-97-3) [, test](#page-97-4) , [systemTest](#page-98-0) , [equals](#page-99-0) [, count](#page-99-1) , [with](#page-99-2) [, resolve](#page-100-0) , [adapt](#page-100-1) , [iterate\)](#page-101-0)\*>

<!ATTLIST iterate

operator (or  $|$ and)  $>$ 

This element is used to iterate over a variable that is of type java.util.Collection. If the object in focus is not of type java.util.Collection then an ExpressionException will be thrown while evaluating the expression.

• **operator** – either "and" or "or". The operator defines how the child elements will be combined. If not specified, "and" will be used.

#### **Examples:**

The example below defines a type move participant. The participant is enabled if one of the project affected by the refactoring has a Java nature and when the type to be moved is a JUnit test.

<moveParticipant id=

"org.eclipse.jdt.junit.moveTypeParticipant"

name=

"%MoveTypeParticipant.name"

class=

"org.eclipse.jdt.internal.junit.ui.TypeMoveParticipant"

 $>$ 

<enablement>

 $\langle$ with variable=

"affectedNatures"

>

<iterate operator=

"or"

 $>$ 

<equals value=

"org.eclipse.jdt.core.javanature"

/>

</iterate>

</with>

 $\leq$ with variable=

"element"

>

<instanceof value=

"org.eclipse.jdt.core.IType"

 $/$ 

<test property=

"org.eclipse.jdt.junit.isTest"

/>

</with>

</enablement>

</moveParticipant>

**API Information:**

The contributed class must extend org.eclipse.ltk.core.refactoring.participants.MoveParticipant

Copyright (c) 2001, 2004 IBM Corporation and others.

All rights reserved. This program and the accompanying materials are made available under the terms of the Common Public License v1.0 which accompanies this distribution, and is available at [http://www.eclipse.org/legal/cpl−v10.html](http://www.eclipse.org/legal/cpl-v10.html)

# **Rename Participants**

#### **Identifier:**

org.eclipse.ltk.core.refactoring.renameParticipants

#### **Since:**

3.0

#### **Description:**

This extension point is used to define refactoring rename participants. The reader of the expression provides the following predefined variables which can be referenced via the <with variable="..."> expression element:

- Object element: the element to be renamed
- List<String> affectedNatures: a list containing the natures of the projects affected by the refactoring
- String processorId: the id of the refactoring processor that will own the participant.

The default variable used during expression evaluation is bound to the element variable.

#### **Configuration Markup:**

<!ELEMENT extension [\(renameParticipant\\*](#page-82-0))>

<!ATTLIST extension

point CDATA #REQUIRED

#### id CDATA #IMPLIED

name CDATA #IMPLIED>

- **point** − a fully qualified identifier of the target extension point
- **id** − an optional identifier of the extension instance
- **name** − an optional name of the extension instance

<span id="page-82-0"></span><!ELEMENT renameParticipant [\(enablement](#page-97-5))>

<!ATTLIST renameParticipant

id CDATA #REQUIRED

name CDATA #REQUIRED

class CDATA #REQUIRED>

- **id** − unique identifier for the rename participant.
- **name** − a human reabable name of the rename participant

• **class** − the name of the class that provides the participant implementation.

<!ELEMENT enablement [\(not](#page-97-0) , [and](#page-97-1) , [or](#page-97-2) [, instanceof](#page-97-3) , [test](#page-97-4) [, systemTest](#page-98-0) , [equals](#page-99-0) [, count](#page-99-1) , [with](#page-99-2) , [resolve](#page-100-0) , [adapt](#page-100-1) , [iterate\)](#page-101-0)\*>

A generic root element. The element can be used inside an extension point to define its enablement expression. The children of an enablement expression are combined using the and operator.

<!ELEMENT not [\(not](#page-97-0) [| and](#page-97-1) [| or](#page-97-2) | [instanceof](#page-97-3) | [test](#page-97-4) | [systemTest](#page-98-0) | [equals](#page-99-0) | [count](#page-99-1) | [with](#page-99-2) [| resolve](#page-100-0) | [adapt](#page-100-1) [| iterate](#page-101-0))>

This element represent a NOT operation on the result of evaluating it's sub−element expression.

<!ELEMENT and [\(not](#page-97-0) , [and](#page-97-1) , [or](#page-97-2) [, instanceof](#page-97-3) , [test](#page-97-4) [, systemTest](#page-98-0) [, equals](#page-99-0) [, count](#page-99-1) [, with](#page-99-2) , [resolve](#page-100-0) , [adapt](#page-100-1) , [iterate\)](#page-101-0)\*>

This element represent an AND operation on the result of evaluating all it's sub−elements expressions.

<!ELEMENT or ([not](#page-97-0) [, and](#page-97-1) [, or](#page-97-2) , [instanceof](#page-97-3) [, test](#page-97-4) , [systemTest](#page-98-0) [, equals](#page-99-0) , [count](#page-99-1) [, with](#page-99-2) [, resolve](#page-100-0) [, adapt](#page-100-1) , [iterate\)](#page-101-0)\*>

This element represent an OR operation on the result of evaluating all it's sub−element expressions.

<!ELEMENT instanceof EMPTY>

<!ATTLIST instanceof

value CDATA #REQUIRED>

This element is used to perform an instanceof check of the object in focus. The expression returns EvaluationResult.TRUE if the object's type is a sub type of the type specified by the attribute value. Otherwise EvaluationResult.FALSE is returned.

• **value** − a fully qualified name of a class or interface.

<!ELEMENT test EMPTY>

<!ATTLIST test

property CDATA #REQUIRED

args CDATA #IMPLIED

value CDATA #IMPLIED>

This element is used to evaluate the property state of the object in focus. The set of testable properties can be extended using the propery tester extension point. The test expression returns EvaluationResult.NOT\_LOADED if teh property tester doing the actual testing isn't loaded yet.

- **property** − the name of an object's property to test.
- **args** − additional arguments passed to the property tester. Multiple arguments are seperated by commas. Each individual argument is converted into a Java base type using the same rules as defined for the value attribute of the test expression.
- value the expected value of the property. Can be omitted if the property is a boolean property. The test expression is supposed to return EvaluationResult.TRUE if the property matches the value and EvaluationResult.FALSE otherwise. The value attribute is converted into a Java base type using the following rules:
	- ♦ the string "true" is converted into Boolean.TRUE
	- ♦ the string "false" is converted into Boolean.FALSE
	- if the string contains a dot then the interpreter tries to convert the value into a Float object. If ♦ this fails the string is treated as a java.lang.String
	- if the string only consists of numbers then the interpreter converts the value in an Integer ♦ object.
	- $\bullet$  in all other cases the string is treated as a java.lang. String
	- the conversion of the string into a Boolean, Float, or Integer can be suppressed by ♦ surrounding the string with single quotes. For example, the attribute value="'true'" is converted into the string "true"

<!ELEMENT systemTest EMPTY>

<!ATTLIST systemTest

property CDATA #REQUIRED

value CDATA #REQUIRED>

Tests a system property by calling the System.getProperty method and compares the result with the value specified through the value attribute.

• **property** − the name of an system property to test.

• **value** − the expected value of the property. The value is interpreted as a string value.

<!ELEMENT equals EMPTY>

<!ATTLIST equals

value CDATA #REQUIRED>

This element is used to perform an equals check of the object in focus. The expression returns EvaluationResult.TRUE if the object is equal to the value provided by the attribute value. Otherwise EvaluationResult.FALSE is returned.

• value – the operatand of the equals tests. The value provided as a string is converted into a Java base type using the same rules as for the value attribute of the test expression.

<!ELEMENT count EMPTY>

<!ATTLIST count

value CDATA #REQUIRED>

This element is used to test the number of elements in a collection.

- value an expression to specify the number of elements in a list. Following wildcard characters can be used:
	- any number of elements
	-
	- no elements or one element
	- *+*

*\**

*?*

- one or more elements
- *!*
	- no elements
- *integer value*
	- the list must contain the exact number of elements

 $\leq$ !ELEMENT with ([not](#page-97-0) , [and](#page-97-1) , [or](#page-97-2) , instance of [, test](#page-97-4) [, systemTest](#page-98-0) , [equals](#page-99-0) [, count](#page-99-1) , [with](#page-99-2) , [resolve](#page-100-0) , [adapt](#page-100-1) , [iterate\)](#page-101-0)\*>

<!ATTLIST with

Rename Participants 82

#### variable CDATA #REQUIRED>

This element changes the object to be inspected for all its child element to the object referneced by the given variable. If the variable can not be resolved then the expression will throw a ExpressionException when evaluating it. The children of a with expression are combined using the and operator.

• variable – the name of the variable to be used for further inspection. It is up to the evaluator of an extension point to provide the variable in the variable pool.

<!ELEMENT resolve [\(not](#page-97-0) , [and](#page-97-1) , [or](#page-97-2) [, instanceof](#page-97-3) , [test](#page-97-4) [, systemTest](#page-98-0) , [equals](#page-99-0) [, count](#page-99-1) [, with](#page-99-2) , [resolve](#page-100-0) , [adapt](#page-100-1) , [iterate\)](#page-101-0)\*>

#### <!ATTLIST resolve

variable CDATA #REQUIRED

#### args CDATA #IMPLIED>

This element changes the object to be inspected for all its child element to the object referneced by the given variable. If the variable can not be resolved then the expression will throw a ExpressionException when evaluating it. The children of a with expression are combined using the and operator.

- variable the name of the variable to be resolved. This variable is then used as the object in focus for child element evaluation. It is up to the evaluator of an extension point to provide a corresponding variable resolver (see IVariableResolver) through the evaluation context passed to the root expression element when evaluating the expression.
- **args** − additional arguments passed to the variable resolver. Multiple arguments are seperated by commas. Each individual argument is converted into a Java base type using the same rules as defined for the value attribute of the test expression.

<!ELEMENT adapt [\(not](#page-97-0) , [and](#page-97-1) , [or](#page-97-2) [, instanceof](#page-97-3) , [test](#page-97-4) [, systemTest](#page-98-0) [, equals](#page-99-0) [, count](#page-99-1) [, with](#page-99-2) , [resolve](#page-100-0) , [adapt](#page-100-1) , [iterate\)](#page-101-0)\*>

<!ATTLIST adapt

type CDATA #REQUIRED>

This element is used to adapt the object in focus to the type specified by the attribute type. The expression returns not loaded if either the adapter or the type referenced isn't loaded yet. It throws a ExpressionException during evaluation if the type name doesn't exist at all. The children of an adapt expression are combined using the and operator.

• **type** − the type to which the object in focus is to be adapted.

<!ELEMENT iterate ([not](#page-97-0) [, and](#page-97-1) , [or](#page-97-2) , [instanceof](#page-97-3) [, test](#page-97-4) , [systemTest](#page-98-0) , [equals](#page-99-0) [, count](#page-99-1) , [with](#page-99-2) [, resolve](#page-100-0) , [adapt](#page-100-1) , [iterate\)](#page-101-0)\*>

<!ATTLIST iterate

operator (or  $|$ and)  $>$ 

This element is used to iterate over a variable that is of type java.util.Collection. If the object in focus is not of type java.util.Collection then an ExpressionException will be thrown while evaluating the expression.

• **operator** – either "and" or "or". The operator defines how the child elements will be combined. If not specified, "and" will be used.

#### **Examples:**

The example below defines a rename participant that participates in a type rename. The participant is enabled if one of the project affected by the refactoring has a Java nature and when the type to be renamed is a JUnit test.

<renameParticipant id=

"org.eclipse.jdt.junit.renameTypeParticipant"

name=

"%RenameTypeParticipant.name"

class=

"org.eclipse.jdt.internal.junit.ui.TypeRenameParticipant"

```
\geq
```

```
<enablement>
```
 $\leq$ with variable $=$ 

"affectedNatures"

 $\geq$ 

<iterate operator=

Rename Participants 84

"or"

 $>$ 

<equals value=

"org.eclipse.jdt.core.javanature"

/>

</iterate>

</with>

 $\leq$ with variable=

"element"

>

<instanceof value=

"org.eclipse.jdt.core.IType"

 $/$ 

<test property=

"org.eclipse.jdt.junit.isTest"

/>

</with>

</enablement>

</renameParticipant>

**API Information:**

The contributed class must extend org.eclipse.ltk.core.refactoring.participants.RenameParticipant

Copyright (c) 2001, 2004 IBM Corporation and others.

All rights reserved. This program and the accompanying materials are made available under the terms of the Common Public License v1.0 which accompanies this distribution, and is available at [http://www.eclipse.org/legal/cpl−v10.html](http://www.eclipse.org/legal/cpl-v10.html)

# **Refactoring Change Preview Viewers**

#### **Identifier:**

org.eclipse.ltk.ui.refactoring.changePreviewViewers

#### **Since:**

3.0

#### **Description:**

This extension point is used to define a special viewer capable to present change objects. The reader of the extension point provides the following predefined variables which can be accessed during expression evaluation using the  $\langle$ with variable="..."/ $>$  tag:

#### *change*

the change object to present a preview for

The default variable used during expression evaluation is bound to the change variable.

#### **Configuration Markup:**

<!ELEMENT extension [\(changePreviewViewer](#page-89-0)\*)>

<!ATTLIST extension

point CDATA #REQUIRED

#### id CDATA #IMPLIED

name CDATA #IMPLIED>

- **point** − a fully qualified identifier of the target extension point.
- **id** − an optional identifier of the extension instance.
- **name** − an optional name of the extension instance.

#### <span id="page-89-0"></span><!ELEMENT changePreviewViewer ([enablement\)](#page-97-5)>

<!ATTLIST changePreviewViewer

#### id CDATA #REQUIRED

class CDATA #REQUIRED>

- **id** − unique identifier for the change preview viewer.
- **class** − the name of the class that provides the implementation.

<!ELEMENT enablement [\(not](#page-97-0) , [and](#page-97-1) , [or](#page-97-2) [, instanceof](#page-97-3) , [test](#page-97-4) [, systemTest](#page-98-0) , [equals](#page-99-0) [, count](#page-99-1) , [with](#page-99-2) , [resolve](#page-100-0) , [adapt](#page-100-1) , [iterate\)](#page-101-0)\*>

A generic root element. The element can be used inside an extension point to define its enablement expression. The children of an enablement expression are combined using the and operator.

<!ELEMENT not [\(not](#page-97-0) [| and](#page-97-1) [| or](#page-97-2) | [instanceof](#page-97-3) | [test](#page-97-4) | [systemTest](#page-98-0) | [equals](#page-99-0) | [count](#page-99-1) | [with](#page-99-2) [| resolve](#page-100-0) | [adapt](#page-100-1) [| iterate](#page-101-0))>

This element represent a NOT operation on the result of evaluating it's sub−element expression.

<!ELEMENT and [\(not](#page-97-0) , [and](#page-97-1) , [or](#page-97-2) [, instanceof](#page-97-3) , [test](#page-97-4) [, systemTest](#page-98-0) [, equals](#page-99-0) [, count](#page-99-1) [, with](#page-99-2) , [resolve](#page-100-0) , [adapt](#page-100-1) , [iterate\)](#page-101-0)\*>

This element represent an AND operation on the result of evaluating all it's sub−elements expressions.

<!ELEMENT or ([not](#page-97-0) [, and](#page-97-1) [, or](#page-97-2) , [instanceof](#page-97-3) [, test](#page-97-4) , [systemTest](#page-98-0) [, equals](#page-99-0) , [count](#page-99-1) [, with](#page-99-2) [, resolve](#page-100-0) [, adapt](#page-100-1) , [iterate\)](#page-101-0)\*>

This element represent an OR operation on the result of evaluating all it's sub−element expressions.

<!ELEMENT instanceof EMPTY>

<!ATTLIST instanceof

value CDATA #REQUIRED>

This element is used to perform an instanceof check of the object in focus. The expression returns EvaluationResult.TRUE if the object's type is a sub type of the type specified by the attribute value. Otherwise EvaluationResult.FALSE is returned.

• **value** − a fully qualified name of a class or interface.

<!ELEMENT test EMPTY>

<!ATTLIST test

Refactoring Change Preview Viewers 87

#### property CDATA #REQUIRED

args CDATA #IMPLIED

value CDATA #IMPLIED>

This element is used to evaluate the property state of the object in focus. The set of testable properties can be extended using the propery tester extension point. The test expression returns

EvaluationResult.NOT\_LOADED if teh property tester doing the actual testing isn't loaded yet.

- **property** − the name of an object's property to test.
- **args** − additional arguments passed to the property tester. Multiple arguments are seperated by commas. Each individual argument is converted into a Java base type using the same rules as defined for the value attribute of the test expression.
- value the expected value of the property. Can be omitted if the property is a boolean property. The test expression is supposed to return EvaluationResult.TRUE if the property matches the value and EvaluationResult.FALSE otherwise. The value attribute is converted into a Java base type using the following rules:
	- ♦ the string "true" is converted into Boolean.TRUE
	- ♦ the string "false" is converted into Boolean.FALSE
	- if the string contains a dot then the interpreter tries to convert the value into a Float object. If ♦ this fails the string is treated as a java.lang.String
	- if the string only consists of numbers then the interpreter converts the value in an Integer ♦ object.
	- ♦ in all other cases the string is treated as a java.lang.String
	- the conversion of the string into a Boolean, Float, or Integer can be suppressed by ♦ surrounding the string with single quotes. For example, the attribute value="'true'" is converted into the string "true"

<!ELEMENT systemTest EMPTY>

#### <!ATTLIST systemTest

property CDATA #REQUIRED

value CDATA #REQUIRED>

Tests a system property by calling the System.getProperty method and compares the result with the value specified through the value attribute.

- **property** − the name of an system property to test.
- **value** − the expected value of the property. The value is interpreted as a string value.

<!ELEMENT equals EMPTY>

<!ATTLIST equals

value CDATA #REQUIRED>

This element is used to perform an equals check of the object in focus. The expression returns EvaluationResult.TRUE if the object is equal to the value provided by the attribute value. Otherwise EvaluationResult.FALSE is returned.

• value – the operatand of the equals tests. The value provided as a string is converted into a Java base type using the same rules as for the value attribute of the test expression.

<!ELEMENT count EMPTY>

<!ATTLIST count

value CDATA #REQUIRED>

This element is used to test the number of elements in a collection.

• value – an expression to specify the number of elements in a list. Following wildcard characters can be used: *\**

```
any number of elements
?
       no elements or one element
+
       one or more elements
!
       no elements
integer value
       the list must contain the exact number of elements
```
<!ELEMENT with ([not](#page-97-0) , [and](#page-97-1) , [or](#page-97-2) [, instanceof](#page-97-3) [, test](#page-97-4) [, systemTest](#page-98-0) , [equals](#page-99-0) [, count](#page-99-1) , [with](#page-99-2) , [resolve](#page-100-0) , [adapt](#page-100-1) , [iterate\)](#page-101-0)\*>

<!ATTLIST with

variable CDATA #REQUIRED>

This element changes the object to be inspected for all its child element to the object referneced by the given variable. If the variable can not be resolved then the expression will throw a ExpressionException when

evaluating it. The children of a with expression are combined using the and operator.

• variable – the name of the variable to be used for further inspection. It is up to the evaluator of an extension point to provide the variable in the variable pool.

<!ELEMENT resolve [\(not](#page-97-0) , [and](#page-97-1) , [or](#page-97-2) [, instanceof](#page-97-3) , [test](#page-97-4) [, systemTest](#page-98-0) , [equals](#page-99-0) [, count](#page-99-1) [, with](#page-99-2) , [resolve](#page-100-0) , [adapt](#page-100-1) , [iterate\)](#page-101-0)\*>

<!ATTLIST resolve

variable CDATA #REQUIRED

args CDATA #IMPLIED>

This element changes the object to be inspected for all its child element to the object referneced by the given variable. If the variable can not be resolved then the expression will throw a ExpressionException when evaluating it. The children of a with expression are combined using the and operator.

- variable the name of the variable to be resolved. This variable is then used as the object in focus for child element evaluation. It is up to the evaluator of an extension point to provide a corresponding variable resolver (see IVariableResolver) through the evaluation context passed to the root expression element when evaluating the expression.
- **args** − additional arguments passed to the variable resolver. Multiple arguments are seperated by commas. Each individual argument is converted into a Java base type using the same rules as defined for the value attribute of the test expression.

<!ELEMENT adapt [\(not](#page-97-0) , [and](#page-97-1) , [or](#page-97-2) [, instanceof](#page-97-3) , [test](#page-97-4) [, systemTest](#page-98-0) [, equals](#page-99-0) [, count](#page-99-1) [, with](#page-99-2) , [resolve](#page-100-0) , [adapt](#page-100-1) , [iterate\)](#page-101-0)\*>

<!ATTLIST adapt

type CDATA #REQUIRED>

This element is used to adapt the object in focus to the type specified by the attribute type. The expression returns not loaded if either the adapter or the type referenced isn't loaded yet. It throws a ExpressionException during evaluation if the type name doesn't exist at all. The children of an adapt expression are combined using the and operator.

• **type** − the type to which the object in focus is to be adapted.

<!ELEMENT iterate ([not](#page-97-0) [, and](#page-97-1) , [or](#page-97-2) , [instanceof](#page-97-3) [, test](#page-97-4) , [systemTest](#page-98-0) , [equals](#page-99-0) [, count](#page-99-1) , [with](#page-99-2) [, resolve](#page-100-0) , [adapt](#page-100-1) , [iterate\)](#page-101-0)\*>

<!ATTLIST iterate

operator (or|and)  $>$ 

This element is used to iterate over a variable that is of type java.util.Collection. If the object in focus is not of type java.util.Collection then an ExpressionException will be thrown while evaluating the expression.

• **operator** – either "and" or "or". The operator defines how the child elements will be combined. If not specified, "and" will be used.

#### **Examples:**

The example below contributes a preview viewer for text change objects.

<extension point=

"org.eclipse.ltk.ui.refactoring.changePreviewViewers"

 $\geq$ 

<changePreviewViewer class=

"org.eclipse.ltk.internal.ui.refactoring.TextChangePreviewViewer"

id=

"org.eclipse.ltk.internal.ui.refactoring.textChangePreviewViewer"

 $>$ 

<enablement>

 $\langle$ instanceof value=

"org.eclipse.ltk.core.refactoring.TextChange"

/>

</enablement>

</changePreviewViewer>

</extension>

#### **API Information:**

The contributed class must extend org.eclipse.ltk.ui.refactoring.IChangePreviewViewer

Copyright (c) 2001, 2004 IBM Corporation and others.

All rights reserved. This program and the accompanying materials are made available under the terms of the Common Public License v1.0 which accompanies this distribution, and is available at [http://www.eclipse.org/legal/cpl−v10.html](http://www.eclipse.org/legal/cpl-v10.html)

# **Refactoring Status Context Viewers**

#### **Identifier:**

org.eclipse.ltk.ui.refactoring.statusContextViewers

#### **Since:**

3.0

#### **Description:**

This extension point is used to define a special viewer capable to present the context of a refactoring status entry to the user. The reader of the extension point provides the following predefined variables which can be accessed during expression evaluation using the <with variable="..."/> tag:

#### *context*

the context object managed by the refactoring status entry that is to be presented in the user interface.

Variables can be accessed using the <with variable="..."/> expression. The default variable used during expression evaluation is bound to the context variable.

#### **Configuration Markup:**

<!ELEMENT extension [\(statusContextViewer\\*](#page-96-0))>

<!ATTLIST extension

point CDATA #REQUIRED

#### id CDATA #IMPLIED

name CDATA #IMPLIED>

- **point** − a fully qualified identifier of the target extension point.
- **id** − an optional identifier of the extension instance.
- **name** − an optional name of the extension instance.

#### <span id="page-96-0"></span><!ELEMENT statusContextViewer ([enablement](#page-97-5))>

<!ATTLIST statusContextViewer

#### id CDATA #REQUIRED

#### class CDATA #REQUIRED>

- **id** − unique identifier for the status context viewer.
- **class** − the name of the class that provides the implementation.

<span id="page-97-5"></span><!ELEMENT enablement [\(not](#page-97-0) , [and](#page-97-1) , [or](#page-97-2) [, instanceof](#page-97-3) , [test](#page-97-4) [, systemTest](#page-98-0) , [equals](#page-99-0) [, count](#page-99-1) , [with](#page-99-2) , [resolve](#page-100-0) , [adapt](#page-100-1) , [iterate\)](#page-101-0)\*>

A generic root element. The element can be used inside an extension point to define its enablement expression. The children of an enablement expression are combined using the and operator.

<span id="page-97-0"></span><!ELEMENT not [\(not](#page-97-0) [| and](#page-97-1) [| or](#page-97-2) | [instanceof](#page-97-3) | [test](#page-97-4) | [systemTest](#page-98-0) | [equals](#page-99-0) | [count](#page-99-1) | [with](#page-99-2) [| resolve](#page-100-0) | [adapt](#page-100-1) [| iterate](#page-101-0))>

This element represent a NOT operation on the result of evaluating it's sub−element expression.

<span id="page-97-1"></span><!ELEMENT and [\(not](#page-97-0) , [and](#page-97-1) , [or](#page-97-2) [, instanceof](#page-97-3) , [test](#page-97-4) [, systemTest](#page-98-0) [, equals](#page-99-0) [, count](#page-99-1) [, with](#page-99-2) , [resolve](#page-100-0) , [adapt](#page-100-1) , [iterate\)](#page-101-0)\*>

This element represent an AND operation on the result of evaluating all it's sub−elements expressions.

<span id="page-97-2"></span><!ELEMENT or ([not](#page-97-0) [, and](#page-97-1) [, or](#page-97-2) , [instanceof](#page-97-3) [, test](#page-97-4) , [systemTest](#page-98-0) [, equals](#page-99-0) , [count](#page-99-1) [, with](#page-99-2) [, resolve](#page-100-0) [, adapt](#page-100-1) , [iterate\)](#page-101-0)\*>

This element represent an OR operation on the result of evaluating all it's sub−element expressions.

<span id="page-97-3"></span><!ELEMENT instanceof EMPTY>

<!ATTLIST instanceof

value CDATA #REQUIRED>

This element is used to perform an instanceof check of the object in focus. The expression returns EvaluationResult.TRUE if the object's type is a sub type of the type specified by the attribute value. Otherwise EvaluationResult.FALSE is returned.

• **value** − a fully qualified name of a class or interface.

<span id="page-97-4"></span><!ELEMENT test EMPTY>

Refactoring Status Context Viewers **600 and 700 and 700 and 700 and 700 and 700 and 700 and 700 and 700 and 70** 

<!ATTLIST test

property CDATA #REQUIRED

args CDATA #IMPLIED

value CDATA #IMPLIED>

This element is used to evaluate the property state of the object in focus. The set of testable properties can be extended using the propery tester extension point. The test expression returns EvaluationResult.NOT\_LOADED if teh property tester doing the actual testing isn't loaded yet.

- **property** − the name of an object's property to test.
- **args** − additional arguments passed to the property tester. Multiple arguments are seperated by commas. Each individual argument is converted into a Java base type using the same rules as defined for the value attribute of the test expression.
- value the expected value of the property. Can be omitted if the property is a boolean property. The test expression is supposed to return EvaluationResult.TRUE if the property matches the value and EvaluationResult.FALSE otherwise. The value attribute is converted into a Java base type using the following rules:
	- ♦ the string "true" is converted into Boolean.TRUE
	- ♦ the string "false" is converted into Boolean.FALSE
	- if the string contains a dot then the interpreter tries to convert the value into a Float object. If ♦ this fails the string is treated as a java.lang.String
	- if the string only consists of numbers then the interpreter converts the value in an Integer ♦ object.
	- $\bullet$  in all other cases the string is treated as a java.lang. String
	- the conversion of the string into a Boolean, Float, or Integer can be suppressed by ♦ surrounding the string with single quotes. For example, the attribute value="'true'" is converted into the string "true"

<span id="page-98-0"></span><!ELEMENT systemTest EMPTY>

#### <!ATTLIST systemTest

property CDATA #REQUIRED

value CDATA #REQUIRED>

Tests a system property by calling the System.getProperty method and compares the result with the value specified through the value attribute.

- **property** − the name of an system property to test.
- **value** − the expected value of the property. The value is interpreted as a string value.

<span id="page-99-0"></span><!ELEMENT equals EMPTY>

<!ATTLIST equals

value CDATA #REQUIRED>

This element is used to perform an equals check of the object in focus. The expression returns EvaluationResult.TRUE if the object is equal to the value provided by the attribute value. Otherwise EvaluationResult.FALSE is returned.

• value – the operatand of the equals tests. The value provided as a string is converted into a Java base type using the same rules as for the value attribute of the test expression.

<span id="page-99-1"></span><!ELEMENT count EMPTY>

<!ATTLIST count

value CDATA #REQUIRED>

This element is used to test the number of elements in a collection.

• value – an expression to specify the number of elements in a list. Following wildcard characters can be used:

```
*
       any number of elements
?
       no elements or one element
+
       one or more elements
!
       no elements
integer value
       the list must contain the exact number of elements
```
<span id="page-99-2"></span><!ELEMENT with ([not](#page-97-0) , [and](#page-97-1) , [or](#page-97-2) [, instanceof](#page-97-3) [, test](#page-97-4) [, systemTest](#page-98-0) , [equals](#page-99-0) [, count](#page-99-1) , [with](#page-99-2) , [resolve](#page-100-0) , [adapt](#page-100-1) , [iterate\)](#page-101-0)\*>

<!ATTLIST with

variable CDATA #REQUIRED>

This element changes the object to be inspected for all its child element to the object referneced by the given variable. If the variable can not be resolved then the expression will throw a ExpressionException when evaluating it. The children of a with expression are combined using the and operator.

• variable – the name of the variable to be used for further inspection. It is up to the evaluator of an extension point to provide the variable in the variable pool.

<span id="page-100-0"></span><!ELEMENT resolve [\(not](#page-97-0) , [and](#page-97-1) , [or](#page-97-2) [, instanceof](#page-97-3) , [test](#page-97-4) [, systemTest](#page-98-0) , [equals](#page-99-0) [, count](#page-99-1) [, with](#page-99-2) , [resolve](#page-100-0) , [adapt](#page-100-1) , [iterate\)](#page-101-0)\*>

<!ATTLIST resolve

variable CDATA #REQUIRED

args CDATA #IMPLIED>

This element changes the object to be inspected for all its child element to the object referneced by the given variable. If the variable can not be resolved then the expression will throw a ExpressionException when evaluating it. The children of a with expression are combined using the and operator.

- variable the name of the variable to be resolved. This variable is then used as the object in focus for child element evaluation. It is up to the evaluator of an extension point to provide a corresponding variable resolver (see IVariableResolver) through the evaluation context passed to the root expression element when evaluating the expression.
- **args** − additional arguments passed to the variable resolver. Multiple arguments are seperated by commas. Each individual argument is converted into a Java base type using the same rules as defined for the value attribute of the test expression.

<span id="page-100-1"></span> $\leq$ !ELEMENT adapt [\(not](#page-97-0) , [and](#page-97-1) , [or](#page-97-2) [, instanceof](#page-97-3) , [test](#page-97-4) [, systemTest](#page-98-0) [, equals](#page-99-0) [, count](#page-99-1) [, with](#page-99-2) , [resolve](#page-100-0) , [adapt](#page-100-1) , [iterate\)](#page-101-0)\*>

<!ATTLIST adapt

#### type CDATA #REQUIRED>

This element is used to adapt the object in focus to the type specified by the attribute type. The expression returns not loaded if either the adapter or the type referenced isn't loaded yet. It throws a ExpressionException during evaluation if the type name doesn't exist at all. The children of an adapt expression are combined using the and operator.

• **type** − the type to which the object in focus is to be adapted.

<span id="page-101-0"></span><!ELEMENT iterate ([not](#page-97-0) [, and](#page-97-1) , [or](#page-97-2) , [instanceof](#page-97-3) [, test](#page-97-4) , [systemTest](#page-98-0) , [equals](#page-99-0) [, count](#page-99-1) , [with](#page-99-2) [, resolve](#page-100-0) , [adapt](#page-100-1) , [iterate\)](#page-101-0)\*>

<!ATTLIST iterate

operator (or|and)  $>$ 

This element is used to iterate over a variable that is of type java.util.Collection. If the object in focus is not of type java.util.Collection then an ExpressionException will be thrown while evaluating the expression.

• **operator** – either "and" or "or". The operator defines how the child elements will be combined. If not specified, "and" will be used.

#### **Examples:**

The example below contributes a status context viewer for FileStatusContext objects.

<extension point=

"org.eclipse.ltk.ui.refactoring.statusContextViewers"

 $\geq$ 

<statusContextViewer class=

"org.eclipse.ltk.internal.ui.refactoring.FileStatusContextViewer"

 $id=$ 

"org.eclipse.ltk.internal.ui.refactoring.fileStatusContextViewer"

 $\geq$ 

```
<enablement>
```
<instanceof value=

"org.eclipse.ltk.core.refactoring.FileStatusContext"

/>

</enablement>

</statusContextViewer>

</extension>

#### **API Information:**

The contributed class must extend org.eclipse.ltk.ui.refactoring.IStatusContextViewer

Copyright (c) 2001, 2004 IBM Corporation and others.

All rights reserved. This program and the accompanying materials are made available under the terms of the Common Public License v1.0 which accompanies this distribution, and is available at [http://www.eclipse.org/legal/cpl−v10.html](http://www.eclipse.org/legal/cpl-v10.html)

# **Other Reference Information**

The following specifications, white papers, and design notes describe various aspects of the Java development tooling.

• [Map of Eclipse Java Development Tooling Plug−ins](#page-103-0)

<span id="page-103-0"></span>© Copyright IBM Corporation and others 2000, 2004.

# **Java Development Tools Map of JDT Plug−ins**

The Eclipse Java development tooling provides a comprehensive Java development environment.

The Java development tooling itself is divided up into a number of separate plug−ins. The following table shows which API packages are found in which plug−ins as of Eclipse 3.0. This table is useful for determining which plug−ins a given plug−in should include as prerequisites.

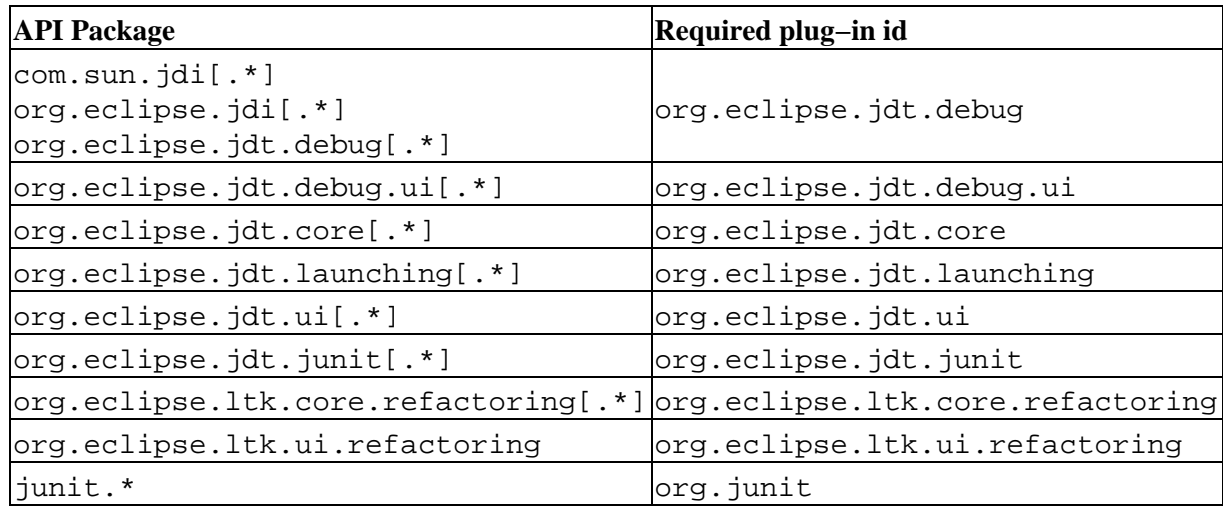

© Copyright IBM Corporation and others 2000, 2004.

# <span id="page-105-0"></span>**Examples**

- [Installing the Examples](#page-105-0)
- [Java Example Projects](#page-106-0)

# **Installing the examples**

To install the examples, download the zip file containing the examples.

The workbench should not be running while the examples are being installed. Extract the contents of the zip file to the root directory of your Eclipse installation.

For example, if you installed the Eclipse Project SDK on **d:\eclipse−sdk** then extract the contents of the examples zip file to **d:\eclipse−sdk**.

Start the workbench. The example plug−ins should be installed.

© Copyright IBM Corporation and others 2000, 2004.

### <span id="page-106-0"></span>**Java Example Projects**

### **Introduction**

The Java examples provide you with sample code for exploring the Eclipse Java tools.

### **Loading the Samples**

- 1. Open the New wizard.
- 2. Select Java in the Examples category.
- 3. Select the project to be added to your workspace.

The wizard creates a new Java project for you and imports the sample code into this project.

© Copyright IBM Corporation and others 2000, 2004.

### **Notices**

The material in this guide is Copyright (c) IBM Corporation and others 2000, 2004.

[Terms and conditions regarding the use of this guide.](#page-6-0)

### **JDT Questions Index**

### **JDT Core**

- [What is available in the JDT Core API Packages?](#page-5-0)
- [How do I launch a Java program from the platform?](#page-107-0)
- [How do I programmatically compile a Java program?](#page-108-0)
- [How do I setup a project's classpath?](#page-110-0)
- [How do I manipulate Java code?](#page-114-0)
- [How do I use the Java search engine?](#page-122-0)
- [What are the JDT Core options?](#page-125-0)
- [How do I programmatically use CodeAssist and CodeSelect?](#page-136-0)
- [How are Java projects, folders, and files different from regular resources?](#page-138-0)

### **JDT UI**

- [What is available in the JDT UI packages?](#page-6-1)
- [How do I programmatically open a Java editor and display a specific Java element in the editor?](#page-142-0)
- [How do I programatically open the Open Type dialog?](#page-142-1)
- [How do I present Java elements in a standard JFace viewer?](#page-143-0)
- [How do I write a Jar file?](#page-144-0)
- [How do I create a customized new Java element wizard page?](#page-145-0)

```
© Copyright IBM Corporation and others 2000, 2004.
```
### <span id="page-107-0"></span>**Running a Java program**

The JDT Debug component includes facilities for launching a Java program using the VM install that is currently configured by the user for a Java project.

### **Launching a compiled Java program**

Java programs that have been compiled in a Java project can be run by getting the appropriate **IVMRunner** for the Java project and running the class by name. The following code snippet shows how the class **MyClass** inside **myJavaProject** can be launched.

```
 IVMInstall vmInstall = JavaRuntime.getVMInstall(myJavaProject);
 if (vmInstall == null)
   vmInstall = JavaRuntime.getDefaultVMInstall();
 if (vmInstall != null) {
   IVMRunner vmRunner = vmInstall.getVMRunner(ILaunchManager.RUN_MODE);
   if (vmRunner != null) {
      String[] classPath = null;
       try {
         classPath = JavaRuntime.computeDefaultRuntimeClassPath(myJavaProject);
       } catch (CoreException e) { }
       if (classPath != null) {
          VMRunnerConfiguration vmConfig = 
             new VMRunnerConfiguration("MyClass", classPath);
          ILaunch launch = new Launch(null, ILaunchManager.RUN_MODE, null);
          vmRunner.run(vmConfig, launch, null);
```
} } }

Another way to launch a Java program is to create a **Java application** launch configuration, and launch it. The following snippet shows how the class **MyClass** inside **myJavaProject** can be launched using a simple launch configuration. By default, the resulting running application uses the JRE and classpath associated with **myJavaProject**.

```
 ILaunchManager manager = DebugPlugin.getDefault().getLaunchManager();
ILaunchConfigurationType type = manager.getLaunchConfigurationType(IJavaLaunchConfigurationCon
 ILaunchConfigurationWorkingCopy wc = type.newInstance(null, "SampleConfig");
 wc.setAttribute(IJavaLaunchConfigurationConstants.ATTR_PROJECT_NAME, "myJavaProject");
 wc.setAttribute(IJavaLaunchConfigurationConstants.ATTR_MAIN_TYPE_NAME, "myClass");
 ILaunchConfiguration config = wc.doSave(); 
 config.launch(ILaunchManager.RUN_MODE, null);
```

```
© Copyright IBM Corporation and others 2000, 2004.
```
# **Compiling Java code**

The JDT plug−ins include an incremental and batch Java compiler for building Java .class files from source code. There is no direct API provided by the compiler. It is installed as a builder on Java projects. Compilation is triggered using standard platform build mechanisms.

The platform build mechanism is described in detail in Incremental project builders .

# **Compiling code**

You can programmatically compile the Java source files in a project using the build API.

```
 IProject myProject;
 IProgressMonitor myProgressMonitor;
 myProject.build(IncrementalProjectBuilder.INCREMENTAL_BUILD, myProgressMonitor);
```
For a Java project, this invokes the Java incremental project builder (along with any other incremental project builders that have been added to the project's build spec). The generated .class files are written to the designated output folder. Additional resource files are also copied to the output folder.

In the case of a full batch build, all the .class files in the output folder may be 'scrubbed' to ensure that no stale files are found. This is controlled using a JDT Core Builder Option

(CORE JAVA BUILD CLEAN OUTPUT FOLDER). The default for this option is to clean output folders. Unless this option is reset, you must ensure that you place all .class files for which you do not have corresponding source files in a separate class file folder on the classpath instead of the output folder.

The incremental and batch builders can be configured with other options that control which resources are copied to the output folder. The following sample shows how to set up a resource filter so that files ending with '.ignore' and folders named 'META−INF', are not copied to the output folder:

```
 Hashtable options = JavaCore.getOptions();
 options.put(JavaCore.CORE_JAVA_BUILD_RESOURCE_COPY_FILTER, "*.ignore,META−INF/");
 JavaCore.setOptions(options);
```
Filenames are filtered if they match one of the supplied patterns. Entire folders are filtered if their name matches one of the supplied folder names which end in a path separator.

The incremental and batch builders can also be configured to only generate a single error when the .classpath file has errors. This option is set by default and eliminates numerous errors. See [JDT Core Builder Options](#page-133-0) for a complete list of builder−related options and their defaults.

The compiler can also be configured using **JavaCore** options. For example, you can define the severity that should be used for different kinds of problems that are found during compilation. Se[e JDT Core Compiler](#page-126-0) [Options](#page-126-0) for a complete list of compiler−related options and t heir defaults.

When programmatically configuring options for the builder or compiler, you should determine the scope of the option. For example, setting up a resource filter may only apply to a particular project. The following example sets up the same resource filter shown earlier, but sets it only the individual project.

```
Hashtable options = myProject.getOptions(false); // get only the options set up in this proje
 options.put(JavaCore.CORE_JAVA_BUILD_RESOURCE_COPY_FILTER, "*.ignore,META−INF/");
 myProject.setOptions(options);
```
### **Using the ant javac adapter**

The Eclipse compiler can be used inside an Ant script using the javac adapter. In order to use the Eclipse compiler, you simply need to define the **build.compiler** property in your script. Here is a small example.

```
<?xml version="1.0" encoding="UTF−8"?>
<project name="compile" default="main" basedir="../.">
<property name="build.compiler" value="org.eclipse.jdt.core.JDTCompilerAdapter"/>
         <property name="root" value="${basedir}/src"/>
         <property name="destdir" value="d:/temp/bin" />
         <target name="main">
                 <javac srcdir="${root}" destdir="${destdir}" debug="on" nowarn="on" extdirs="d:/extdirs" source="1.4">
                      <classpath>
                        <pathelement location="${basedir}/../org.eclipse.jdt.core/bin"/>
                      </classpath>
                 </javac> 
         </target>
</project>
```
The syntax used for the javac Ant task can be found in the Ant javac task documentation. The current adapter supports the Javac Ant task 1.4.1 and 1.5.3 versions.

### **Problem determination**

JDT Core defines a specialized marker (marker type "**org.eclipse.jdt.core.problem** ") to denote compilation problems. To programmatically discover problems detected by the compiler, the standard platform marker protocol should be used. See Resource Markers for an overview of using markers.

The following snippet finds all Java problem markers in a compilation unit.

```
 public IMarker[] findJavaProblemMarkers(ICompilationUnit cu)
```

```
 throws CoreException {
   IResource javaSourceFile = cu.getUnderlyingResource();
   IMarker[] markers = 
       javaSourceFile.findMarkers(IJavaModelMarker.JAVA_MODEL_PROBLEM_MARKER,
          true, IResource.DEPTH_INFINITE);
 }
```
Java problem markers are maintained by the Java project builder and are removed automatically as problems are resolved and the Java source is recompiled.

The problem id value is set by one of the constants in **IProblem** . The problem's id is reliable, but the message is localized and therefore can be changed according to the default locale. The constants defined in **IProblem** are self−descriptive.

An implementation of **IProblemRequestor** should be defined to collect the problems discovered during a Java operation. Working copies can be reconciled with problem detection if a **IProblemRequestor** has been supplied for the working copy creation. To achieve this, you can use the **reconcile** method. Here is an example:

```
 ICompilationUnit unit = ..; // get some compilation unit
  // create requestor for accumulating discovered problems
  IProblemRequestor problemRequestor = new IProblemRequestor() {
    public void acceptProblem(IProblem problem) {
      System.out.println(problem.getID() + ": " + problem.getMessage());
 }
    public void beginReporting() {}
    public void endReporting() {}
    public boolean isActive() { return true; } // will detect problems if active
  };
  // use working copy to hold source with error
 ICompilationUnit workingCopy = unit.getWorkingCopy(new WorkingCopyOwner() \{\}, problemRequestor,
  ((IOpenable)workingCopy).getBuffer().setContents("public class X extends Zork {}");
  // trigger reconciliation 
  workingCopy.reconcile(NO_AST, true, null, null);
```
You can add an action on the reported problems in the acceptProblem(IProblem) method. In this example, the reported problem will be that **Zork cannot be resolved or is not a valid superclass** and its id is **IProblem.SuperclassNotFound** .

© Copyright IBM Corporation and others 2000, 2004.

# **Setting the Java build path**

This section describes how to set the Java build path. The build path is the classpath that is used for building a Java project (**IJavaProject**).

A classpath is simply an array of classpath entries (**IClassPathEntry**) that describe the types that are available. The types can appear in source or binary form and the ordering of the entries on the path defines the lookup order for resolving types during a build.

The Java build path is reflected in the structure of a Java project element. You can query a project for its package fragment roots (**IPackageFragmentRoot**). Each classpath entry maps to one or more package

fragment roots, each of which further contains a set of package fragments.

This discussion of the build path does not involve the Java runtime path, which can be defined separately from the build path. (See **[Running Java code](#page-107-0)** for a discussion of the runtime classpath.

# **Changing the build path**

You can programmatically change a project's build path using **setRawClasspath** on the corresponding project's Java element. The following code sets the classpath for a project resource:

```
 IProject project = ... // get some project resource
 IJavaProject javaProject = JavaCore.create(project);
 IClasspathEntry[] newClasspath = ...;
javaProject.setRawClasspath(newClasspath, someProgressMonitor);
```
(Note: The use of the term "raw" classpath is used to emphasize the fact that any variables used to describe entry locations have not been resolved.)

The Java build path is persisted into a file named '.classpath' in the project's file structure. The purpose of this file is to provide a way to share Java build path settings with others through some source code repository. In particular, this file should not be manually edited, since it may get corrupted.

# **Classpath entries**

Classpath entries can be defined using factory methods defined on **JavaCore**. Classpath entries can reference any of the following:

• a source folder – a folder containing source compilation units organized under their corresponding package directory structure. Source folders are used to better structure source files in large projects, and may only be referenced within the containing project. The corresponding factory method is **newSourceEntry**. Inside a given source folder, each compilation unit is expected to be nested in the appropriate folder structure according to its package statement. For example, compilation unit 'X.java' in package 'p1' must be located inside sub−folder 'p1' of a source folder. It is possible to use multiple source folders, as long as they don't overlap. A source folder may be assigned its own output location which determines where generated class files should be placed. If none is specified, then class files will be placed in the containing project's output location (see **IJavaProject.setOutputLocation**).

The following is an example classpath entry that denotes the source folder 'src' of project 'MyProject':

 IClassPathEntry srcEntry = JavaCore.newSourceEntry(new Path("/MyProject/src")); • a binary library – either a class file folder (contained inside the workspace) or a class file archive file (contained inside or outside the workspace). Archive libraries can have attached source archives, which are extracted when asking a class file element for its source (**getSource**). The factory method for libraries is **newLibraryEntry**.

The following is an example classpath entry that denotes the class file folder 'lib' of 'MyProject':

```
 IClassPathEntry libEntry = JavaCore.newLibraryEntry(
  new Path("/MyProject/lib"), 
  null, //no source
```

```
 null, //no source
 false); //not exported
```
The following classpath entry has a source attachment:

```
 IClassPathEntry libEntry = JavaCore.newLibraryEntry(
  new Path("d:/lib/foo.jar"), // library location
  new Path("d:/lib/foo_src.zip"), //source archive location
  new Path("src"), //source archive root path
  true); //exported
```
The source archive root path describes the location of the root within the source archive. If set to null, the root of the archive will be inferred dynamically.

**a prerequisite project** − another Java project. A prerequisite project always contributes its source • folders to dependent projects. It can also optionally contribute any of its classpath entries which are tagged as exported (see factory methods supporting the extra boolean argument 'isExported'). This means that in addition to contributing its source to its dependents, a project will also export all classpath entries tagged as such. This allows prerequisite projects to better hide their own structure changes. For example, a given project may choose to switch from using a source folder to exporting a library. This can be done without requiring its dependent projects to change their classpath. The factory method for a project prerequisite is **newProjectEntry**.

The following classpath entry denotes a prerequisite project 'MyFramework'.

IClassPathEntry prjEntry = JavaCore.newProjectEntry(new Path("/MyFramework"), true); //e

**an indirect reference to a project or library, using some classpath variable** − The location of • projects or libraries can be dynamically resolved relative to a classpath variable, which is specified as the first segment of the entry path. The rest of the entry path is then appended to the resolved variable path. The factory method for a classpath variable is **newVariableEntry**. Classpath variables are global to the workspace, and can be manipulated through JavaCore methods **getClasspathVariable** and **setClasspathVariable**.

It is possible to register an automatic **classpath variable initializer** which is invoked through the extension point **[org.eclipse.jdt.core.classpathVariableInitializer](#page-11-0)** when the workspace is started.

The following classpath entry denotes a library whose location is kept in the variable 'HOME'. The source attachment is defined using the variables 'SRC\_HOME' and 'SRC\_ROOT' :

```
 IClassPathEntry varEntry = JavaCore.newVariableEntry(
   new Path("HOME/foo.jar"), // library location
   new Path("SRC_HOME/foo_src.zip"), //source archive location
   new Path("SRC_ROOT"), //source archive root path
   true); //exported 
 JavaCore.setClasspathVariable("HOME", new Path("d:/myInstall"), null); // no progress
```
• entry denoting a classpath container – an indirect reference to a structured set of project or libraries. Classpath containers are used to refer to a set of classpath entries that describe a complex library structure. Like classpath variables, classpath containers **(IClasspathContainer)** are dynamically resolved. Classpath containers may be used by different projects, causing their path

entries to resolve to distinct values per project. They also provide meta information about the library that they represent (name, kind, description of library.) Classpath containers can be manipulated through JavaCore methods **getClasspathContainer** and **setClasspathContainer**.

It is possible to register an automatic **classpath container initializer** which is lazily invoked through the extension point **[org.eclipse.jdt.core.classpathContainerInitializer](#page-13-0)** when the container needs to be bound.

The following classpath entry denotes a system class library container:

```
 IClassPathEntry varEntry = JavaCore.newContainerEntry(
   new Path("JDKLIB/default"), // container 'JDKLIB' + hint 'default'
   false); //not exported 
 JavaCore.setClasspathContainer(
   new Path("JDKLIB/default"), 
   new IJavaProject[]{ myProject }, // value for 'myProject'
   new IClasspathContainer[] {
     new IClasspathContainer() {
       public IClasspathEntry[] getClasspathEntries() {
         return new IClasspathEntry[]{ 
           JavaCore.newLibraryEntry(new Path("d:/rt.jar"), null, null, false);
         }; 
       }
       public String getDescription() { return "Basic JDK library container"; }
       public int getKind() { return IClasspathContainer.K_SYSTEM; }
       public IPath getPath() { return new Path("JDKLIB/basic"); }
     } 
   }, 
   null);
```
### **Exclusion patterns**

A classpath source entry may be assigned an exclusion pattern, which prevents certain resources in a source folder from being visible on the classpath. Using a pattern allows specified portions of the resource tree to be filtered out. Each exclusion pattern path is relative to the classpath entry and uses a pattern mechanism similar to Ant. Exclusion patterns can be used to specify nested source folders as long as the outer pattern excludes the inner pattern.

See **getExclusionPatterns()** for more detail on exclusion patterns.

The Java project API **isOnClasspath** checks both inclusion and exclusion patterns before determining whether a particular resource is on the classpath.

Remarks:

- Exclusion patterns have higher precedence than inclusion patterns; in other words, exclusion patterns can remove files for the ones that are to be included, not the other way around.
- A nested source folder excluded from build path can be set as an output location. The following is an example classpath entry that denotes the source folder 'src' of project 'MyProject' with an excluded nested source folder used as an output location:

```
 IPath sourceFolder = new Path("/MyProject/src");
 IPath outputLocation = sourceFolder.append("bin");
 IClassPathEntry srcEntry = JavaCore.newSourceEntry(
```

```
 sourceFolder, // source folder location
 new Path[] { outputLocation }, // excluded nested folder
 outputLocation); // output location
```
### **Inclusion patterns**

A classpath source entry may also be assigned an inclusion pattern, which explicitely defines resources to be visible on the classpath. When no inclusion patterns are specified, the source entry includes all relevent files in the resource tree rooted at this source entry's path. Specifying one or more inclusion patterns means that only the specified portions of the resource tree are to be included. Each path specified must be a relative path, and will be interpreted relative to this source entry's path. File patterns are case−sensitive. A file matched by one or more of these patterns is included in the corresponding package fragment root unless it is excluded by one or more of this entry's exclusion patterns.

See **getExclusionPatterns**() for a discussion of the syntax and semantics of path patterns. The absence of any inclusion patterns is semantically equivalent to the explicit inclusion pattern \*\*.

The Java project API **isOnClasspath** checks both inclusion and exclusion patterns before determining whether a particular resource is on the classpath.

Examples:

- The inclusion pattern  $src/**$  by itself includes all files under a root folder named  $src$ .
- The inclusion patterns  $src/**$  and tests/\*\* includes all files under the root folders named src and tests.
- The inclusion pattern src/\*\* together with the exclusion pattern src/\*\*/Foo. java includes all files under a root folder named src except for ones named Foo.java.

# **Classpath resolution**

Since classpath variables and containers allow you to define dynamically bound classpath entries, the classpath API distinguishes between a raw and a resolved classpath. The raw classpath is the one originally set on the Java project using **setRawClasspath**, and can be further queried by asking the project for **getRawClasspath**. The resolved classpath can be queried using **getResolvedClasspath**. This operation triggers initialization of any variables and containers necessary to resolve the classpath. Many Java Model operations implicitly cause the Java build path to be resolved. For example, computing a project's package fragment roots requires the build path to be resolved.

© Copyright IBM Corporation and others 2000, 2004.

# **Manipulating Java code**

Your plug−in can use the JDT API to create classes or interfaces, add methods to existing types, or alter the methods for types.

The simplest way to alter Java objects is to use the Java element API. More general techniques can be used to work with the raw source code for a Java element.

# **Code modification using Java elements**

### **Generating a compilation unit**

The easiest way to programmatically generate a compilation unit is to use **IPackageFragment.createCompilationUnit**. You specify the name and contents of the compilation unit. The compilation unit is created inside the package and the new **ICompilationUnit** is returned.

A compilation unit can be created generically by creating a file resource whose extension is "**.java"** in the appropriate folder that corresponds to the package directory. Using the generic resource API is a back door to the Java tooling, so the Java model is not updated until the generic resource change listeners are notified and the JDT listeners update the Java model with the new compilation unit.

### **Modifying a compilation unit**

Most simple modifications of Java source can be done using the Java element API.

For example, you can query a type from a compilation unit. Once you have the **IType**, you can use protocols such as **createField**, **createInitializer**, **createMethod**, or **createType** to add source code members to the type. The source code and information about the location of the member is supplied in these methods.

The **ISourceManipulation** interface defines common source manipulations for Java elements. This includes methods for renaming, moving, copying, or deleting a type's member.

### **Working copies**

Code can be modified by manipulating the compilation unit (and thus the underlying **IFile** is modified) or one can modify an in−memory copy of the compilation unit called a working copy.

A working copy is obtained from a compilation unit using the **getWorkingCopy** method. (Note that the compilation unit does not need to exist in the Java model in order for a working copy to be created.) Whoever creates such a working copy is responsible for discarding it when not needed any longer using the **discardWorkingCopy** method.

Working copies modify an in−memory buffer. The **getWorkingCopy()** method creates a default buffer, but clients can provide their own buffer implementation using the **getWorkingCopy(WorkingCopyOwner, IProblemRequestor, IProgressMonitor)** method. Clients can manipulate the text of this buffer directly. If they do so, they must synchronize the working copy with the buffer from time to time using either the **reconcile(int, boolean, WorkingCopyOwner, IProgressMonitor)** method.

Finally a working copy can be saved to disk (replacing the original compilation unit) using the **commitWorkingCopy** method.

For example the following code snippet creates a working copy on a compilation unit using a custom working copy owner. The snippet modifies the buffer, reconciles the changes, commits the changes to disk and finally discards the working copy.

```
 // Get original compilation unit
 ICompilationUnit originalUnit = ...;
 // Get working copy owner
```

```
 WorkingCopyOwner owner = ...;
 // Create working copy
 ICompilationUnit workingCopy = originalUnit.getWorkingCopy(owner, null, null);
 // Modify buffer and reconcile
 IBuffer buffer = ((IOpenable)workingCopy).getBuffer();
 buffer.append("class X {}");
 workingCopy.reconcile(NO_AST, false, null, null);
 // Commit changes
 workingCopy.commitWorkingCopy(false, null);
 // Destroy working copy
 workingCopy.discardWorkingCopy();
```
Working copies can also be shared by several clients using a working copy owner. A working copy can be later retrieved using the **findWorkingCopy** method. A shared working copy is thus keyed on the original compilation unit and on a working copy owner.

The following shows how client 1 creates a shared working copy, client 2 retrieves this working copy, client 1 discards the working copy, and client 2 trying to retrieve the shared working copy notices it does not exist any longer:

```
 // Client 1 & 2: Get original compilation unit
 ICompilationUnit originalUnit = ...;
 // Client 1 & 2: Get working copy owner
 WorkingCopyOwner owner = ...;
 // Client 1: Create shared working copy
 ICompilationUnit workingCopyForClient1 = originalUnit.getWorkingCopy(owner, null, null);
 // Client 2: Retrieve shared working copy
 ICompilationUnit workingCopyForClient2 = originalUnit.findWorkingCopy(owner);
 // This is the same working copy
 assert workingCopyForClient1 == workingCopyForClient2;
 // Client 1: Discard shared working copy
 workingCopyForClient1.discardWorkingCopy();
 // Client 2: Attempt to retrieve shared working copy and find out it's null
 workingCopyForClient2 = originalUnit.findWorkingCopy(owner);
 assert workingCopyForClient2 == null;
```
### **Code modification using the DOM/AST API**

There are three ways to create a **CompilationUnit**. The first one is to use **ASTParser**. The second is to use **ICompilationUnit#reconcile(...)**. The third is to start from scratch using the factory methods on **AST** (Abstract Syntax Tree).

#### **Creating an AST from existing source code**

An instance of **ASTParser** must be created with ASTParser.newParser(int).

The source code is given to the **ASTParser** with one of the following methods:

- setSource(char[]): to create the AST from source code
- setSource(IClassFile): to create the AST from a classfile
- setSource(ICompilationUnit): to create the AST from a compilation unit

Then the AST is created by calling createAST(IProgressMonitor).

The result is an AST with correct source positions for each node. The resolution of bindings has to be requested before the creation of the tree with setResolveBindings(boolean). Resolving the bindings is a costly operation and should be done only when necessary. As soon as the tree has been modified, all positions and bindings are lost.

### **Creating an AST by reconciling a working copy**

If a working copy is not consistent (has been modified) then an AST can be created by calling the method reconcile(int, boolean, WorkingCopyOwner, IProgressMonitor). To request AST creation, call the reconcile(...) method with AST.JLS2 as first parameter.

Its bindings are computed only if the problem requestor is active, or if the problem detection is forced. Resolving the bindings is a costly operation and should be done only when necessary. As soon as the tree has been modified, all positions and bindings are lost.

### **From scratch**

It is possible to create a **CompilationUnit** from scratch using the factory methods on **AST**. These method names start with **new...**. The following is an example that creates a **HelloWorld** class.

The first snippet is the generated output:

```
 package example;
        import java.util.*;
        public class HelloWorld {
                public static void main(String[] args) {
                       System.out.println("Hello" + " world");
 }
        }
```
The following snippet is the corresponding code that generates the output.

```
AST ast = new AST();
 CompilationUnit unit = ast.newCompilationUnit();
PackageDeclaration packageDeclaration = ast.newPackageDeclaration();
 packageDeclaration.setName(ast.newSimpleName("example"));
 unit.setPackage(packageDeclaration);
 ImportDeclaration importDeclaration = ast.newImportDeclaration();
 QualifiedName name = 
         ast.newQualifiedName(
                 ast.newSimpleName("java"),
                 ast.newSimpleName("util"));
 importDeclaration.setName(name);
 importDeclaration.setOnDemand(true);
 unit.imports().add(importDeclaration);
 TypeDeclaration type = ast.newTypeDeclaration();
 type.setInterface(false);
 type.setModifiers(Modifier.PUBLIC);
 type.setName(ast.newSimpleName("HelloWorld"));
```

```
 MethodDeclaration methodDeclaration = ast.newMethodDeclaration();
 methodDeclaration.setConstructor(false);
 methodDeclaration.setModifiers(Modifier.PUBLIC | Modifier.STATIC);
 methodDeclaration.setName(ast.newSimpleName("main"));
 methodDeclaration.setReturnType(ast.newPrimitiveType(PrimitiveType.VOID));
 SingleVariableDeclaration variableDeclaration = ast.newSingleVariableDeclaration();
 variableDeclaration.setModifiers(Modifier.NONE);
variableDeclaration.setType(ast.newArrayType(ast.newSimpleType(ast.newSimpleName(
 variableDeclaration.setName(ast.newSimpleName("args"));
 methodDeclaration.parameters().add(variableDeclaration);
 org.eclipse.jdt.core.dom.Block block = ast.newBlock();
 MethodInvocation methodInvocation = ast.newMethodInvocation();
 name = 
         ast.newQualifiedName(
                 ast.newSimpleName("System"),
                 ast.newSimpleName("out"));
 methodInvocation.setExpression(name);
 methodInvocation.setName(ast.newSimpleName("println")); 
 InfixExpression infixExpression = ast.newInfixExpression();
 infixExpression.setOperator(InfixExpression.Operator.PLUS);
 StringLiteral literal = ast.newStringLiteral();
 literal.setLiteralValue("Hello");
 infixExpression.setLeftOperand(literal);
 literal = ast.newStringLiteral();
 literal.setLiteralValue(" world");
 infixExpression.setRightOperand(literal);
 methodInvocation.arguments().add(infixExpression);
ExpressionStatement expressionStatement = ast.newExpressionStatement(methodInvoca
 block.statements().add(expressionStatement);
 methodDeclaration.setBody(block);
 type.bodyDeclarations().add(methodDeclaration);
 unit.types().add(type);
```
#### **Retrieving extra positions**

The DOM/AST node contains only a pair of positions (the starting position and the length of the node). This is not always sufficient. In order to retrieve intermediate positions, the **IScanner** API should be used. For example, we have an **InstanceofExpression** for which we want to know the positions of the *instanceof* operator. We could write the following method to achieve this:

```
 private int[] getOperatorPosition(Expression expression, char[] source) {
              if (expression instanceof InstanceofExpression) {
                     IScanner scanner = ToolFactory.createScanner(false, false, false, false);
                     scanner.setSource(source);
                     int start = expression.getStartPosition();
                     int end = start + expression.getLength();
                    scanner.resetTo(start, end);
                     int token;
                     try {
                           while ((token = scanner.getNextToken()) != ITerminalSymbols.Token
                                   switch(token) {
                                          case ITerminalSymbols.TokenNameinstanceof:
                                                return new int[] {scanner.getCurrentToken
 }
 }
                       } catch (InvalidInputException e) {
 }
 }
              return null;
 }
```
The **IScanner** is used to divide the input source into tokens. Each token has a specific value that is defined in the **ITerminalSymbols** interface. It is fairly simple to iterate and retrieve the right token. We also recommend that you use the scanner if you want to find the position of the *super* keyword in a **SuperMethodInvocation**.

#### **Source code modifcations**

Some source code modifications are not provided via the Java element API. A more general way to edit source code (such as changing the source code for existing elements) is accomplished using the compilation unit's raw source code and the rewrite API of the DOM/AST.

To perform DOM/AST rewriting, there two set of API: the descriptive rewriting and the modifying rewriting.

The descriptive API does not modify the AST but use **ASTRewrite** API to generate the descritions of modifications. The AST rewriter collects descriptions of modifications to nodes and translates these descriptions into text edits that can then be applied to the original source.

```
 // creation of a Document
ICompilationUnit cu = ... ; // content is "public class X \{\nn\}"
 String source = cu.getBuffer().getContents();
Document document= new Document(source);
 // creation of DOM/AST from a ICompilationUnit
 ASTParser parser = ASTParser.newParser(AST.JLS2);
 parser.setSource(cu);
 CompilationUnit astRoot = (CompilationUnit) parser.createAST(null);
 // creation of ASTRewrite
ASTRewrite rewrite = new ASTRewrite(astRoot.getAST());
 // description of the change
SimpleName oldName = ((TypeDeclaration)astRoot.types().get(0)).getName();
 SimpleName newName = astRoot.getAST().newSimpleName("Y");
 rewrite.replace(oldName, newName, null);
 // computation of the text edits
 TextEdit edits = rewrite.rewriteAST(document, cu.getJavaProject().getOptions(true));
 // computation of the new source code
 edits.apply(document);
 String newSource = document.get();
 // update of the compilation unit
 cu.getBuffer().setContents(newSource);
```
The modifying API allows to modify directly the AST:

- Request the recording of modifications (**CompilationUnit.recordModifications()**).
- Perform the modifications on the AST Nodes.
- And when the modifications are finished, generate text edits that can then be applied to the original source (**CompilationUnit.rewrite(...)**).

```
 // creation of a Document
ICompilationUnit cu = ... ; // content is "public class X \{\n\}"
 String source = cu.getBuffer().getContents();
Document document= new Document(source);
```

```
 // creation of DOM/AST from a ICompilationUnit
```

```
 ASTParser parser = ASTParser.newParser(AST.JLS2);
 parser.setSource(cu);
 CompilationUnit astRoot = (CompilationUnit) parser.createAST(null);
 // start record of the modifications
 astRoot.recordModifications();
 // modify the AST
 TypeDeclaration typeDeclaration = (TypeDeclaration)astRoot.types().get(0)
 SimpleName newName = astRoot.getAST().newSimpleName("Y");
 typeDeclaration.setName(newName);
 // computation of the text edits
 TextEdit edits = astRoot.rewrite(document, cu.getJavaProject().getOptions(true));
 // computation of the new source code
 edits.apply(document);
 String newSource = document.get();
 // update of the compilation unit
 cu.getBuffer().setContents(newSource);
```
### **Responding to changes in Java elements**

If your plug−in needs to know about changes to Java elements after the fact, you can register a Java **IElementChangedListener** with **JavaCore**.

JavaCore.addElementChangedListener(new MyJavaElementChangeReporter());

You can be more specific and specify the type of events you're interested in using **addElementChangedListener(IElementChangedListener, int)**.

For example, if you're only interested in listening for events during a reconcile operation:

JavaCore.addElementChangedListener(new MyJavaElementChangeReporter(), ElementChangedEvent.POST

There are two kinds of events that are supported by **JavaCore**:

- **POST\_CHANGE**: Listeners of this event kind will get notified during the corresponding **POST\_CHANGE** resource change notification.
- **POST\_RECONCILE**: Listeners of this event kind will get notified at the end of a reconcile operation on a working copy (see **ICompilationUnit.reconcile(int, boolean, WorkingCopyOwner, IProgressMonitor)**).

Java element change listeners are similar conceptually to resource change listeners (described in tracking resource changes). The following snippet implements a Java element change reporter that prints the element deltas to the system console.

```
 public class MyJavaElementChangeReporter implements IElementChangedListener {
   public void elementChanged(ElementChangedEvent event) {
       IJavaElementDelta delta= event.getDelta();
      if (detta != null) System.out.println("delta received: ");
          System.out.print(delta);
       }
    }
```
}

The **IJavaElementDelta** includes the element that was changed and flags describing the kind of change that occurred. Most of the time the delta tree is rooted at the Java Model level. Clients must then navigate this delta using **getAffectedChildren** to find out what projects have changed.

The following example method traverses a delta and prints the elements that have been added, removed and changed:

```
 void traverseAndPrint(IJavaElementDelta delta) {
        switch (delta.getKind()) {
            case IJavaElementDelta.ADDED:
                System.out.println(delta.getElement() + " was added");
                break;
            case IJavaElementDelta.REMOVED:
                System.out.println(delta.getElement() + " was removed");
                break;
            case IJavaElementDelta.CHANGED:
                System.out.println(delta.getElement() + " was changed");
                if ((delta.getFlags() & IJavaElementDelta.F_CHILDREN) != 0) {
                    System.out.println("The change was in its children");
 }
                if ((delta.getFlags() & IJavaElementDelta.F_CONTENT) != 0) {
                    System.out.println("The change was in its content");
 }
                /* Others flags can also be checked */
                break;
 }
        IJavaElementDelta[] children = delta.getAffectedChildren();
       for (int i = 0; i < children.length; i++) {
            traverseAndPrint(children[i]);
 }
    }
```
Several kinds of operations can trigger a Java element change notification. Here are some examples:

- Creating a resource, e.g. **IPackageFragment.createCompilationUnit** (the delta indicates the addition of the compilation unit)
- Modifying a resource, e.g. *ICompilation Unit.create Type* (the delta indicates that the compilation unit has changed and that a type was added as a child of this compilation unit)
- Modifying a project's classpath, e.g. **IJavaProject.setRawClasspath** (the delta indicates that package fragment roots have been added to the classpath, removed from the classpath, or reordered on the classpath)
- Modifying a classpath variable value, e.g. **JavaCore.setClasspathVariable** (the delta also indicates that package fragment roots have been affected)
- Changing the source attachment of a .jar file, e.g. **IPackageFragmentRoot.attachSource** (the delta indicates that the source was detached then attached)
- Reconciling a working copy with its buffer, e.g. **ICompilationUnit.reconcile**
- Modifying an **IFile** that ends with ".java" and that is on the project's classpath, e.g. using **IFile.setContents** (the delta indicates that a compilation unit was changed, but no finer−grained information is provided as this was not done through a Java Model operation)

Similar to **IResourceDelta** the Java element deltas can be batched using an **IWorkspaceRunnable**. The deltas resulting from several Java Model operations that are run inside a **IWorkspaceRunnable** are merged and reported at once.

**JavaCore** provides a **run** method for batching Java element changes.

For example, the following code fragment will trigger 2 Java element change events:

```
 // Get package
 IPackageFragment pkg = ...;
 // Create 2 compilation units
 ICompilationUnit unitA = pkg.createCompilationUnit("A.java", "public class A {}", false, null);
 ICompilationUnit unitB = pkg.createCompilationUnit("B.java", "public class B {}", false, null);
```
Whereas the following code fragment will trigger 1 Java element change event:

```
 // Get package
    IPackageFragment pkg = ...;
    // Create 2 compilation units
    JavaCore.run(
        new IWorkspaceRunnable() {
               public void run(IProgressMonitor monitor) throws CoreException {
                   ICompilationUnit unitA = pkg.createCompilationUnit("A.java", "public class A
                   ICompilationUnit unitB = pkg.createCompilationUnit("B.java", "public class B
 }
        },
        null);
```
© Copyright IBM Corporation and others 2000, 2004.

# **Using the Java search engine**

Your plug−in can use the JDT API to search Java projects in the workspace for Java elements, such as method references, field declarations, implementors of an interface, etc.

The entry point for Java search is the **SearchEngine** class. You can search for particular patterns inside a Java element and scope the search to specific elements. Search patterns can be created using **createPattern**. A pattern is scoped using **createJavaSearchScope**. Once a pattern and scope are defined, the **search** method is used to collect the results.

Search results are reported to a **SearchRequestor** which you must extend in order to access the results.

# **Preparing for search**

A search operation will use both a pattern for describing the nature of the search, and a scope for restraining the range of investigation.

### **Creating a Java search pattern**

A search pattern defines how search results are found. You can either create a search pattern from a Java element (see **createPatternPattern(IJavaElement, int)**) or from a string (see **createPattern(String, int, int, int**).) The last method supports wildcards (i.e. '\*') and can be used to widen the search results.

For example, creating a search pattern for searching for references to a given method is done as follows:

// Get the method

Using the Java search engine 119

```
 IMethod method = ...;
 // Create search pattern
SearchPattern pattern = SearchPattern.createPattern(method, IJavaSearchConstants.REFERENCES);
```
Or creating a search pattern for searching for declarations of all types starting with "Obj":

```
 // Create search pattern
SearchPattern pattern = SearchPattern.createPattern("Obj*", IJavaSearchConstants.TYPE, IJavaS
```
The following search patterns are supported:

- Package declarations
- Type declarations
- Field declarations
- Method (and constructor) declarations
- Package references
- Type references
- Interface implementors
- Field references
- Field write accesses
- Field read accesses
- Method (and constructor) references
- Combinations of the above patterns using the OR pattern (see **createOrPattern**)

#### **Creating a Java search scope**

If you are interested in search results in a given project or even in a given package, or if you know that search results can be only in a hierarchy of a given type, you can create the appropriate search scope using **createJavaSearchScope(IJavaElement[])** or **createHierarchyScope(IType)**.

For example, creating a search scope on a given package is done as follows:

```
 // Get the package
 IPackageFragment pkg = ...;
 // Create search scope
 IJavaSearchScope scope = SearchEngine.createJavaSearchScope(new IJavaElement[] {pkg});
```
Or creating a search scope on the hierarchy of a given type is:

```
 // Get the type
 IType type = ...;
 // Create search scope
 IJavaSearchScope scope = SearchEngine.createHierarchyScope(type);
```
Finally, you can create a search scope on the entire workspace:

```
 // Create search scope
 IJavaSearchScope scope = SearchEngine.createWorkspaceScope();
```
## **Searching**

Once you have created a search pattern and a search scope, and you have extended **SearchRequestor**, you can start a search query as follows:

```
 // Get the search pattern
 SearchPattern pattern = ...;
 // Get the search scope
 IJavaSearchScope scope = ...;
 // Get the search requestor
SearchRequestor requestor = ...;
 // Search
 SearchEngine searchEngine = new SearchEngine();
searchEngine.search(pattern, new SearchParticipant[] {SearchEngine.getDefaultSearchParticipan
```
A notification that the search starts is sent to your search requestor using the **beginReporting** method. Then, each search result is reported using the **acceptSearchMatch** method. Finally **endReporting** indicates that the search has ended.

### **Collecting search results**

Search results are reported using the **acceptSearchMatch** method. Paragraphs below detail the search match.

### **Resources and Java elements**

A search result can correspond to a Java element (e.g. a type declaration) or it can be contained in a Java element (e.g. a reference to a type inside a method). The search engine always tries to find the innermost Java element that corresponds to or that contains the search result. For example, searching for references to a method could find such a reference in an initializer. The initializer that contains this method reference is the element of the search match.

The search engine also tries to find the resource that contains the Java element. So if the Java element is a method in a compilation unit, the resource is the corresponding **IFile**. If the element is contained in a .jar file, the resource is the .jar file, if this .jar file is in the workspace. If it is an external .jar file, then the resource is **null**.

### **Source positions**

Source positions are given relative to the compilation unit that contains the search result. If the search result is contained in a .jar file, the source positions are relative to the attached source. They are (−1, −1) if there is no source attached to the .jar file.

#### **Accurate versus inaccurate search results**

In most cases search results are accurate, meaning that the search engine was able to determine that the given match is what was asked for. However in some cases the search engine is unable to do so, in such cases the match is inaccurate. Some possible reasons why a match could be inaccurate are:

• The classpath on the project that contains the result is not properly set. For example, it refers to a

project that is not accesible, a jar on the classpath requires another jar that is not on the classpath, etc. • The user code would not compile. For example, it refers to a class that is not yet defined.

© Copyright IBM Corporation and others 2000, 2004.

# **JDT Core options**

JDT Core options control the behavior of core features such as the Java compiler, code formatter, code assist, and other core behaviors. The APIs for accessing the options are defined in **JavaCore**. Options can be accessed as a group as follows:

- JavaCore.getDefaultOptions() − Answers the default value of the options.
- JavaCore.getOptions() − Answers the current values of the options.
- JavaCore.setOptions(Hashtable newOptions) − Replaces the options values by new values.

Options can also be accessed individually by a string name.

• JavaCore.getOption(String optionName) − Answers the value of a specific option.

Options are stored as a hashtable of all known configurable options with their values. Helper constants have been defined on **JavaCore** for each option ID and its possible constant values.

The following code fragment restores the value of all core options to their defaults except for one (COMPILER\_PB\_DEPRECATION), which is set specifically.

```
 // Get the current options
 Hashtable options = JavaCore.getDefaultOptions();
 // Change the value of an option
 options.put(JavaCore.COMPILER_PB_DEPRECATION, JavaCore.ERROR);
 // Set the new options
```
The following code fragment keeps the value of the current options and modifies only one (COMPILER\_PB\_DEPRECATION):

```
 // Get the current options
 Hashtable options = JavaCore.getOptions();
 // Change the value of an option
 options.put(JavaCore.COMPILER_PB_DEPRECATION, JavaCore.ERROR);
 // Set the new options
 JavaCore.setOptions(options);
```
# **Project specific options**

JavaCore.setOptions(options);

The values of options can be overridden per project using protocol in **IJavaProject**.

The following code fragment retrieves the value of an option (COMPILER\_PB\_DEPRECATION) for a specific project in two different ways. The boolean parameter controls whether only the project−specific options should be returned in a query or whether the project's option values should be merged with the values

### in JavaCore.

```
 // Get the project
 IJavaProject project = ...;
 // See if the value of an option has been set in this project
 String value = project.getOption(JavaCore.COMPILER_PB_DEPRECATION, false);
if (value == null) {
  // no specific option was set on the project
   ...
 }
 // Get the value of an option from this project. Use the value from 
 // JavaCore value if none is specified for the project
 String value = project.getOption(JavaCore.COMPILER_PB_DEPRECATION, true);
```
# **Major change in default JDT Core 3.0 options**

Default compliance level has been changed. Now default compliance level is 1.4 instead of 1.3 and default target platform is 1.2 instead of 1.1.

# **JDT Core options descriptions**

The following tables describe the available JDT Core options. The option id is shown in parentheses and the default value is shown in bold italics.

### **Options categories**

- Compiler options
- Builder options
- JavaCore options
- Formatter options
- CodeAssist options

### <span id="page-126-0"></span>**Compiler options**

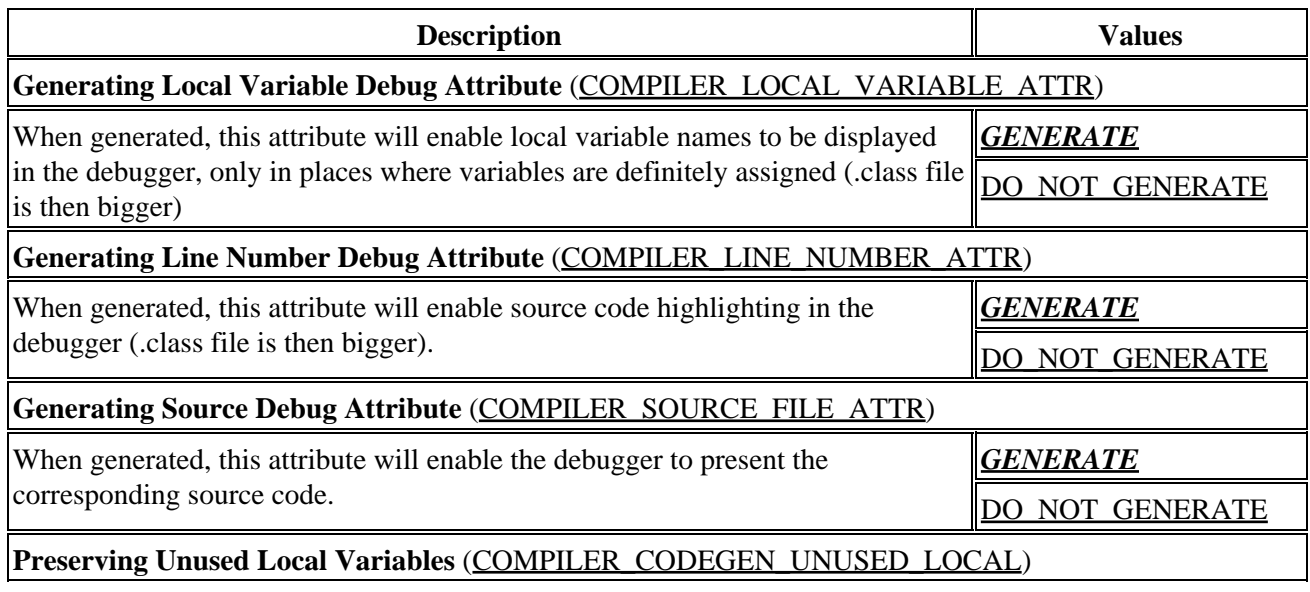

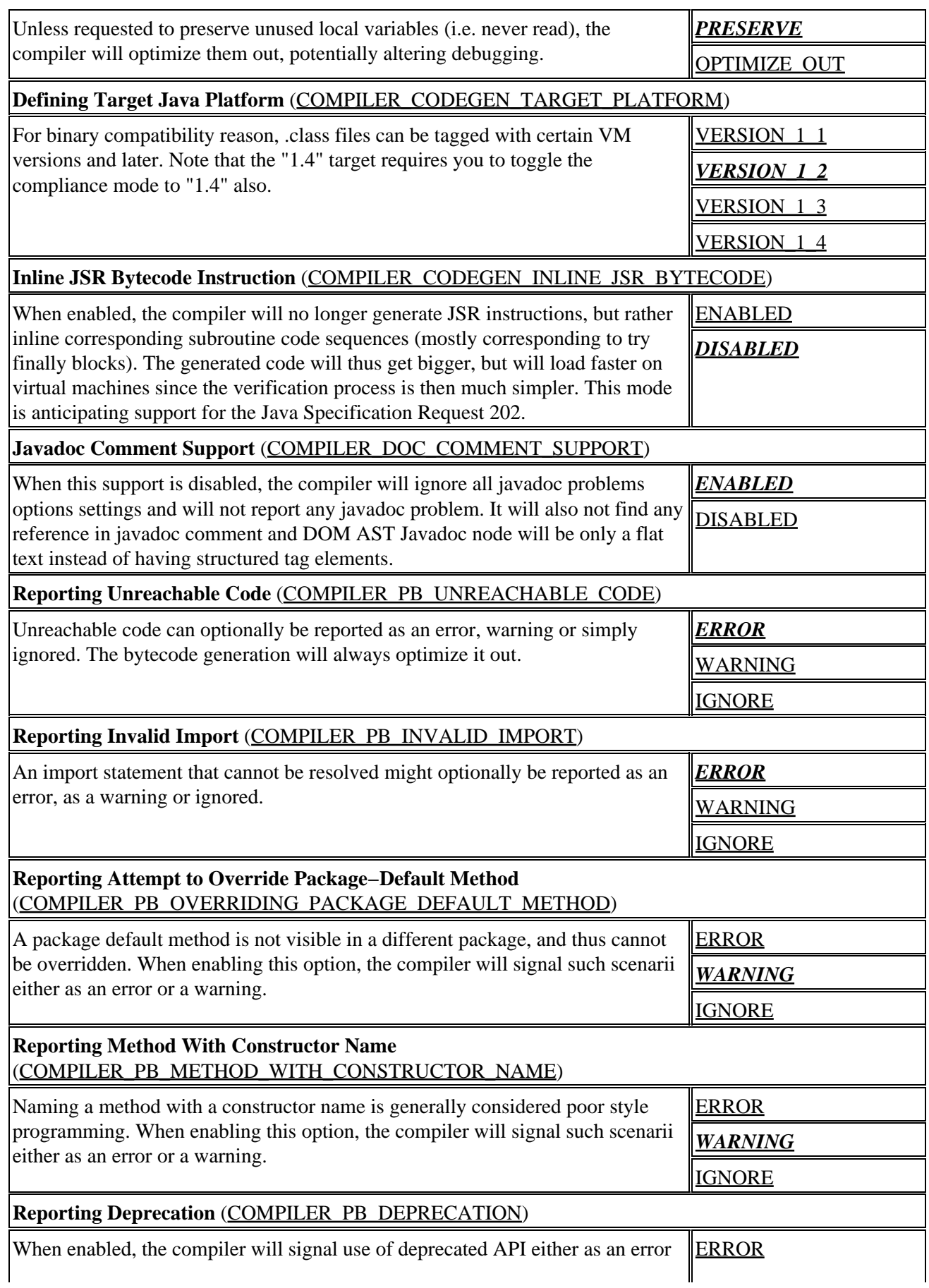

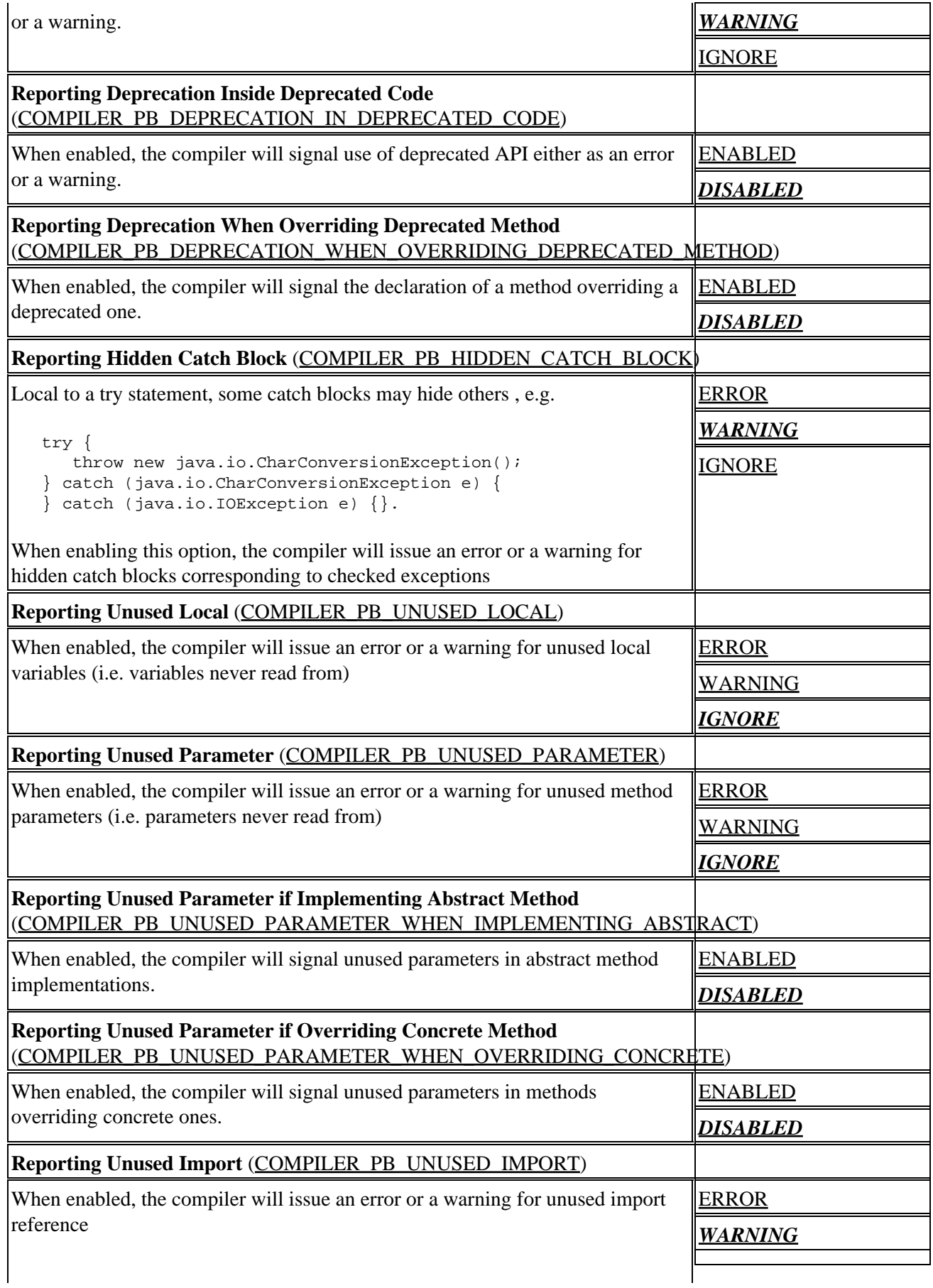

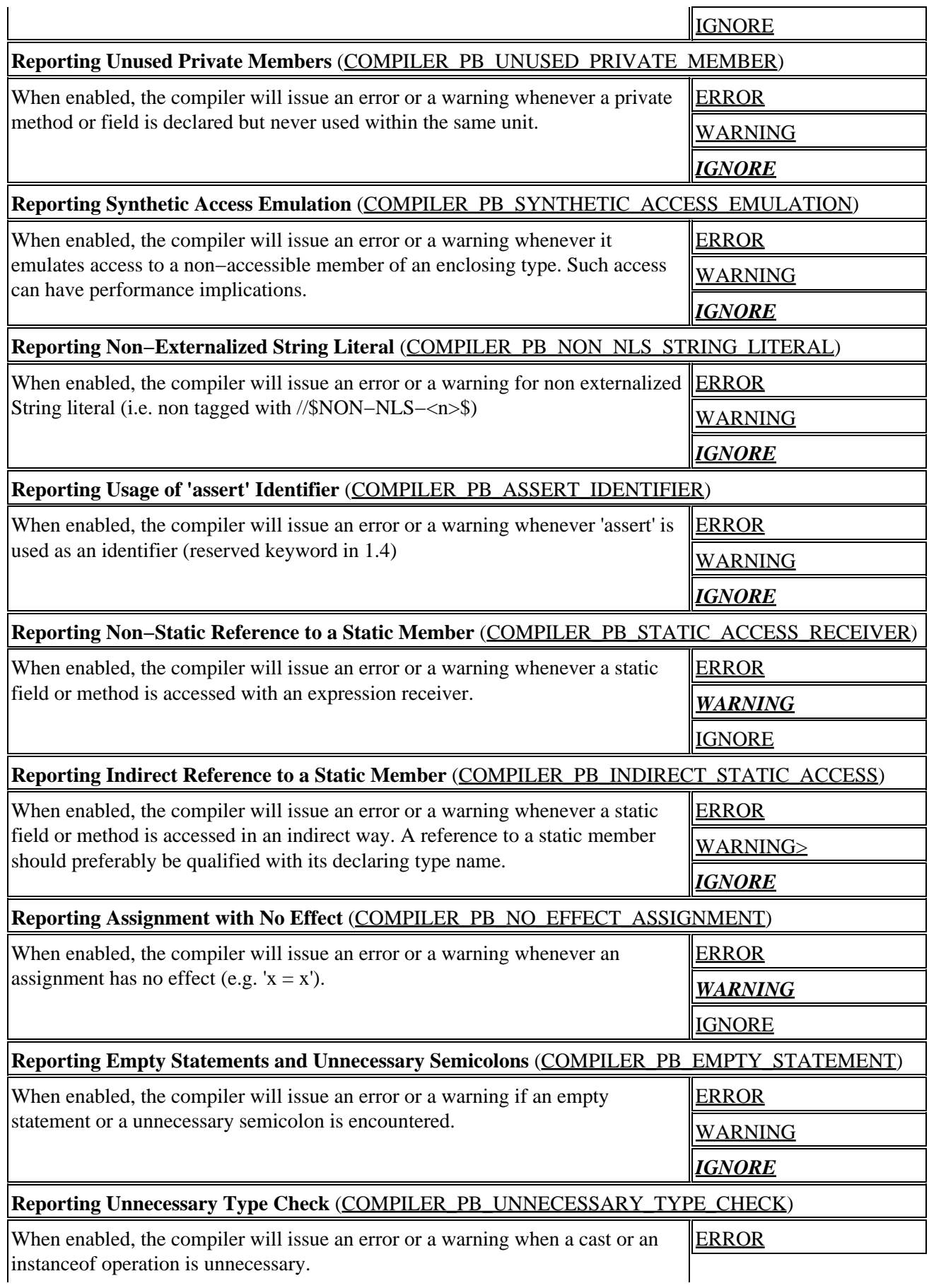

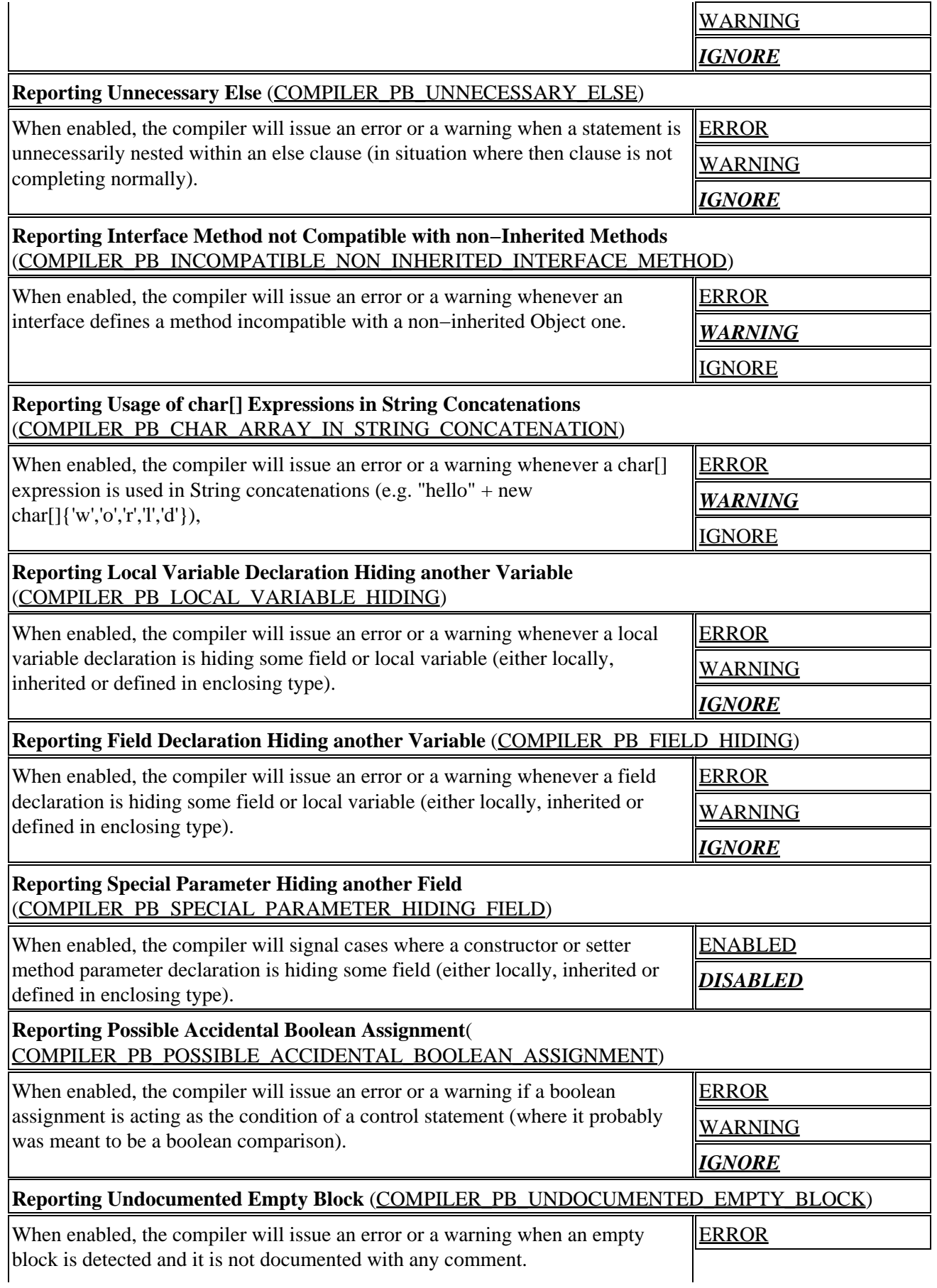

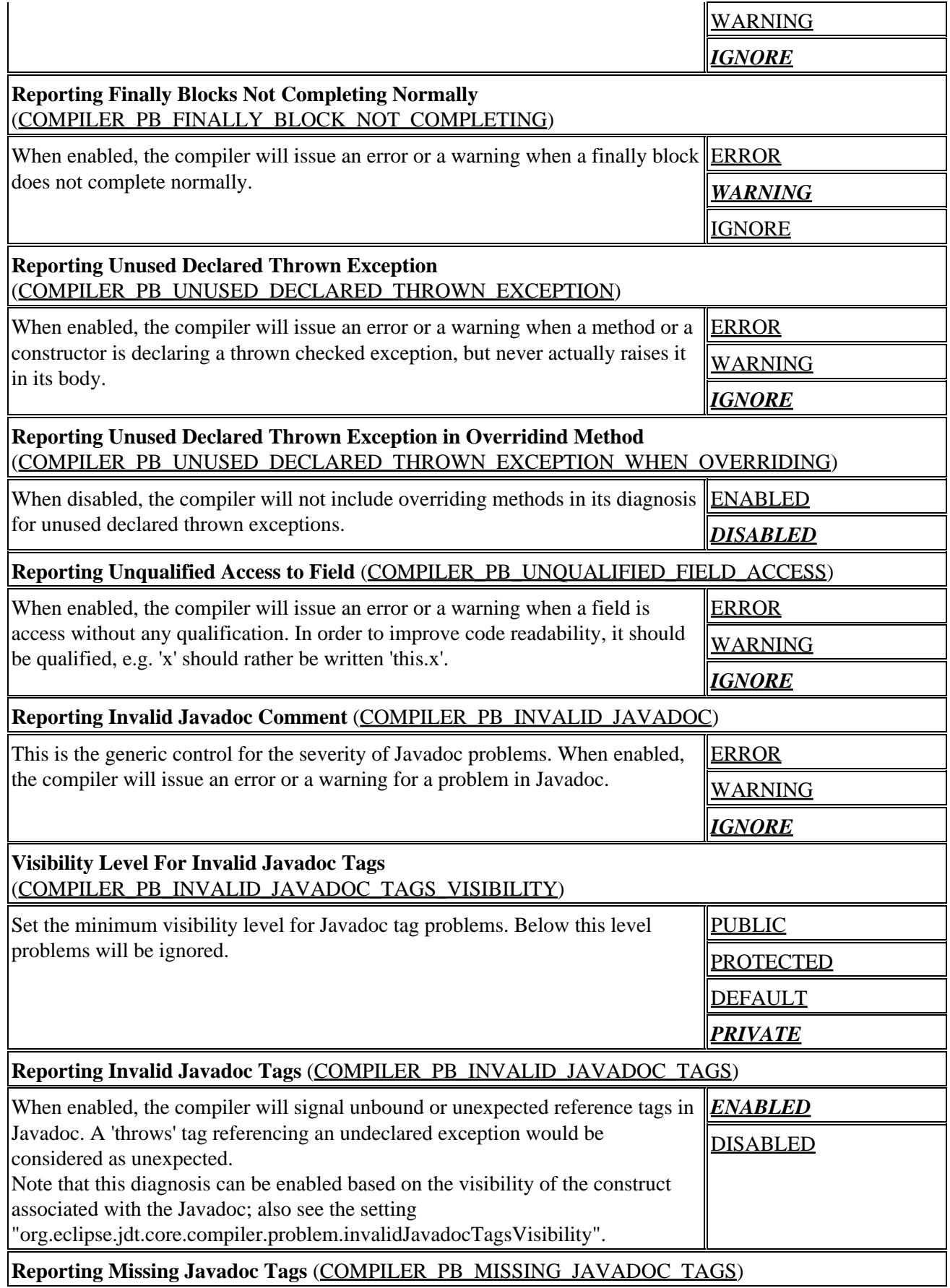

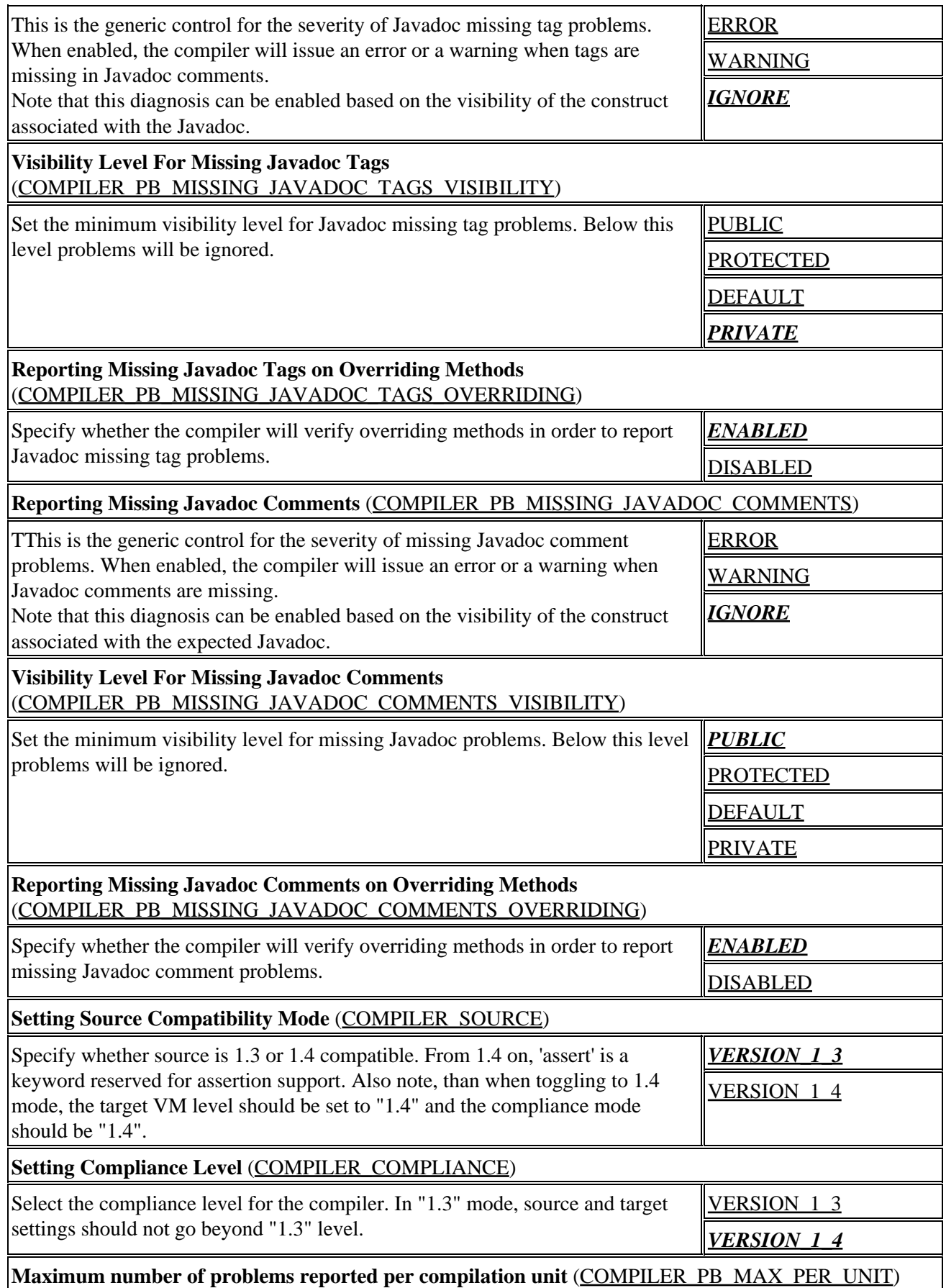

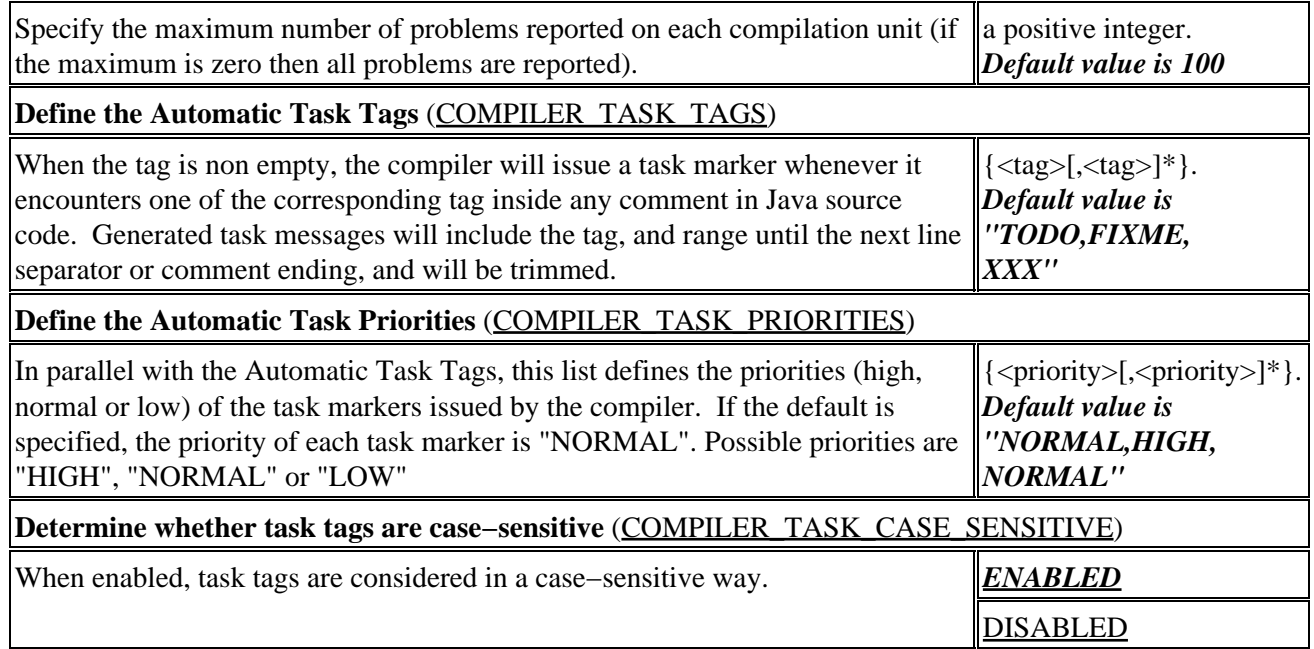

### <span id="page-133-0"></span>**Builder options**

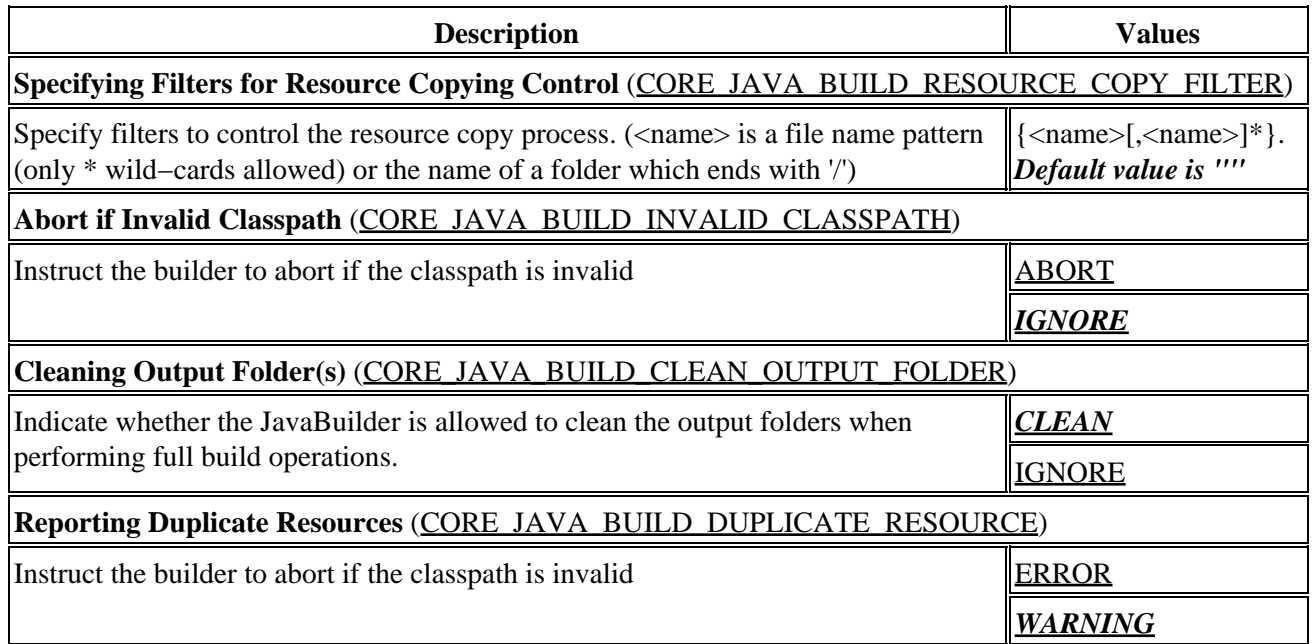

## **JavaCore options**

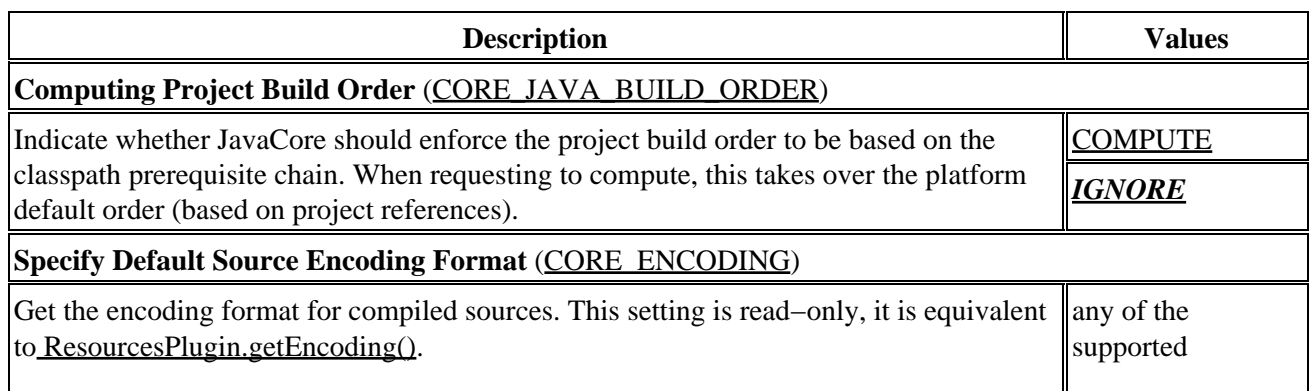

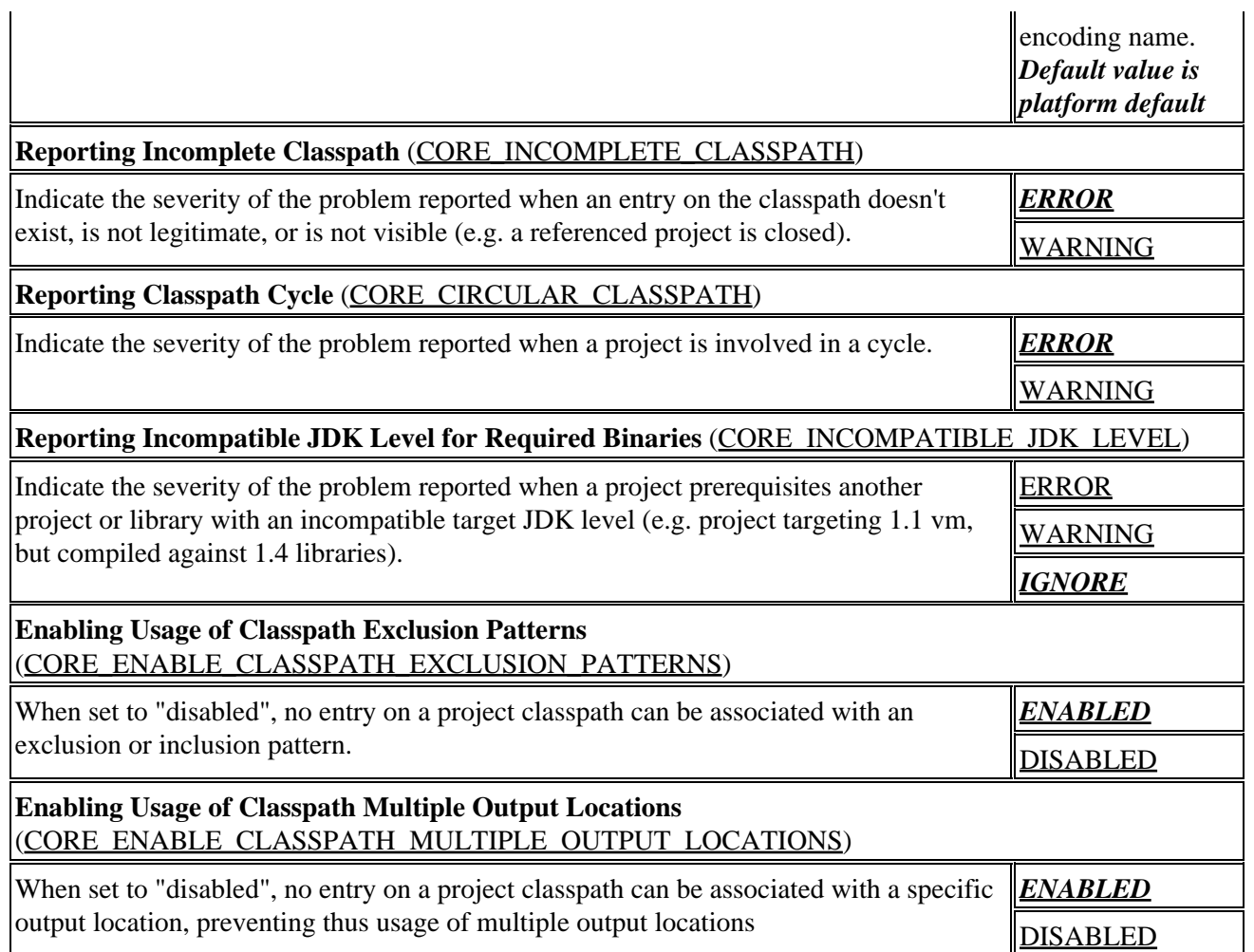

## **Formatter options**

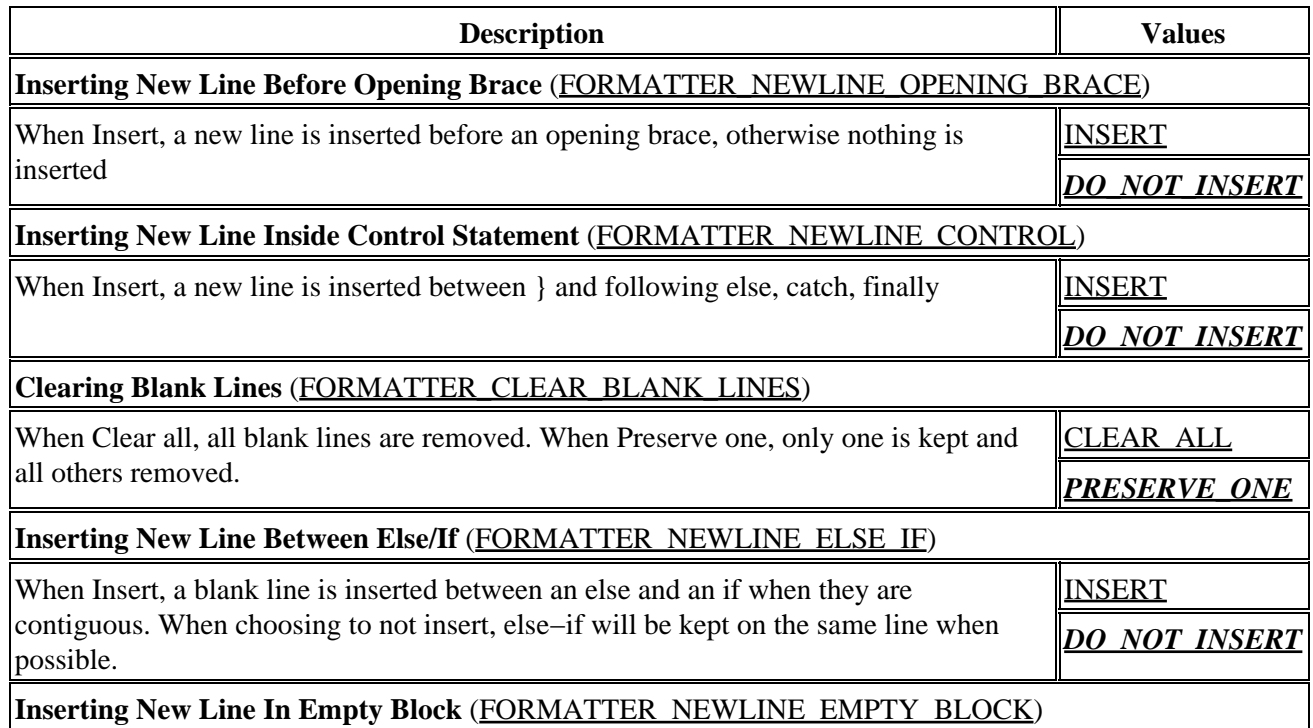

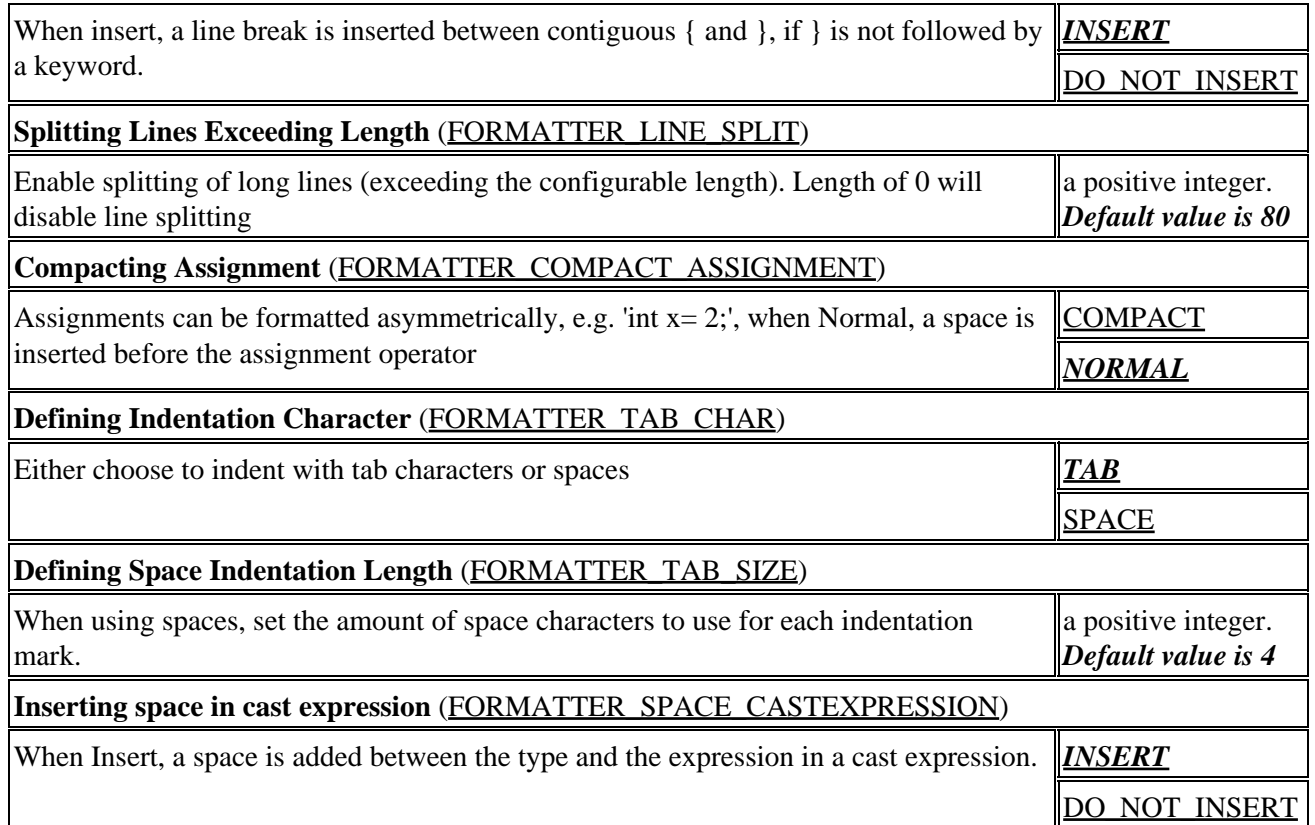

### <span id="page-135-0"></span>**CodeAssist options**

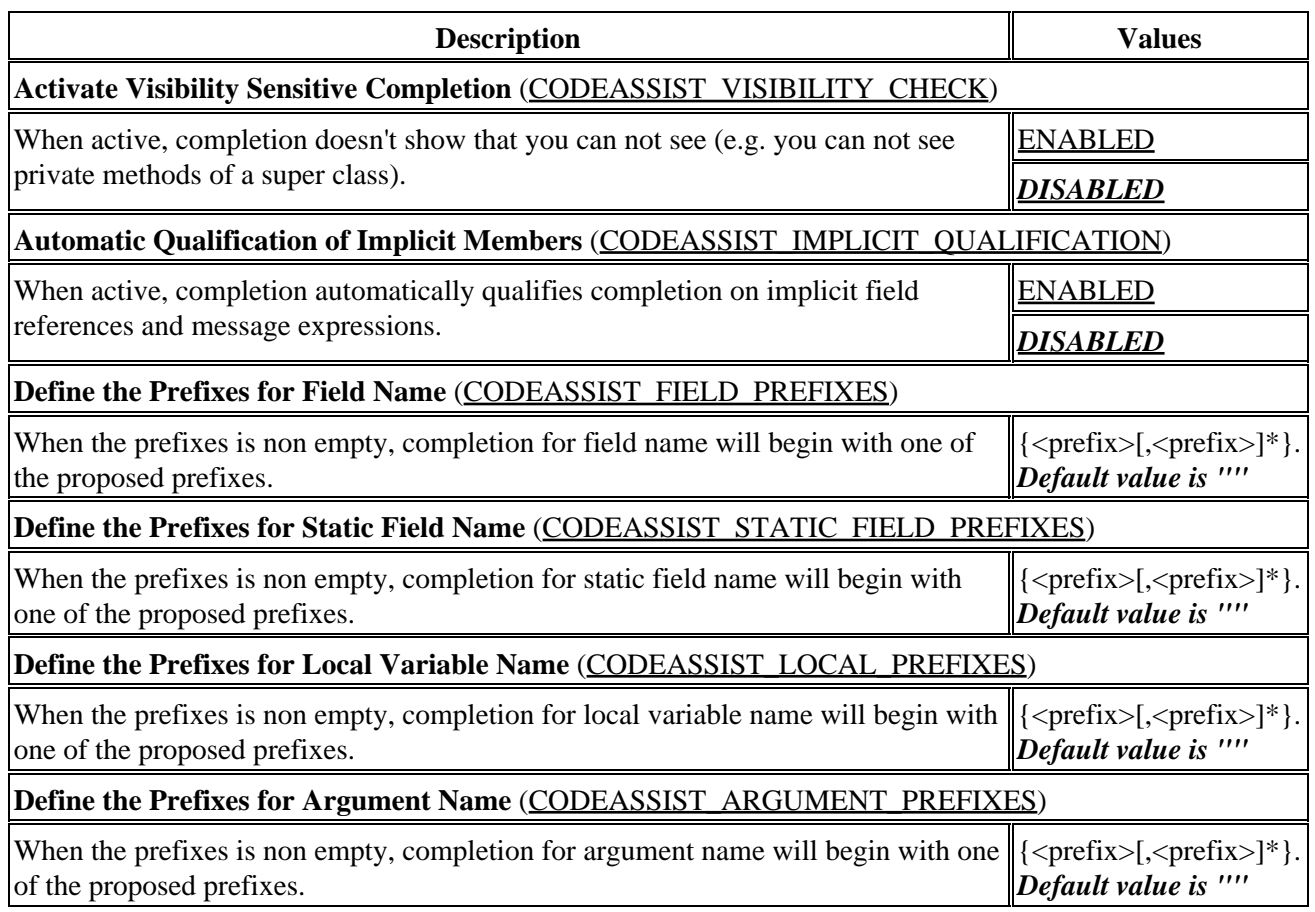

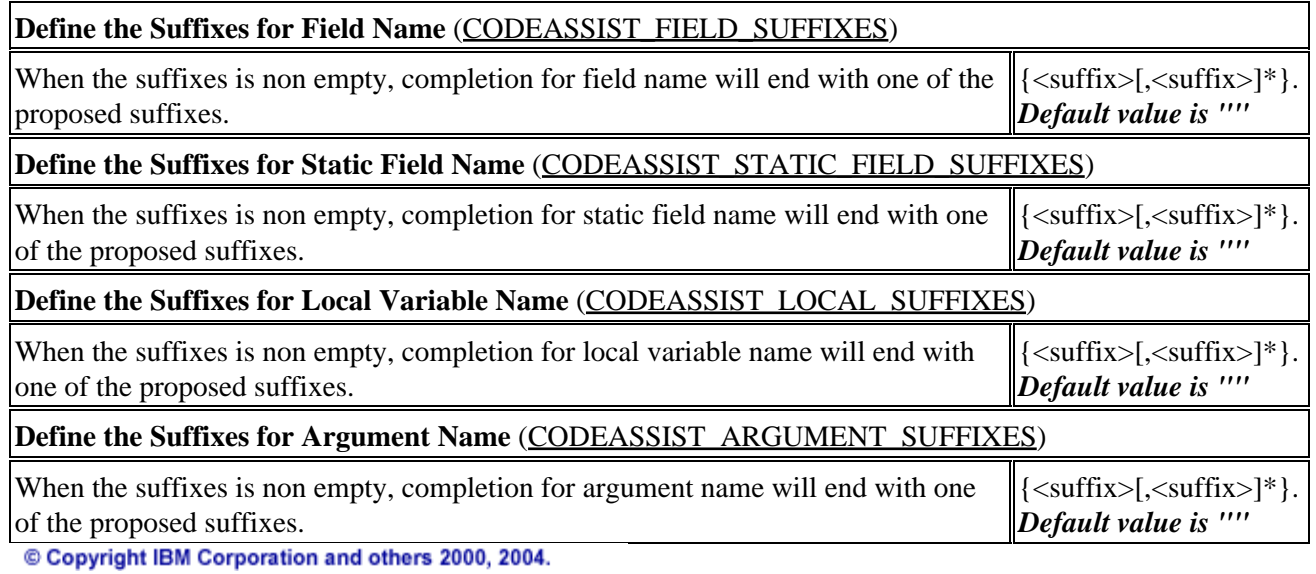

# **Performing code assist on Java code**

The JDT API allows other plug−ins to perform code assist or code select on some Java elements. Elements that allow this manipulation should implement **ICodeAssist**.

There are two kinds of manipulation:

- Code completion − compute the completion of a Java token.
- Code selection − answer the Java element indicated by the selected text of a given offset and length.

In the Java model there are two elements that implement this interface: **IClassFile** and **ICompilationUnit**. Code completion and code selection only answer results for a class file if it has attached source.

### **Code completion**

### **Performing a code completion**

The only way to programmatically perform code completion is to invoke **ICodeAssist.codeComplete**. You specify the offset in the compilation unit after which the code completion is desired. You must also supply an instance of **ICompletionRequestor** to accept the possible completions.

Each method in **ICompletionRequestor** accepts a different kind of proposal for code completion. The parameters of each method include text that describes the proposed element (its name, declaring type, etc.), its proposed position for insertion in the compilation unit, and its relevance.

A completion requestor can accept many different types of completions including the insertion of the following elements:

- anonymous types
- classes
- fields
- interfaces
- keywords
- labels
- local variables
- method call
- method declaration
- modifier
- package import or reference
- type
- variable name

The completion requestor must also be able to accept compilation errors.

If your plug−in is not interested in every kind of code completion, a **CompletionRequestorAdapter** can be used so that you need only implement the kinds of completions you are interested in. The following example shows an adapter that is only used to accept class completions.

```
 // Get the compilation unit
 ICompilationUnit unit = ...;
 // Get the offset
int offset = ...;
 // Create the requestor
 ICompletionRequestor requestor = new CompletionRequestorAdapter() {
    public void acceptClass(
      char[] packageName,
     char[] className,
      char[] completionName,
      int modifiers,
      int completionStart,
      int completionEnd,
      int relevance) {
     System.out.println("propose a class named " + new String(className));
    }
 };
 // Compute proposals
 unit.codeComplete(offset, requestor);
```
### **Completion relevance**

Because there may be many different possible completions, the notion of relevance is used to compare the relevance of a suggested completion to other proposals. Relevance is represented by a positive integer. The value has no implicit meaning except to be used relative to the value for other proposals. The relevance of a code completion candidate can be affected by the expected type of the expression, as it relates to the types in the surrounding code, such as variable types, cast types, return types, etc. The presence of an expected prefix or suffix in a completion also affects its relevance.

### **Code completion options**

The JDT Core plug−in defines options that control the behavior of code completion. These options can be changed by other plug−ins.

Activate Visibility Sensitive Completion • When this option is active, code completion will not answer elements that are not visible in the current context. (For example, it will not answer private methods of a super class.)

Automatic Qualification of Implicit Members •

When this option is active, completion automatically qualifies completion on implicit field references and message expressions.

Additional options allow you to specify prefixes and suffixes for the proposed completion names for fields, static fields, local variables, and method arguments.

See [JDT Core Code Assist Options](#page-135-0) for more information about the code assist options and their defaults.

### **Code selection**

### **Performing a code selection**

Code selection is used to find the Java element represented by a range of text (typically the selected text) in a compilation unit. To programmatically perform code selection, you must invoke **ICodeAssist.codeSelect**. You must supply the starting index location of the selection and its length. The result is an array of Java elements. Most of the time there is only one element in the array, but if the selection is ambiguous then all the possible elements are returned.

In the following example, code select is invoked for a compilation unit.

```
 // Get the compilation unit
 ICompilationUnit unit = ...;
 // Get the offset and length
 int offset = ...;
 int length = ...;
 // perform selection
 IJavaElement[] elements = unit.codeSelect(offset, length);
 System.out.println("the selected element is " + element[0].getElementName());
```
### **Selection at cursor location**

When the selection length is specified as 0, a selection will be computed by finding the complete token that encloses the specified offset. Consider the following example method:

```
 public void fooMethod(Object) {
 }
```
If you specify an offset after the first character of *fooMethod*, and you specify a length of 0, then the selection will be computed to include the entire token *fooMethod*. If instead, you specify a length of 5, the selection will considered as *ooMet*.

© Copyright IBM Corporation and others 2000, 2004.

# **Java model**

The Java model is the set of classes that model the objects associated with creating, editing, and building a Java program. The Java model classes are defined in **org.eclipse.jdt.core**. These classes implement Java specific behavior for resources and further decompose Java resources into model elements.

## **Java elements**

The package **org.eclipse.jdt.core** defines the classes that model the elements that compose a Java program. The JDT uses an in−memory object model to represent the structure of a Java program. This structure is derived from the project's class path. The model is hierarchical. Elements of a program can be decomposed into child elements.

Manipulating Java elements is similar to manipulating resource objects. When you work with a Java element, you are actually working with a **handle** to some underlying model object. You must use the **exists()** protocol to determine whether the element is actually present in the workspace.

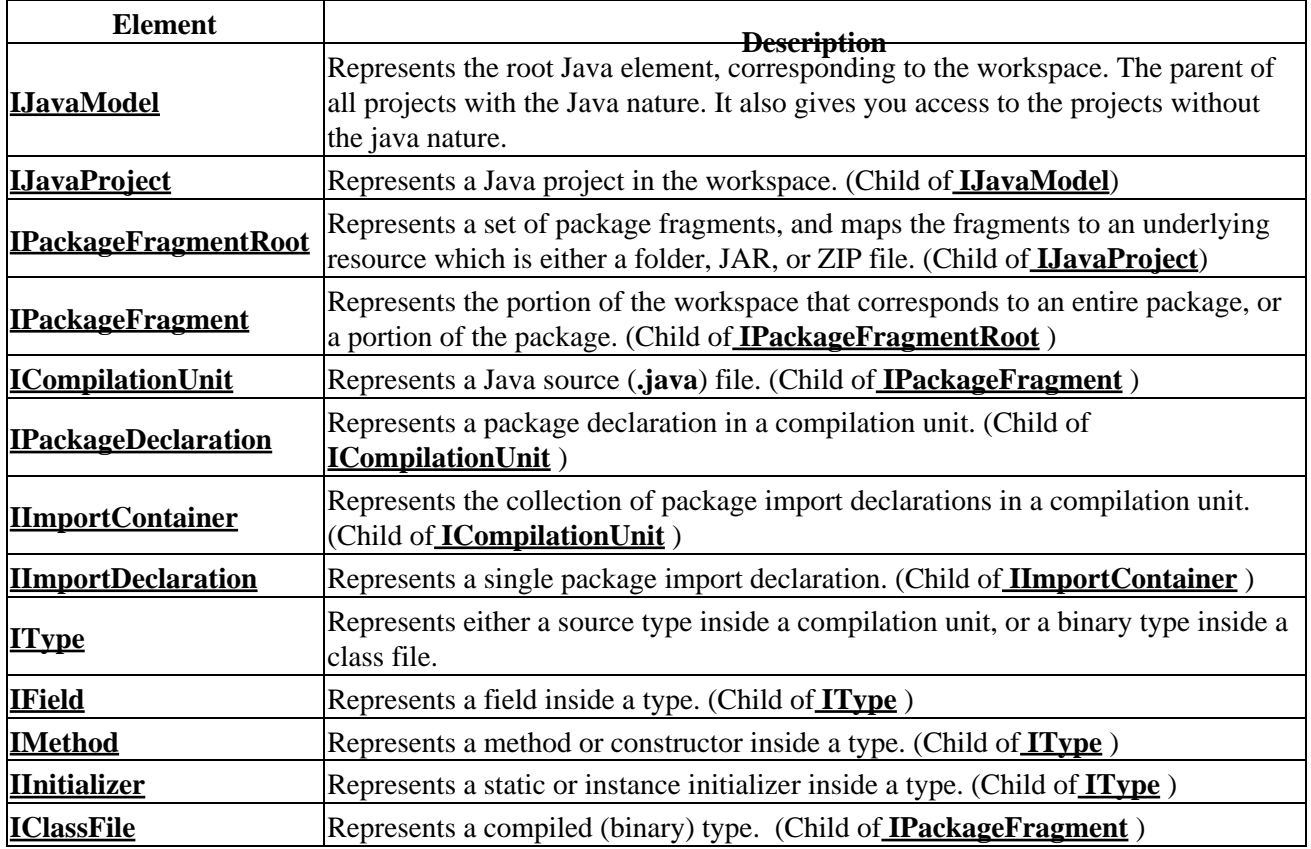

The following table summarizes the different kinds of Java elements.

All Java elements support the **IJavaElement** interface.

Some of the elements are shown in the Packages view. These elements implement the **IOpenable** interface, since they must be opened before they can be navigated. The figure below shows how these elements are represented in the Packages view.

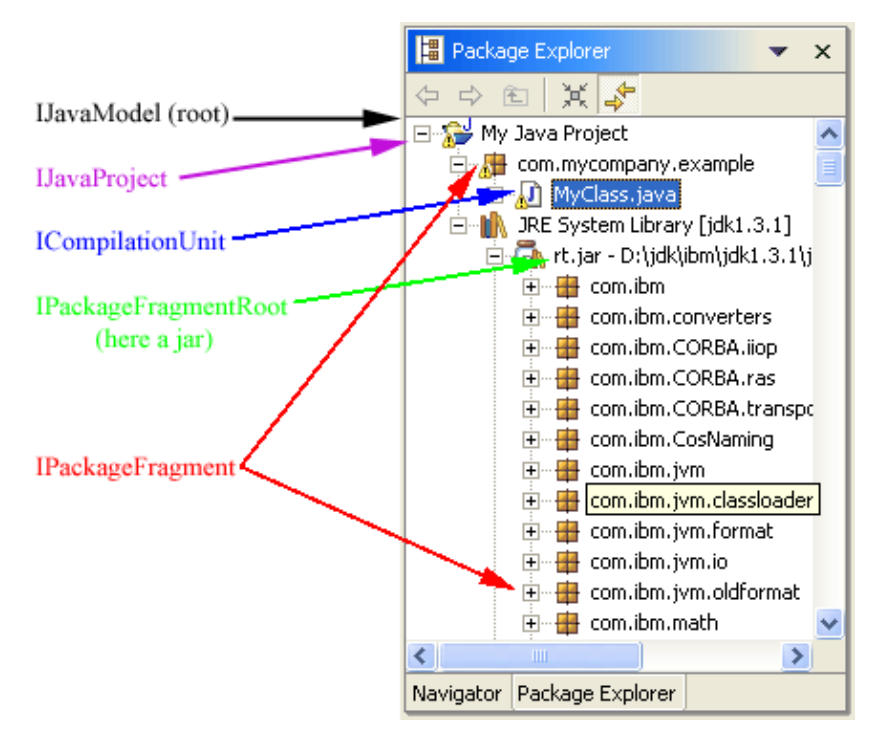

The Java elements that implement **IOpenable** are created primarily from information found in the underlying resource files. The same elements are represented generically in the resource navigator view.

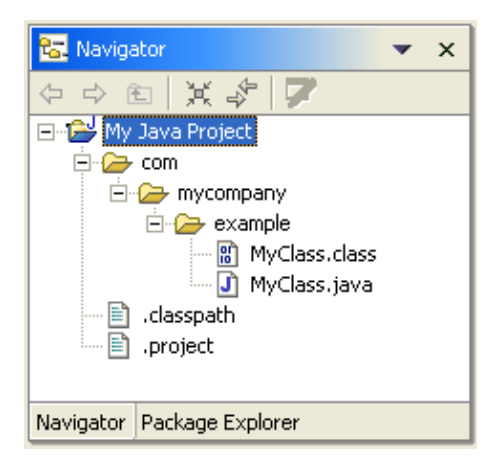

Other elements correspond to the items that make up a Java compilation unit. The figure below shows a Java compilation unit and a content outliner that displays the source elements in the compilation unit.

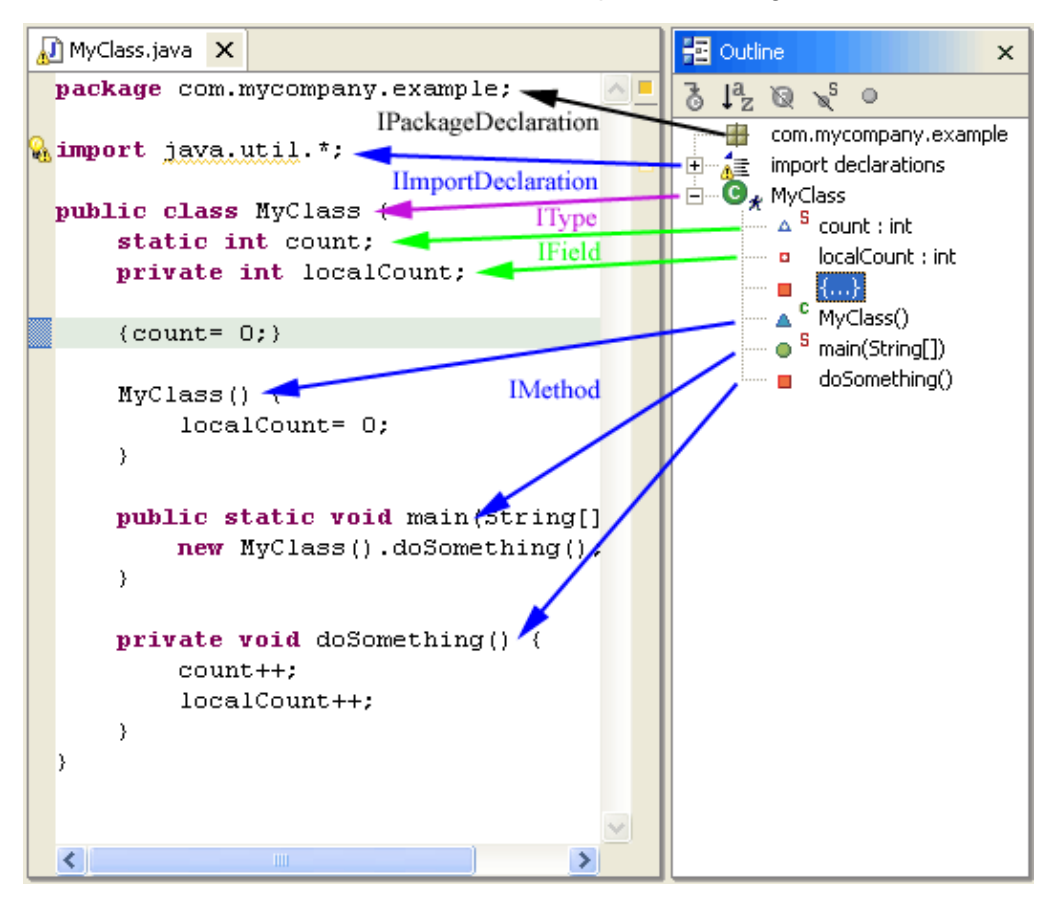

These elements implement the **ISourceReference** interface, since they can provide corresponding source code. (As these elements are selected in the content outliner, their corresponding source code is shown in the Java editor).

### **Java elements and their resources**

Many of the Java elements correspond to generic resources in the workspace. When you want to create Java elements from a generic resource the class **JavaCore** is the best starting point. The following code snippet shows how to get Java elements from their corresponding resources.

```
 private void createJavaElementsFrom(IProject myProject, IFolder myFolder, IFile myFile) {
     IJavaProject myJavaProject= JavaCore.create(myProject);
     if (myJavaProject == null)
         // the project is not configured for Java (has no Java nature)
         return;
     // get a package fragment or package fragment root
     IJavaElement myPackageFragment= JavaCore.create(myFolder);
     // get a .java (compilation unit), .class (class file), or
     // .jar (package fragment root)
     IJavaElement myJavaFile = JavaCore.create(myFile);
 }
```
Once you have a Java element, you can use the JDT API to traverse and query the model. You may also query the non−Java resources contained in a Java element.

```
 private void createJavaElementsFrom(IProject myProject, IFolder myFolder, IFile myFile) {
```

```
 ...
        // get the non Java resources contained in my project.
        Object[] nonJavaChildren = myJavaProject.getNonJavaResources();
        ...
```
## **Java projects**

When you create a Java project from a simple project, **JavaCore** will check to see if the project is configured with the Java nature. The JDT plug−in uses a project nature to designate a project as having Java behavior. This nature (**org.eclipse.jdt.core.JavaCore#NATURE\_ID** ) is assigned to a project when the "New Java project" wizard creates a project. If the Java nature is not configured on a project, **JavaCore** will return null when asked to create the project.

**JavaCore** is also used to maintain the Java class path, including locations for finding source code and libraries, and locations for generating output binary (**.class**) files.

What are the unique characteristics of Java projects? They record their classpath in a "**.classpath**" file and add the Java incremental project builder to the project's build spec. Otherwise, they are just regular projects and can be configured with other natures (and other incremental builders) by plug−ins. Plug−ins that want to configure projects with Java behavior in addition to their own behavior typically use the **NewJavaProjectWizardPage** to assign the Java nature to the project in addition to their own custom natures or behavior.

**IJavaModel** can be considered the parent of all projects in the workspace that have the Java project nature (and therefore can be treated as an **IJavaProject**).

© Copyright IBM Corporation and others 2000, 2004.

# **Opening a Java editor**

The following snippet shows how **JavaUI** can be used to open a Java editor and display a specific member of a Java compilation unit.

```
 void showMethod(IMember member) {
     ICompilationUnit cu = member.getCompilationUnit();
     IEditorPart javaEditor = JavaUI.openInEditor(cu);
    JavaUI.revealInEditor(javaEditor, member);
 }
```
The methods openInEditor and revealInEditor also work for class files and for members contained in class files.

© Copyright IBM Corporation and others 2000, 2004.

### **Creating Java specific prompter dialogs**

The following snippet uses the **JavaUI** class to open the Open Type dialog:

```
 public IType selectType() throws JavaModelException {
     SelectionDialog dialog= JavaUI.createTypeDialog(
        parent, new ProgressMonitorDialog(parent),
        SearchEngine.createWorkspaceScope(),
```

```
 IJavaElementSearchConstants.CONSIDER_TYPES, false);
     dialog.setTitle("My Dialog Title");
     dialog.setMessage("My Dialog Message");
     if (dialog.open() == IDialogConstants.CANCEL_ID)
         return null;
     Object[] types= dialog.getResult();
    if (types == null || types.length == 0)
        return null;
    return (IType)types[0];
 }
```
**JavaUI** provides additional methods for creating Open Package and Open Main Type dialogs.

```
© Copyright IBM Corporation and others 2000, 2004.
```
# **Presenting Java elements in a JFace viewer**

The JDT UI API provides classes that allow you to present the Java model or parts of it in a standard JFace viewer. This functionality is provided primarily by:

- **StandardJavaElementContentProvider** translates the Java element hierarchy into a data structure accessible by a tree, table or list viewer
- **JavaElementLabelProvider** − provides corresponding images and labels for a standard JFace viewer

Content and label providers for JFace viewers are described in detail in JFace viewers.

If you understand the basic platform mechanism, then putting the Java content and label providers together is quite simple:

```
 ...
    TreeViewer viewer= new TreeViewer(parent);
    // Provide members of a compilation unit or class file, but no working copy elements
    ITreeContentProvider contentProvider= new StandardJavaElementContentProvider(true, false);
    viewer.setContentProvider(contentProvider);
    // There are more flags defined in class JavaElementLabelProvider
    ILabelProvider labelProvider= new JavaElementLabelProvider(
        JavaElementLabelProvider.SHOW_DEFAULT |
        JavaElementLabelProvider.SHOW_QUALIFIED |
        JavaElementLabelProvider.SHOW_ROOT);
    viewer.setLabelProvider(labelProvider);
    // Using the Java model as the viewers input present Java projects on the first level.
    viewer.setInput(JavaCore.create(ResourcesPlugin.getWorkspace().getRoot()));
 ...
```
The example above uses aJava model (**IJavaModel**) as the input element for the viewer. The **StandardJavaElementContentProvider** also supports **IJavaProject**, **IPackageFragmentRoot**, **IPackageFragment**, and **IFolder** as input elements:

# **Overlaying images with Java information**

**JavaElementImageDescriptor** can be used to create an image based on an arbitrary base image descriptor and a set of flags specifying which Java specific adornments (e.g. static, final, synchronized, ....) are to be superimposed on the image.
#### **Adding problem and override decorators**

When a viewer is supposed to include problem annotations, the JFace **DecoratingLabelProvider** together with the **ProblemsLabelDecorator** is used. The snippet below illustrates the use of a problem label decorator.

```
 ...
   DecoratingLabelProvider decorator= new DecoratingLabelProvider(labelProvider, new ProblemsLab
    viewer.setLabelProvider(decorator);
    ...
```
In the same way the **OverrideIndicatorLabelDecorator** can be used to decorate a normal label provider to show the implement and override indicators for methods.

## **Updating the presentation on model changes**

Neither the **OverrideIndicatorLabelDecorator** nor the **ProblemsLabelDecorator** listen to model changes. Hence, the viewer doesn't update its presentation if the Java or resource marker model changes. The reason for pushing the update onto the client for these classes is that there isn't yet a generic implementation that fulfills all performance concerns. Handling Java model delta inspection and viewer refreshing in each label decorator or provider would lead to multiple delta inspections and unnecessary viewer updates.

So what does the client need to do in order to update their viewers ?

- **OverrideIndicatorLabelDecorator**: the client must listen to Java model changes (see [Responding to](#page-120-0) [changes in Java elements\)](#page-120-0) and decide if the change(s) described by the delta invalidates the override indicator of elements presented in the viewer. If so, the class inspecting the delta should trigger a repaint of the corresponding Java elements using the standard JFace viewer API (see update methods on StructuredViewer).
- **ProblemsLabelDecorator**: the client should listen to changes notified by the decorator via a **ProblemsLabelChangedEvent** (see also **ProblemsLabelDecorator.addListener** ). Since the marker model is resource based, the listener has to map the resource notifications to its underlying data model. For an example showing how to do this for viewers presenting Java elements see the internal classes ProblemTreeViewer.handleLabelProviderChanged.

For the same reasons enumerated for label decorators the **StandardJavaElementContentProvider** doesn't listen to model changes. If the viewer needs to update its presentation according to Java model changes, then the client should add a corresponding listener to JavaCore. If the change described by the delta invalidates the structure of the elements presented in the viewer then the client should update the viewer using the standard JFace API (see refresh methods on StructuredViewer, and the add and remove methods on TableViewer and AbstractTreeViewer).

## **Sorting the viewer**

**JavaElementSorter** can be plugged into a JFace viewer to sort Java elements according to the Java UI sorting style.

© Copyright IBM Corporation and others 2000, 2004.

# **Writing Jar files**

The **org.eclipse.ui.jarpackager** package provides utility classes to programmatically export files to a Jar file. Below is a code snippet that outlines the use of the **JarPackageData** class:

```
 void createJar(IType mainType, IFile[] filestoExport) {
    Shell parentShell= ...;
    JarPackageData description= new JarPackageData();
     IPath location= new Path("C:/tmp/myjar.jar");
    description.setJarLocation(location);
     description.setSaveManifest(true);
     description.setManifestMainClass(mainType);
     description.setElements(filestoExport);
     IJarExportRunnable runnable= description.createJarExportRunnable(parentShell);
     try {
        new ProgressMonitorDialog(parentShell).run(true,true, runnable);
     } catch (InvocationTargetException e) {
         // An error has occurred while executing the operation
     } catch (InterruptedException e) {
         // operation has been canceled.
     }
 }
```
Additional API is provided to create a plug−in specific subclass of **JarPackageData**. This allows other plug−ins to implement their own Jar export/import wizards and to save the content of the **JarPackageData** object to a corresponding Jar description file.

Once the JAR is described by a **JarPackageData**, it can be programmatically written using a **JarWriter**.

© Copyright IBM Corporation and others 2000, 2004.

# **Java wizard pages**

The **org.eclipse.jdt.ui.wizards** package provides wizard pages for creating and configuring Java elements. Several prefabricated pages are provided for your use.

# **Configuring Java build settings**

**JavaCapabilityConfigurationPage** supports editing the Java build settings (source folder setup, referenced projects and, referenced and exported libraries).

If you need to provide a wizard that configures a project for your plug−in while also configuring it with the Java nature and other Java project capabilities, you should use this page (rather than subclassing **NewJavaProjectWizardPage**).

## **Creating new Java elements**

A hierarchy of wizard pages support the creation of new Java elements.

**NewElementWizardPage** is the abstract class that defines the basic operation of the wizard. Additional abstract classes are provided in the hierarchy for making customizations to the functionality provided by the concrete wizards.

Java Development Tooling overview

The concrete creation wizards can be used directly and generally are not intended to be subclassed.

- New Class Wizard Page allows users to define a new Java class. To customize the behavior for this wizard, you should subclass **NewTypeWizardPage**.
- **NewInterfaceWizardPage** allows users to define a new Java interface. To customize the behavior for this wizard, you should subclass **NewTypeWizardPage**.
- **NewJavaProjectWizardPage** allows users to create a new Java project. To create a different kind of project with Java capabilities, you should use **JavaCapabilityConfigurationPage** where possible rather than subclassing this class.
- **NewPackageWizardPage** allows users to create a new Java package. To customize the behavior for this wizard, you should subclass **NewContainerWizardPage** rather than this class.

# **Contributing a classpath container wizard page**

The interface **IClasspathContainerPage** defines a structure for contributing a wizard page that allows a user to define a new classpath container entry or edit an existing one. If your plug−in has defined its own type of classpath container using the JDT Core **[org.eclipse.jdt.core.classpathContainerInitializer](#page-13-0)** extension point, then you will probably want to define a corresponding wizard page for editing and creating classpath containers of this type.

Your plug−in's markup should provide an extension **[org.eclipse.jdt.ui.classpathContainerPage.](#page-13-0)** In the extension markup, you provide the name of your class that implements **IClasspathContainerPage**. If you want to provide additional information in your wizard page about a classpath's context when it is selected, you can implement **IClasspathContainerPageExtension** to initialize any state that depends on the entries selected in the current classpath.

# **Customizing a wizard page**

Besides using prefabricated pages, you can subclass the wizard pages to add your own input fields or to influence the code generation. You should use the abstract classes in the **NewElementWizardPage** hierarchy to customize a wizard rather than subclassing the concrete classes.

Below is a sample of a new type wizard page that is customized to create JUnit test case classes. The page initializes the super class field with "junit.framework.TestCase" and adds a checkbox that controls whether method stubs for the setUp() and tearDown() method are to be created.

```
public class TestCaseWizardPage extends NewTypeWizardPage {
    private Button fCreateStubs;
    public TestCaseWizardPage() {
         super(true, "TestCaseWizardPage");
 }
     /**
      * The wizard managing this wizard page must call this method
      * during initialization with a corresponding selection.
 */ 
    public void init(IStructuredSelection selection) {
        IJavaElement jelem= getInitialJavaElement(selection);
        initContainerPage(jelem);
        initTypePage(jelem);
        doStatusUpdate();
     }
```
#### Java Development Tooling overview

```
 private void doStatusUpdate() {
         // define the components for which a status is desired
         IStatus[] status= new IStatus[] {
             fContainerStatus,
             isEnclosingTypeSelected() ? fEnclosingTypeStatus : fPackageStatus,
             fTypeNameStatus,
         };
         updateStatus(status);
     }
     protected void handleFieldChanged(String fieldName) {
        super.handleFieldChanged(fieldName);
         doStatusUpdate();
     }
     public void createControl(Composite parent) {
         initializeDialogUnits(parent);
         Composite composite= new Composite(parent, SWT.NONE);
         int nColumns= 4;
        GridLayout layout= new GridLayout();
        layout.numColumns= nColumns;
         composite.setLayout(layout);
         // Create the standard input fields
         createContainerControls(composite, nColumns);
         createPackageControls(composite, nColumns);
         createSeparator(composite, nColumns);
         createTypeNameControls(composite, nColumns);
         createSuperClassControls(composite, nColumns);
         // Create the checkbox controlling whether we want stubs
         fCreateStubs= new Button(composite, SWT.CHECK);
         fCreateStubs.setText("Add 'setUp()' and 'tearDown()' to new class");
         GridData gd= new GridData();
         gd.horizontalSpan= nColumns;
         fCreateStubs.setLayoutData(gd);
         setControl(composite);
         // Initialize the super type field and mark it as read−only
         setSuperClass("junit.framework.TestCase", false);
     }
    protected void createTypeMembers(IType newType, ImportsManager imports, IProgressMonitor moni
         if (fCreateStubs.getSelection()) {
             String setUpMathod= "public void setUp() {}";
             newType.createMethod(setUpMathod, null, false, null);
             String tearDownMathod= "public void setUp() {}"
             newType.createMethod(tearDownMathod, null, false, null); 
         }
    }
}
 © Copyright IBM Corporation and others 2000, 2004.
```